# **Leica ScanStation P50/P40/P30**

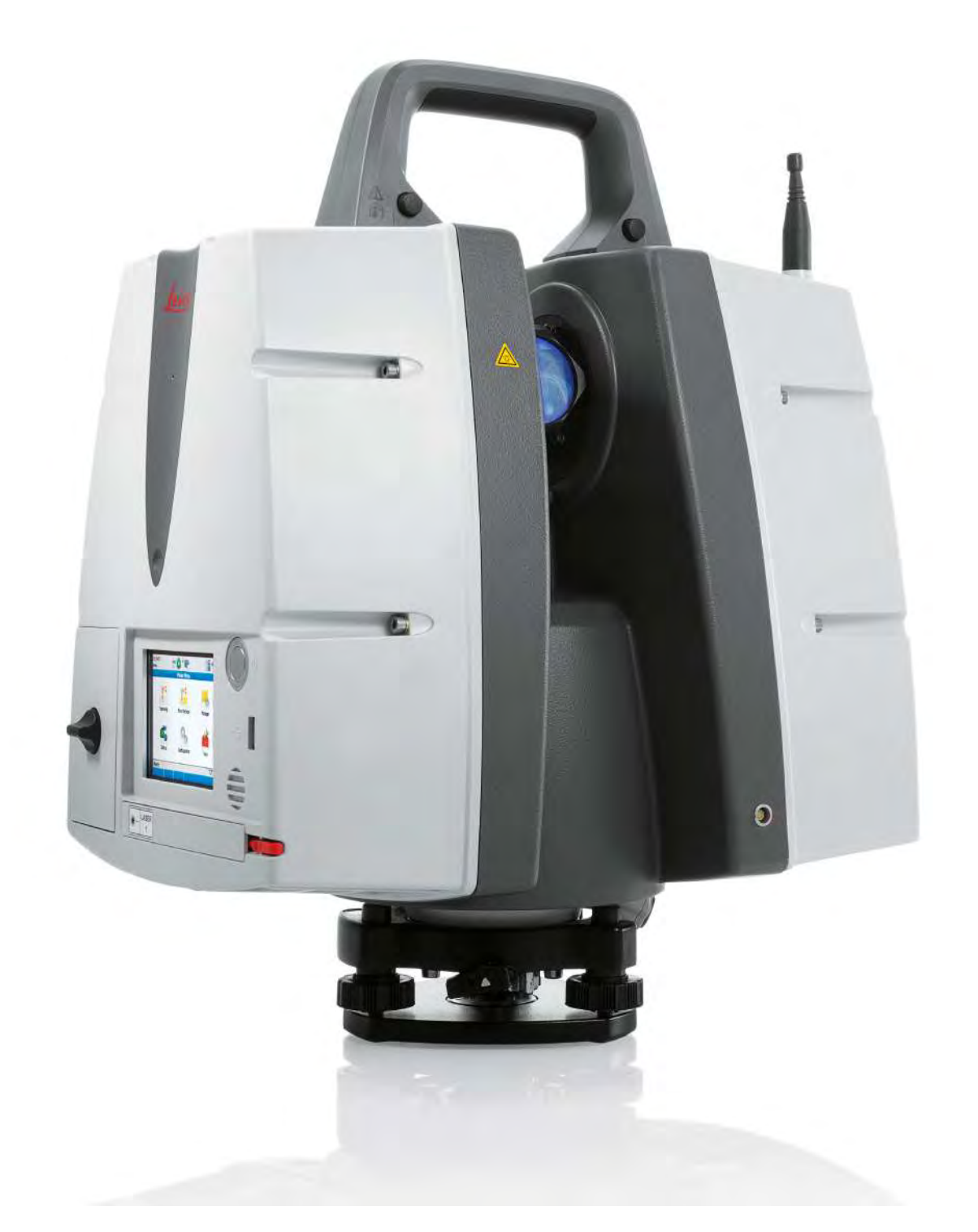

Руководство пользователя **Версия 6.0.1 Русский**

- when it has to be right

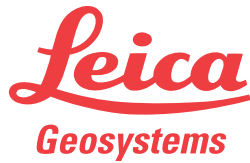

# **Введение**

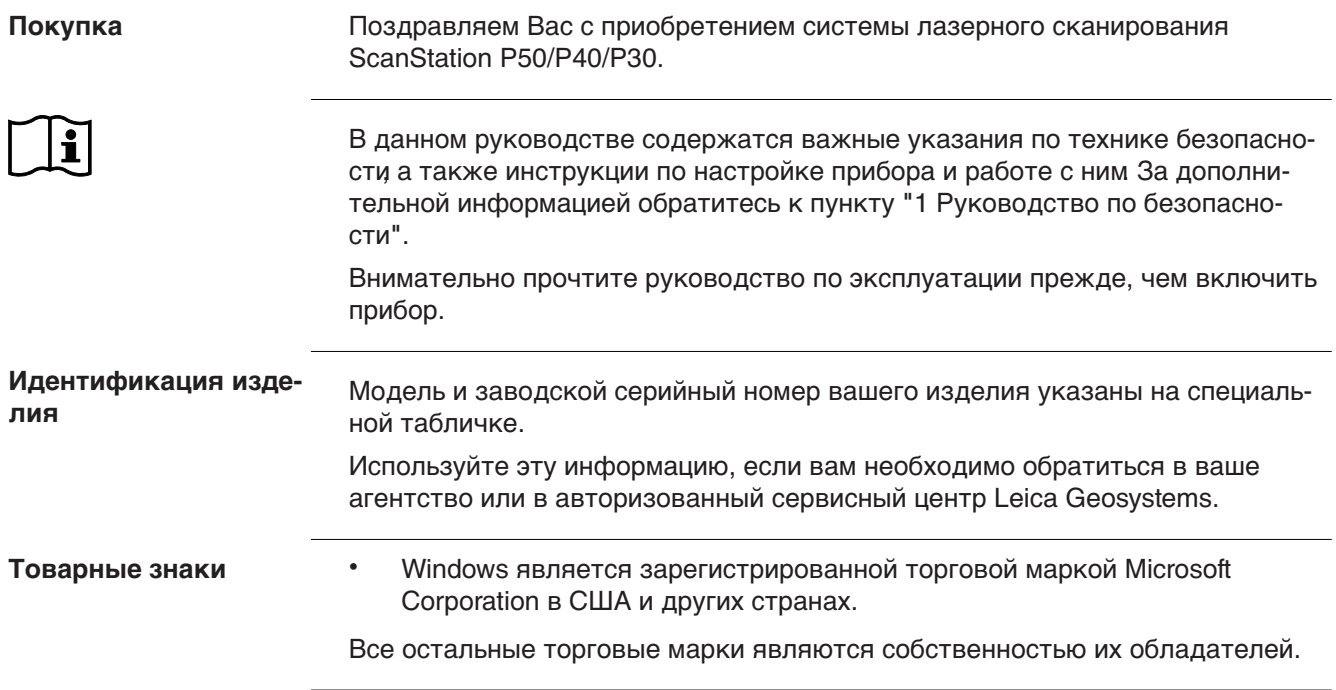

# **Содержание**

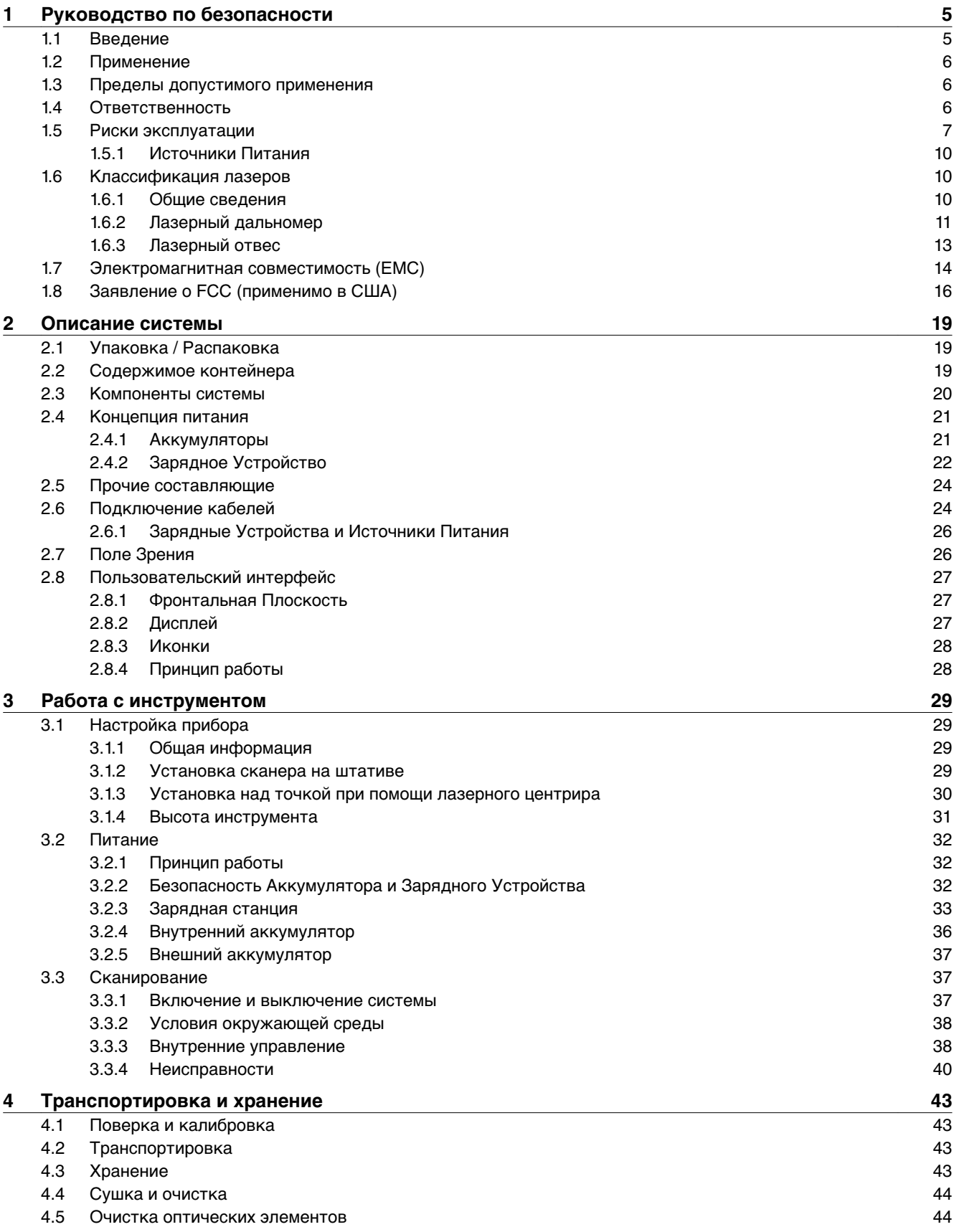

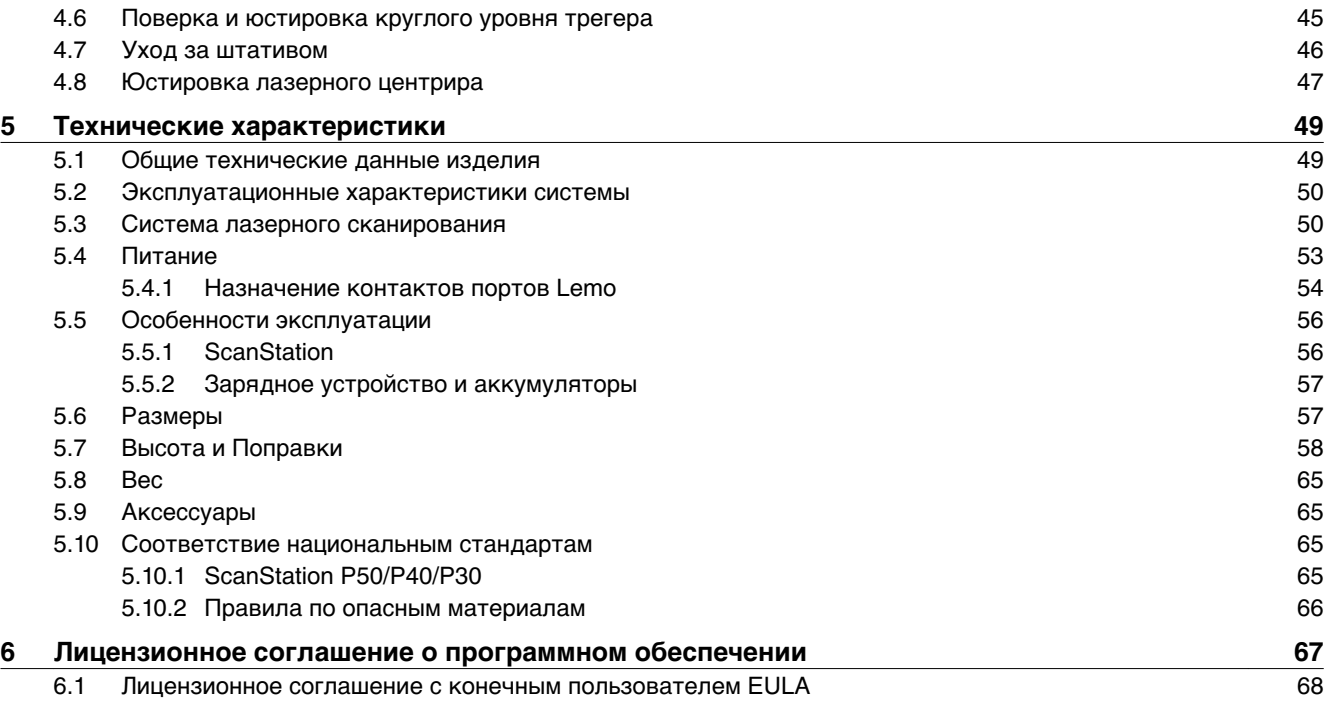

<span id="page-4-0"></span>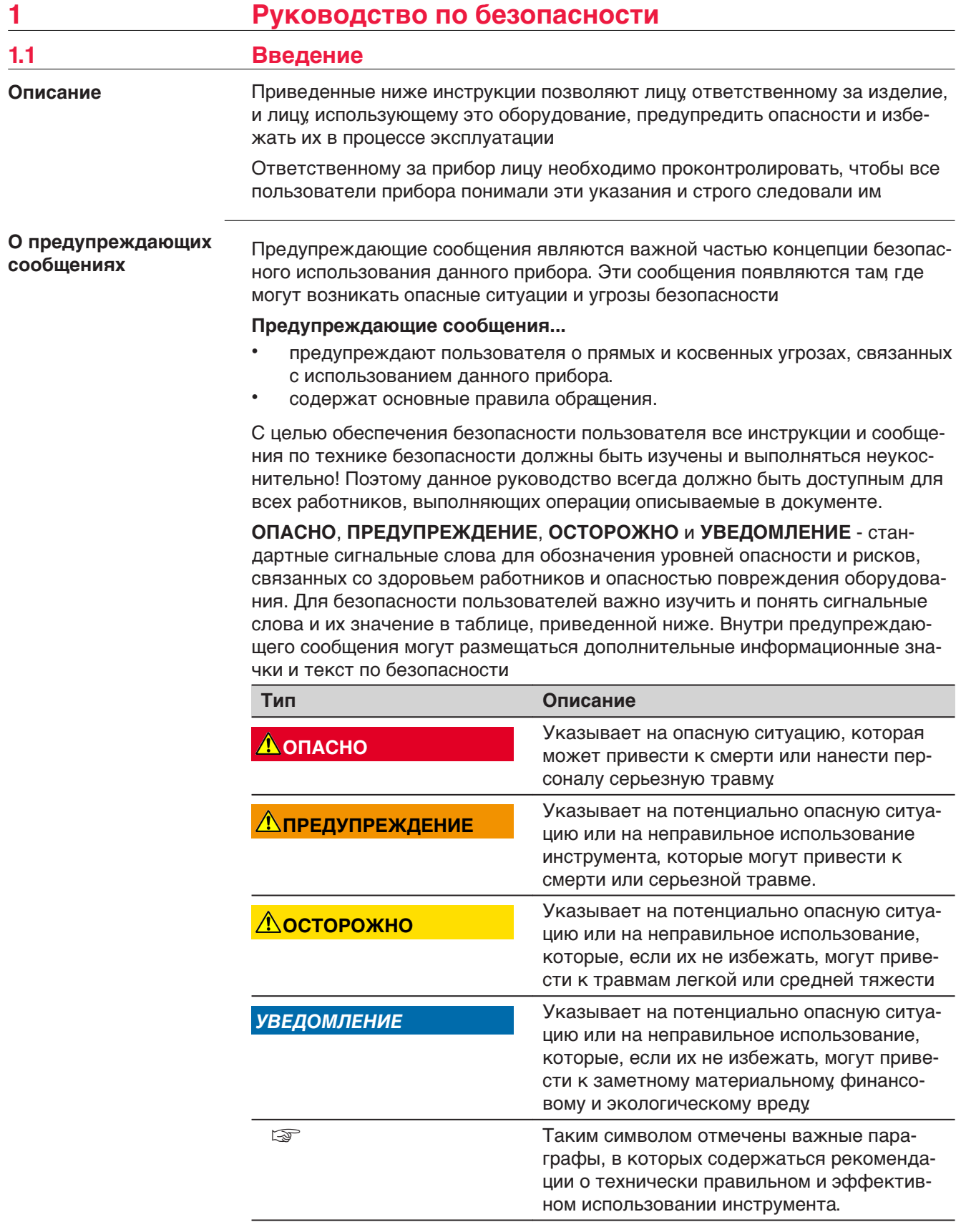

<span id="page-5-0"></span>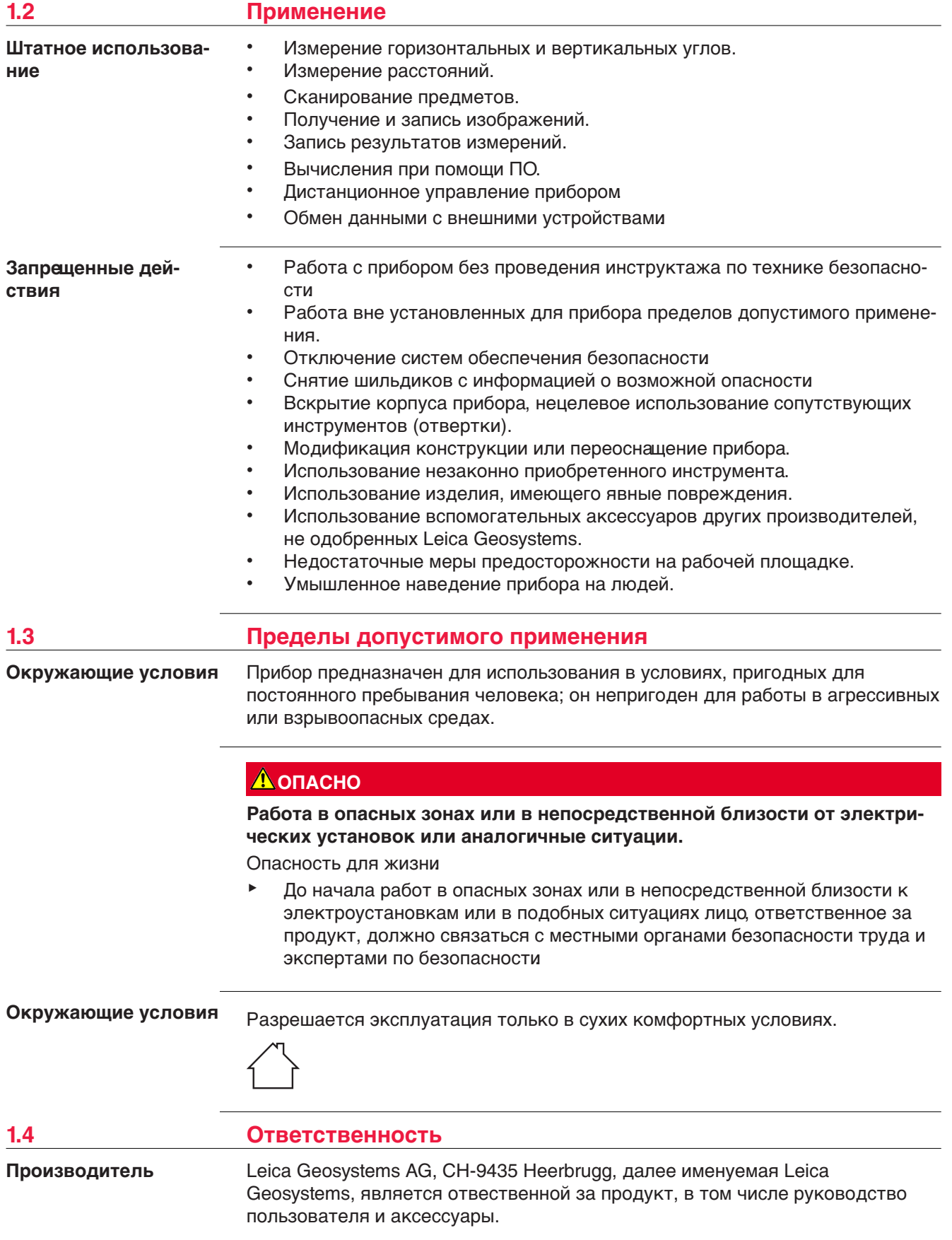

Отвечающее за оборудование лицо имеет следующие обязанности:

- Изучить инструкции безопасности по работе с прибором и инструкции в Руководстве по эксплуатации.
- Следить за использованием прибора строго по назначению.
- Изучить местные нормы, имеющие отношение к предотвращению несчастных случаев.
- Немедленно информировать представителей Leica Geosystems в тех случаях, когда оборудование становится небезопасным в эксплуатации.
- Обеспечивает соблюдение национальных законов, инструкций и условий работы, установленных для изделий этого типа.

#### <span id="page-6-0"></span>**1.5 Риски эксплуатации**

#### **ОПАСНО**

Вследствие опасности поражения электрическим током очень опасно использовать вешки, нивелирные рейки и удлинители вблизи электросетей и силовых установок, таких как провода высокого напряжения или электрифицированные железные дороги.

#### **Меры предосторожности:**

Держитесь на безопасном расстоянии от энергосетей. Если работать в таких условиях все же необходимо, обратитесь к лицам, ответственным за безопасность работ в таких местах, и строго выполняйте их указания.

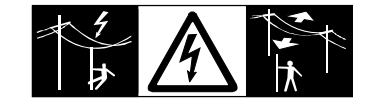

#### **ЛА ПРЕДУПРЕЖДЕНИЕ**

Если прибор используется с применением различных вех, реек и т.п., возрастает риск поражения молнией.

#### **Меры предосторожности:**

Старайтесь не работать во время грозы.

#### **ЛА ПРЕДУПРЕЖДЕНИЕ**

Во время проведения съемок или разбивочных работ возникает опасность несчастных случаев, если не уделять должного внимания окружающим условиям (препятствия, земляные работы или транспорт).

#### **Меры предосторожности:**

▶ Лицо, ответственное за прибором, обязано предупредить пользователей о всех возможных рисках.

#### **ДА ПРЕДУПРЕЖДЕНИЕ**

Неправильное обеспечение безопасности рабочего места может привести к опасным ситуациям, например, при движении транспорта, на строительных площадках и вблизи промышленного оборудования.

#### **Меры предосторожности:**

Всегда обеспечивайте безопасность рабочего места. Придерживайтесь правил безопасности.

#### **ПРЕДУПРЕЖДЕНИЕ**

Только работники авторизованных сервисных центров Leica Geosystems уполномочены заниматься ремонтом изделия.

#### **ЛА ПРЕДУПРЕЖДЕНИЕ**

Механические повреждения, высокие температуры, погружение в жидкости могут привести к порче и даже самопроизвольному взрыву батарей.

#### **Меры предосторожности:**

Оберегайте аккумуляторы от ударов и высоких температур. Не роняйте и не погружайте их в жидкости.

#### **ПРЕДУПРЕЖДЕНИЕ**

Короткое замыкание клемм аккумуляторов может привести к сильному нагреву и вызвать возгорание с риском нанесения травм, например, при их хранении или переноске в карманах одежды, где клеммы могут закоротиться в результате контакта с ювелирными украшениями, ключами, металлизированной бумагой и другими металлическими предметами.

#### **Меры предосторожности:**

Следите за тем, чтобы полюса аккумуляторов не замыкались вследствие контакта с металлическими объектами.

#### **ЛА ПРЕДУПРЕЖДЕНИЕ**

#### **Ненадлежащая утилизация изделия**

При неправильном обращении с оборудованием возможны следующие последствия:

- Возгорание полимерных компонентов может приводить к выделению ядовитых газов, опасных для здоровья.
- Механические повреждения или сильный нагрев аккумуляторов способны привести к их взрыву и вызвать отравления, ожоги и загрязнение окружающей среды.
- Несоблюдение техники безопасности при эксплуатации оборудования может привести к нежелательным последствиям для Вас и третьих лиц.

#### **Меры предосторожности:**

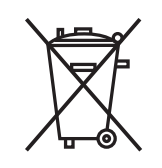

Прибор не должен утилизироваться вместе с бытовыми отходами.

Не избавляйтесь от инструмента ненадлежащим образом, следуйте национальным правилам утилизации, действующим в Вашей стране.

Не допускайте неавторизованный персонал к оборудованию.

Сведения об очистке изделия и о правильной утилизации отработанных компонентов можно получить у поставщика оборудования Leica Geosystems.

#### **ОСТОРОЖНО**

Обратите особое внимание на правильность результатов измерения, если изделие уронили или было неправильно использовано, модифицировалось, хранилось в течение длительного периода времени или транспортировалось.

#### **Меры предосторожности:**

Периодически выполняйте контрольные измерения и юстировку в полевых условиях, как указано в руководстве пользователя, особенно после того, как изделие было подвергнуто неправильному использованию, а также до и после длительных измерений.

## **ОСТОРОЖНО**

Существует опасность засасывания волос, элементов одежды во вращающиеся детали.

#### **Меры предосторожности:**

Стойте на удалении от вращающихся деталей.

## **ОСТОРОЖНО**

Если принадлежности используемые при работе с оборудованием, не отвечают требованиям безопасности и продукт подвергается механическим воздействиям, например, ударам или падениям, продукт может быть повреждён или люди могут получить травмы.

#### **Меры предосторожности:**

▶ При установке изделия убедитесь в том, что аксессуары правильно подключены, установлены и надежно закреплены в штатном положении. Не подвергайте прибор механическим нагрузкам.

## **ОСТОРОЖНО**

Во время транспортировки или хранения заряженных батарей при неблагоприятных условиях может возникнуть риск возгорания.

#### **Меры предосторожности:**

Прежде, чем транспортировать или складировать оборудование, полностью разрядите аккумуляторы, оставив прибор во включенном состоянии на длительное время.

При транспортировке или перевозке аккумуляторов лицо, ответственное за оборудование, должно убедиться, что при этом соблюдаются все национальные и международные требования к таким действиям. Перед транспортировкой оборудования обязательно свяжитесь с представителями компании-перевозчика.

#### <span id="page-9-0"></span>**ЛА ПРЕДУПРЕЖДЕНИЕ**

Использование не рекомендованных Leica Geosystems зарядных устройств может повредить аккумуляторные батареи Кроме того, это способно вызвать возгорание или взрыв.

#### **Меры предосторожности:**

▶ Для зарядки аккумуляторов используйте только рекомендованные Leica Geosystems зарядные устройства.

#### **ДОПРЕДУПРЕЖДЕНИЕ**

Если устройство не заземлено, могут случиться повреждения.

#### **Меры предосторожности:**

Чтобы избежать удара током, необходимо заземлить кабель питания.

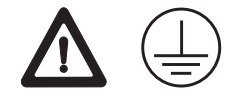

#### **ДОПРЕДУПРЕЖДЕНИЕ**

Данные устройства не предназначены для использования в суровых условиях и условиях повышенной влажности При намокании устройств возможен удар током.

#### **Меры предосторожности:**

▶ Использование данных устройств возможно только в сухих помещениях, например, в зданиях или внутри транспортных средств. Требуется обеспечить влагозащиту этих устройств. Если устройства намокнут, то их дальнейшее использование недопустимо!

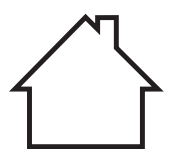

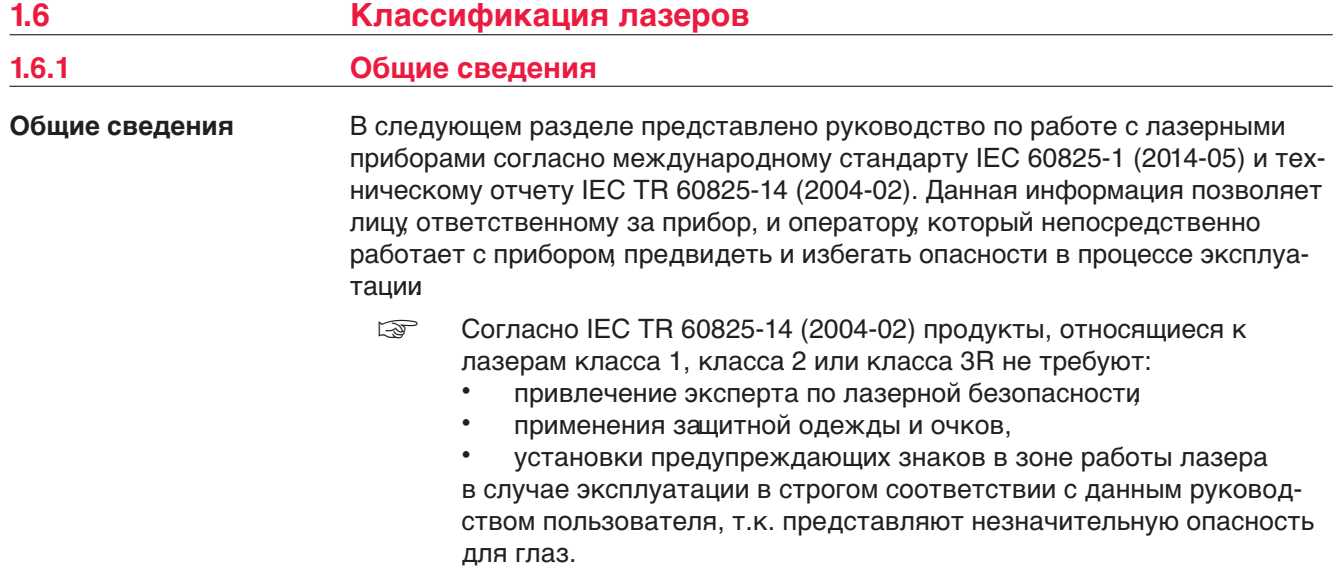

☞ Государственные законы и местные нормативные акты могут содержать более строгие нормы применения лазеров, чем IEC 60825-1 (2014-05) или IEC TR 60825-14 (2004-02).

#### <span id="page-10-0"></span>**Маркировка**

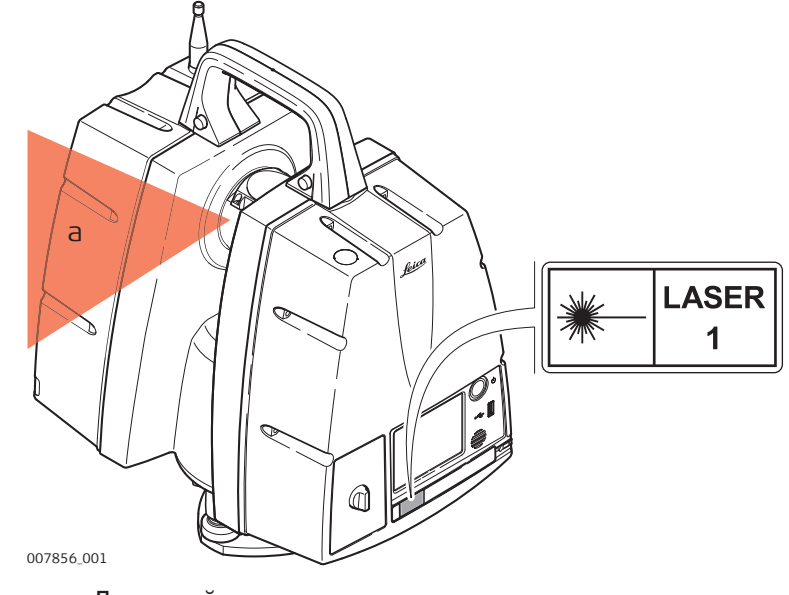

a Лазерный луч

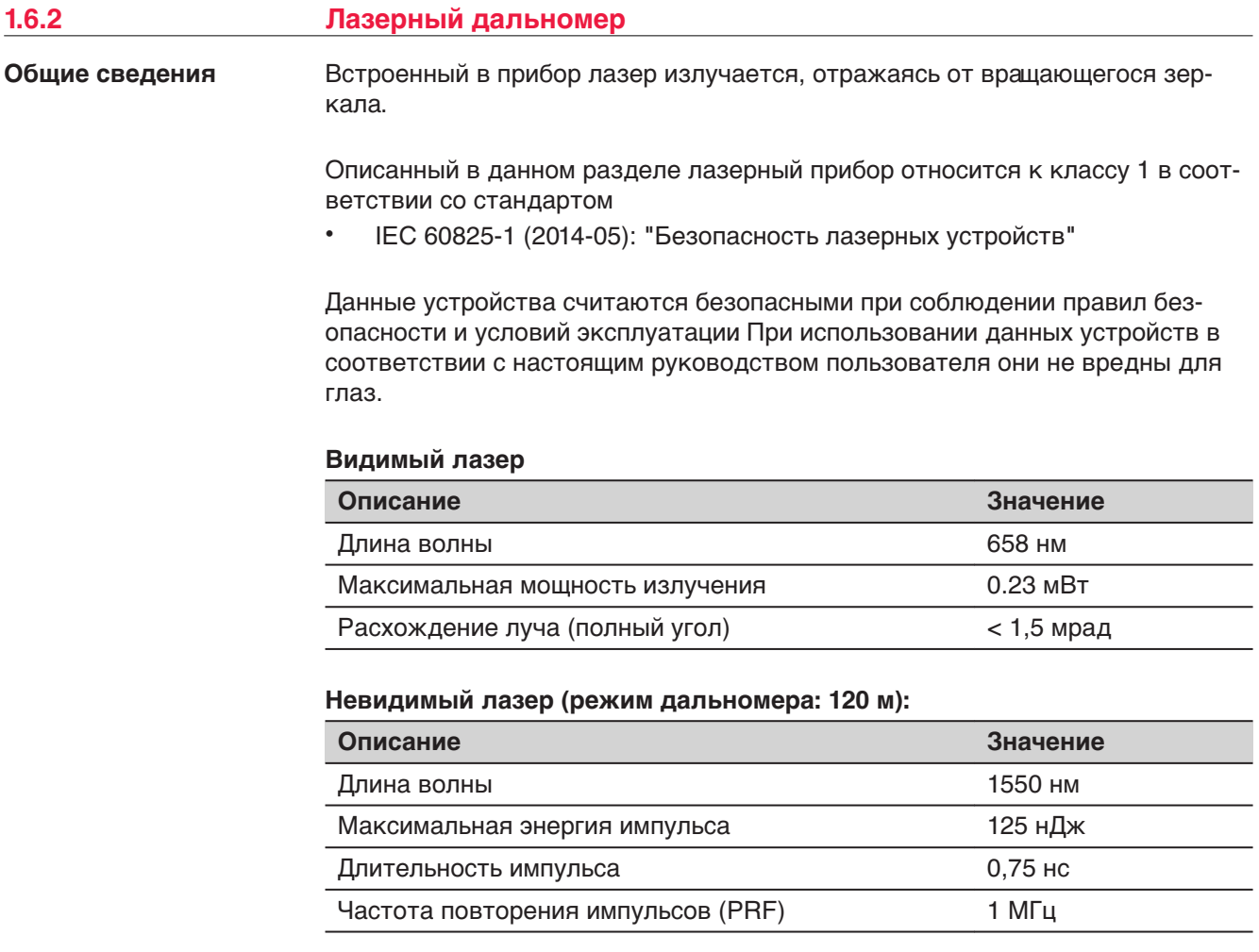

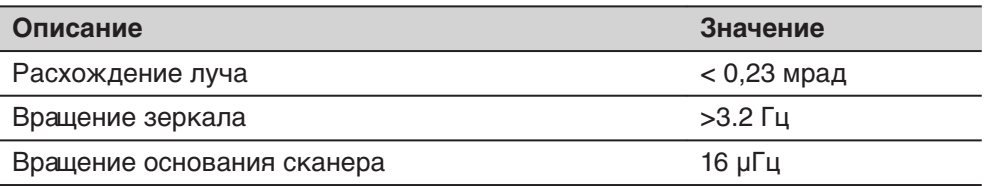

#### **Невидимый лазер (режим дальномера: 270 м):**

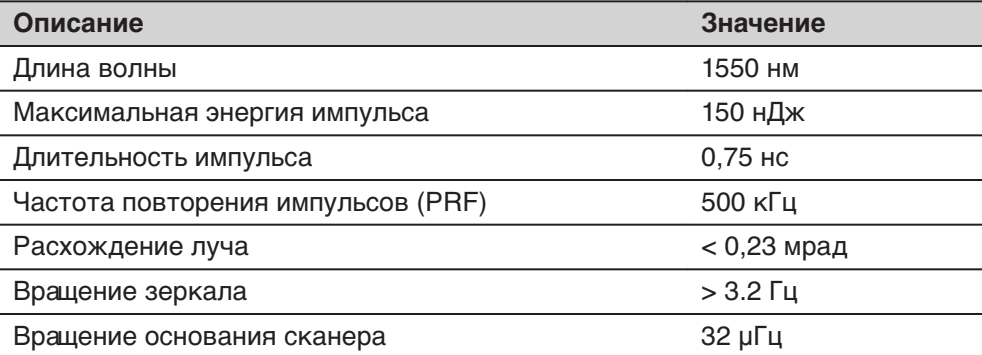

#### **Невидимый лазер (режим дальномера: 570 м):**

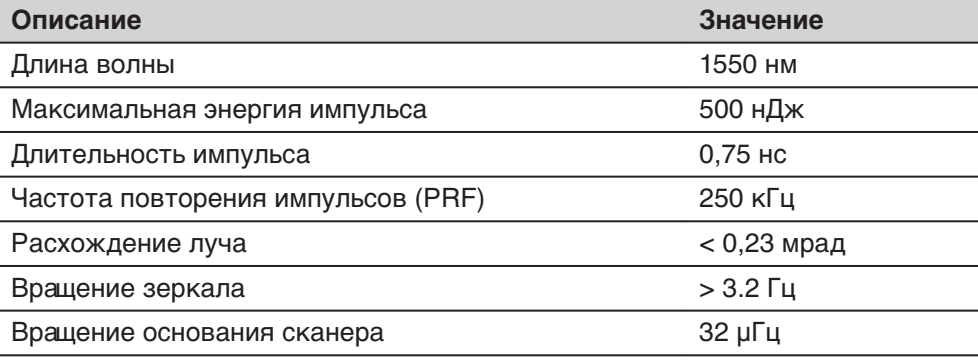

#### **Невидимый лазер (режим дальномера: > км**

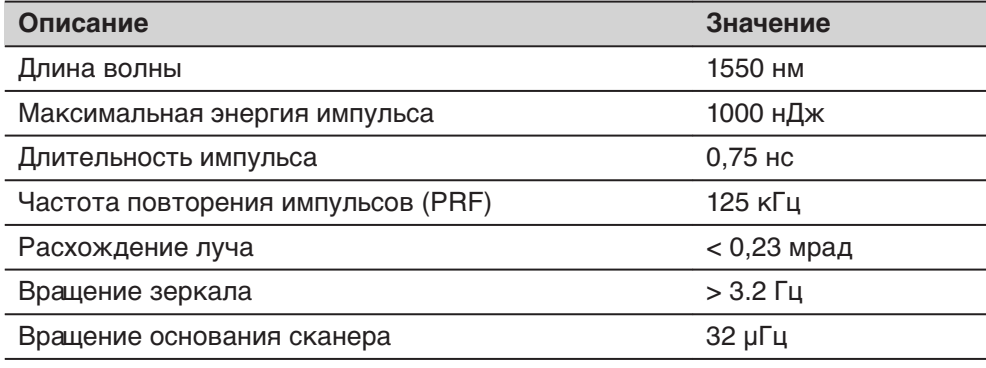

<span id="page-12-0"></span>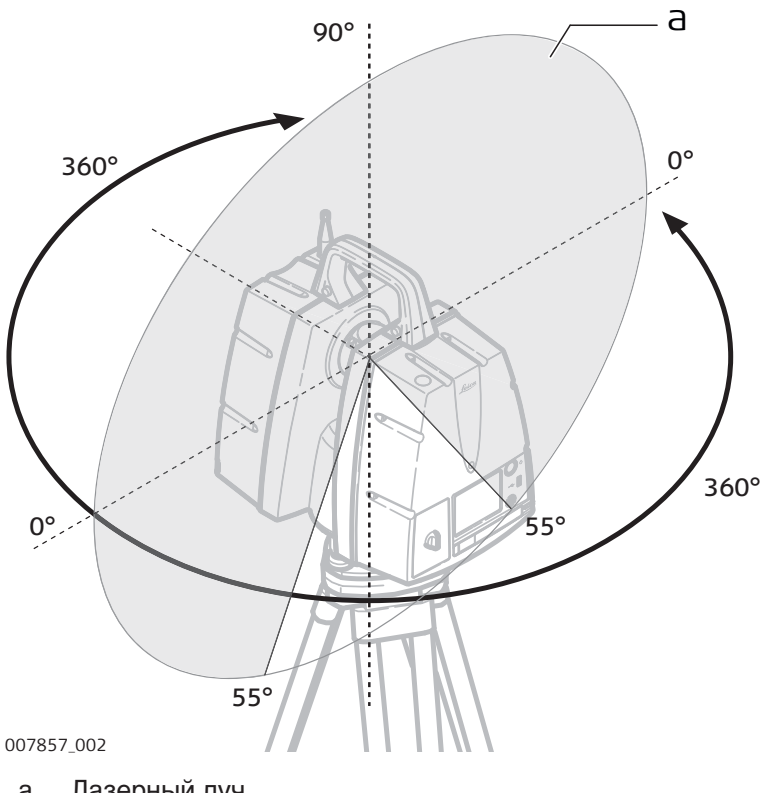

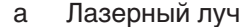

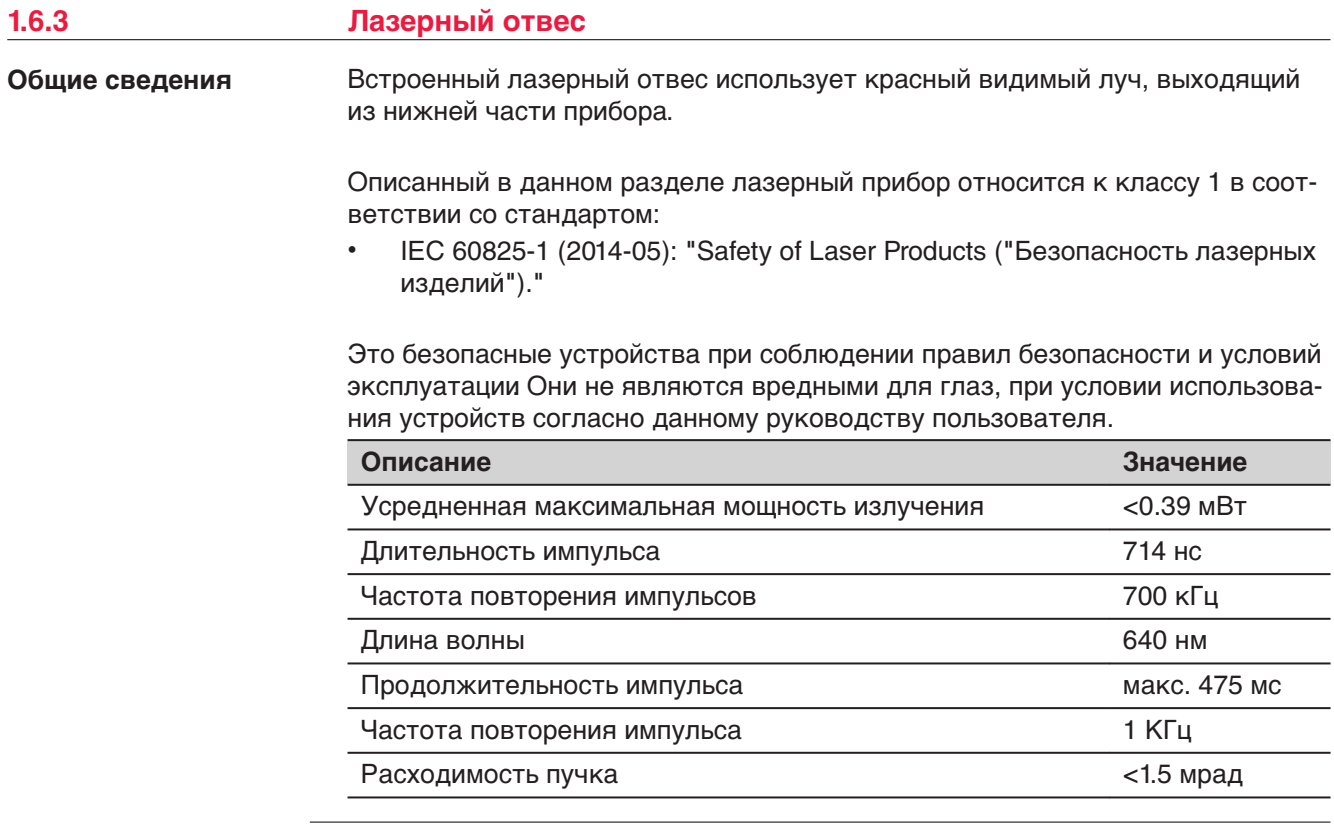

<span id="page-13-0"></span>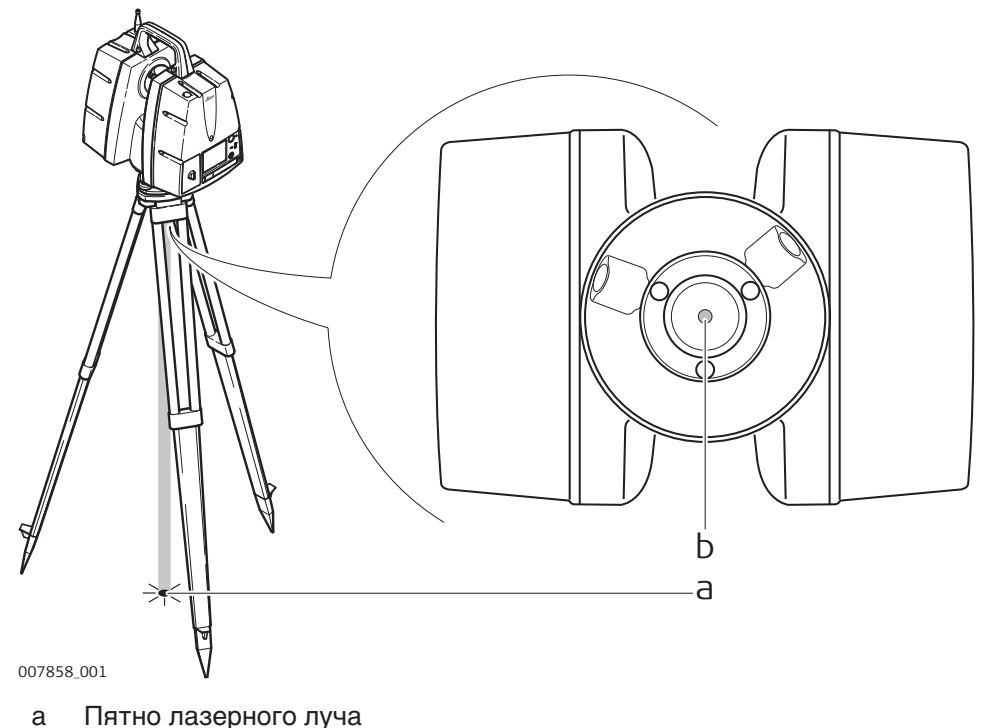

b Выходное отверстие лазера

#### **1.7 Электромагнитная совместимость (EMC)**

**Описание**

Термин электромагнитная совместимость означает способность электронных устройств штатно функционировать в такой среде, где присутствуют электромагнитное излучение и электростатическое влияние, не вызывая при этом электромагнитных помех в другом оборудовании.

#### **ДА ПРЕДУПРЕЖДЕНИЕ**

Электромагнитное излучение может вызвать сбои в работе другого оборудования.

Хотя прибор отвечает требованиям и стандартам, Leica Geosystems не исключает возможности сбоев в работе.

**Использование продукта с радио- и сотовыми модемами:**

#### **ПРЕДУПРЕЖДЕНИЕ**

Электромагнитное излучение может создавать помехи в работе других устройств, а также медицинского и промышленного оборудования, например, стимуляторов сердечной деятельности, слуховых аппаратов и т.п. Оно также может иметь вредное воздействие на людей и животных. Хотя продукт соответствует строгим нормам и стандартам, действующим в этом отношении, Leica Geosystems не исключается возможность нарушения другого работы оборудования или воздействия на людей или животных.

#### **Меры предосторожности:**

- ▶ Избегайте выполнения работ с применением раций или цифровых сотовых телефонов вблизи АЗС и химических установок, а также на участках, где имеется взрывоопасность.
- ▶ Избегайте выполнения работ с применением раций или цифровых сотовых телефонов в непосредственной близости от медицинского оборудования.
- ▶ Не используйте оборудование с рациями или цифровыми сотовыми телефонами на борту самолетов.

#### **ОСТОРОЖНО**

Существует опасность возникновения помех при использовании дополнительных устройств, изготовленных сторонними производителями например, полевых и персональных компьютеров и другого электронного оборудования, нестандартных кабелей или внешних источников питания.

#### **Меры предосторожности:**

▶ Используйте только оборудование и аксессуары, рекомендованные компанией Leica Geosystems. При совместном использовании с изделием они должны отвечать требованиям, оговоренным инструкциями и стандартами. При использовании компьютеров и другого электронного оборудования обратите внимание на информацию об электромагнитной совместимости, предоставляемой их изготовителем.

## **ОСТОРОЖНО**

Помехи создаваемые электромагнитным излучением могут приводить к превышению допустимых пределов ошибок измерений.

Хотя приборы соответствуют всем нормам безопасности, Leica Geosystems не исключает возможности неполадок в работе оборудования, вызванных электромагнитным излучением (например, рядом с радиопередатчикамии, дизельными генераторами и т.д.).

#### **Меры предосторожности:**

▶ Контролируйте качество получаемых результатов, полученных в подобных условиях.

#### <span id="page-15-0"></span>**ОСТОРОЖНО**

Если прибор работает с присоединенными к нему кабелями второй конец которых свободен (например, кабели внешнего питания или связи), то допустимый уровень электромагнитного излучения может быть превышен, а штатное функционирование другой аппаратуры может быть нарушено.

#### **Меры предосторожности:**

Во время работы с прибором соединительные кабели например, с внешним аккумулятором или компьютером, должны быть подключены с обоих концов.

#### **1.8 Заявление о FCC (применимо в США)**

Нижеследующий параграф относится только к приборам, задействующим радиосвязь.

#### **ПРЕДУПРЕЖДЕНИЕ**

В результате тестирования было установлено, что данное оборудование соответствует ограничениям для цифрового устройства класса В, в соответствии с частью 15 Правил FCC (Федеральная комиссия по средствам связи США).

Эти требования были разработаны для того, чтобы обеспечить разумную защиту против помех в жилых зонах.

Данное оборудование генерирует, использует и может излучать энергию в радиодиапазоне, и если оно установлено и используется без соблюдения приведенных в этом документе правил эксплуатации, это способно вызывать помехи в радиоканалах. Тем не менее, не может быть никаких гарантий того, что такие помехи не могут возникать в отдельных случаях даже при соблюдении всех требований инструкции.

Если данное оборудование создает помехи в работе радио- или телевизионного оборудования, что может быть проверено включением и выключением инструмента, пользователь может попробовать снизить помехи одним из указанных ниже способов:

- Поменять ориентировку или место установки приемной антенны.
- Увеличить расстояние между оборудованием и приемником.
- Присоединить оборудование к другой линии электросети по сравнению с той, к которой подключен приемник радио или ТВ-сигнала.
- Обратиться к дилеру или опытному технику-консультанту по радиотелевизионному оборудованию.

#### **Маркировка FCC ScanStation P50/P40/P30**

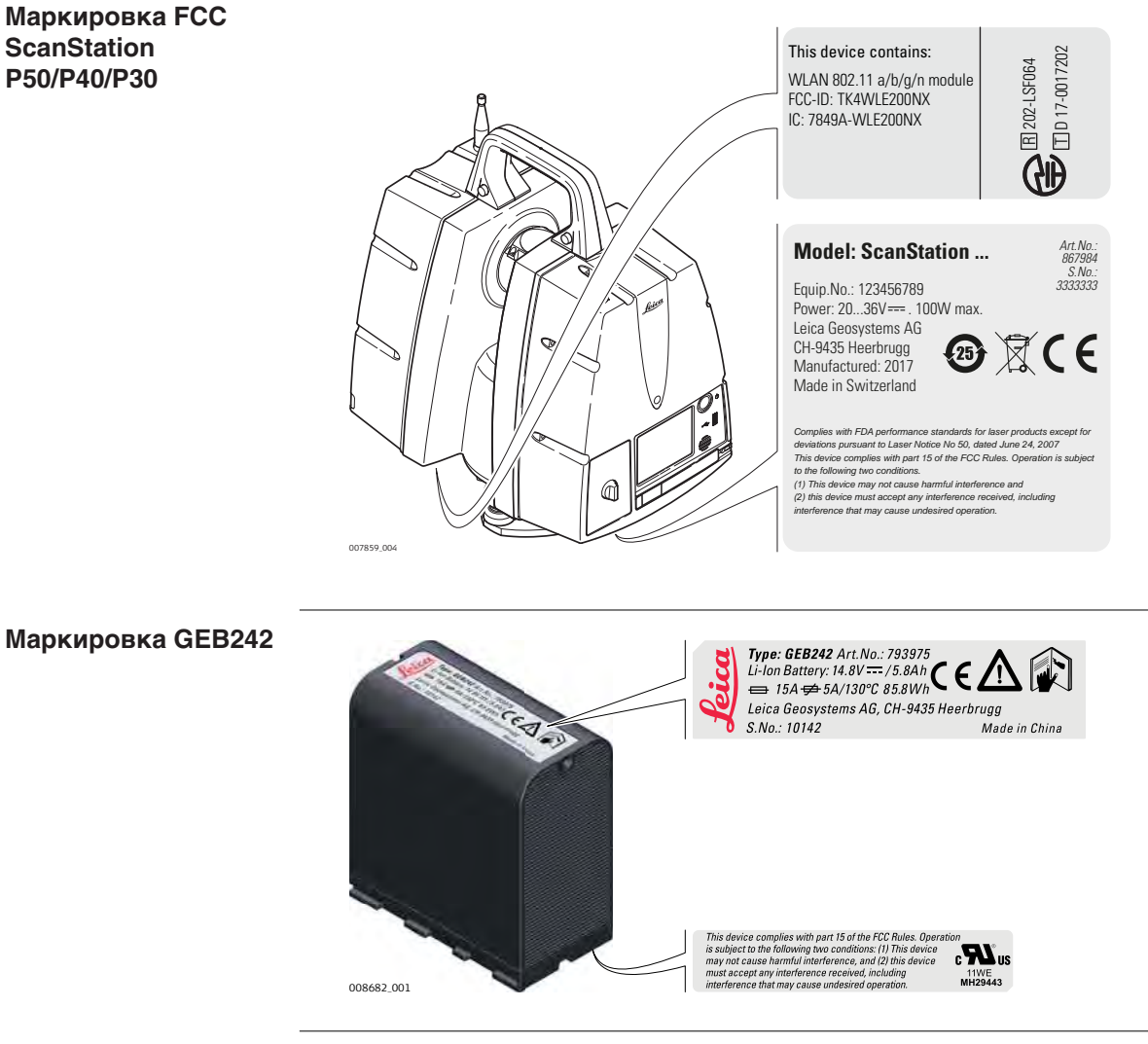

**Маркировка GKL311**

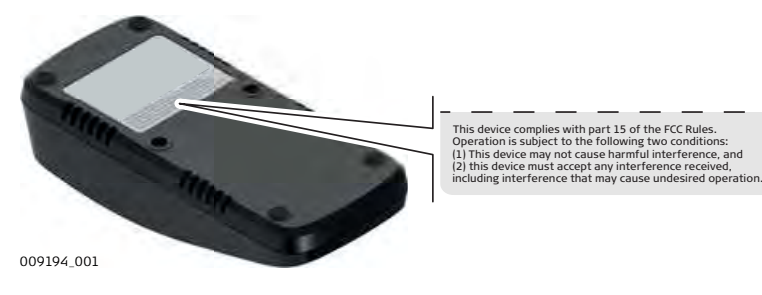

**Маркировка GKL341**

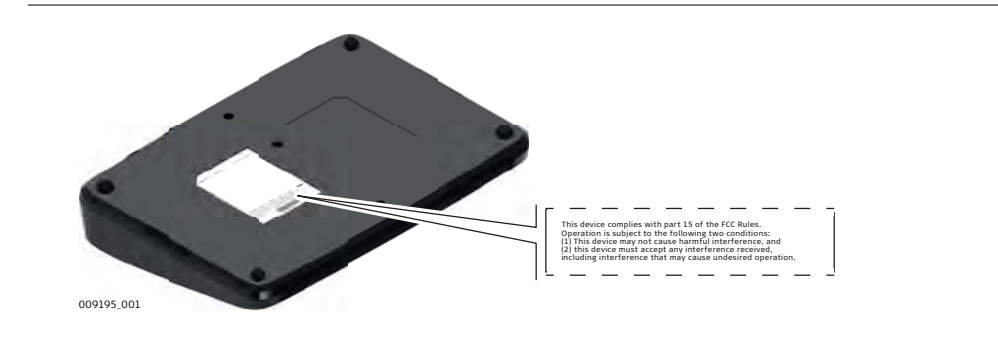

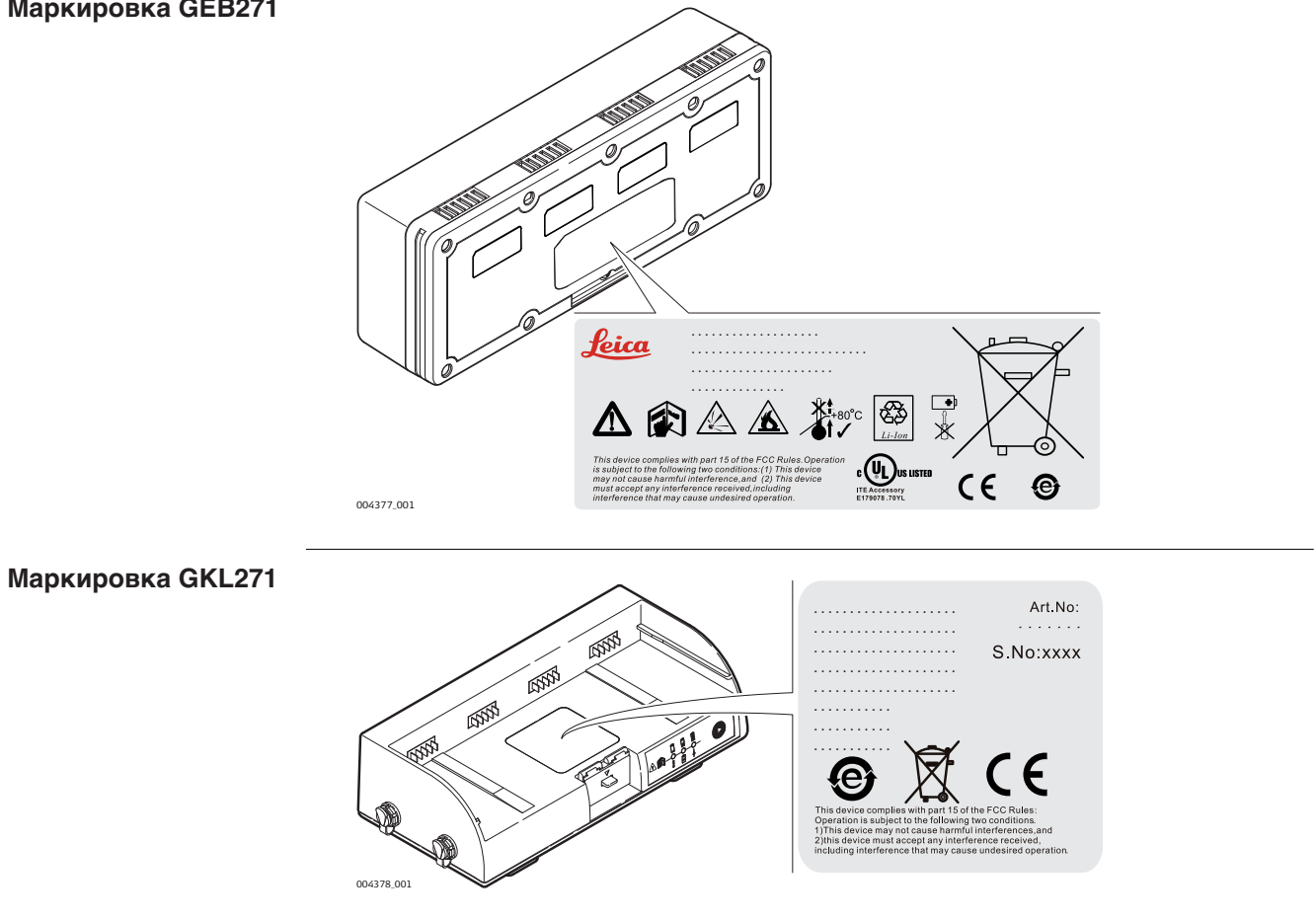

# <span id="page-18-0"></span>**2 Описание системы 2.1 Упаковка / Распаковка**

**Распаковка**

При переноске в транспортировочном контейнере, ScanStation P50/P40/P30 не должен укладываться на бок.

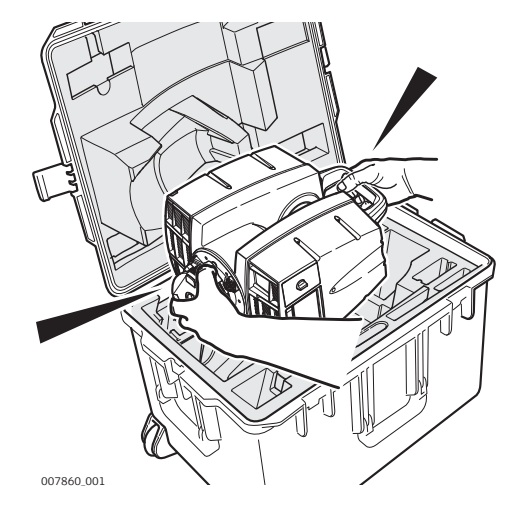

 При вынимании сканера из контейнера, осторожно поддерживайте его за ручку и основание. Будьте аккуратны, поскольку прибор весит 12 кг.

**Транспортный контейнер для ScanStation P50/P40/P30**

#### **2.2 Содержимое контейнера**

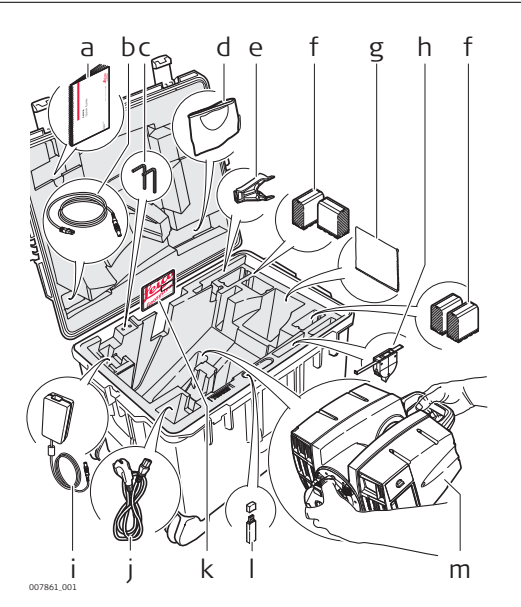

- a ScanStation P50/P40/P30 Краткое руководство
- b GEV228 сетевой Ethernet кабель
- c Юстировочные шпильки (ключи Аллена)
- d Защитный кожух
- e GHT196 держатель для измерителя высоты инструмента
- f GEB242 внутренние батареи
- g Ткань для очистки стёкол
- h GHM008 измеритель высоты прибора
- i GKL123 источник постоянного питания от 220v (не входит в комплект поставки)
- j Кабель питания (в соответствии с региональными электротехническими стандартами)
- k ScanStation P50/P40/P30 USB флешка
- l Накопитель USB, не поставляется в комплекте
- m ScanStation P50/P40/P30

#### <span id="page-19-0"></span>**Транспортировочный контейнер для ScanStation P50/P40/P30**

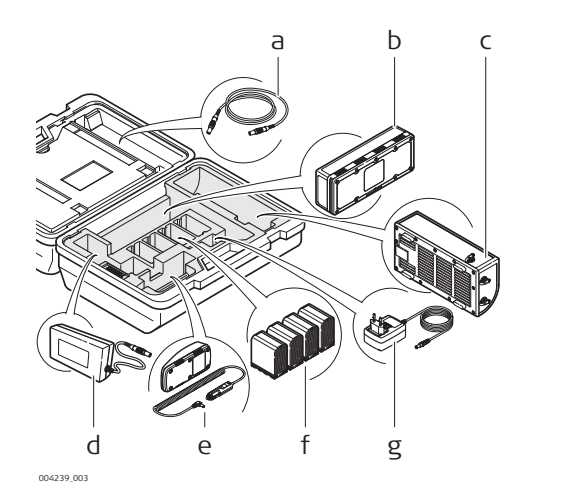

- a GEV259 кабель питания
- b GEB271 набор внешеней батареи
- c GKL271 зарядное устройство
- d GEV225ACGKL271
- e GKL311 зарядное устрой-
- ство на один аккумулятор f GEB242 внутренние батареи
- g AC/DC адаптер для зарядного устройства

**Системные компоненты ScanStation P50/P40/P30**

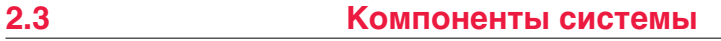

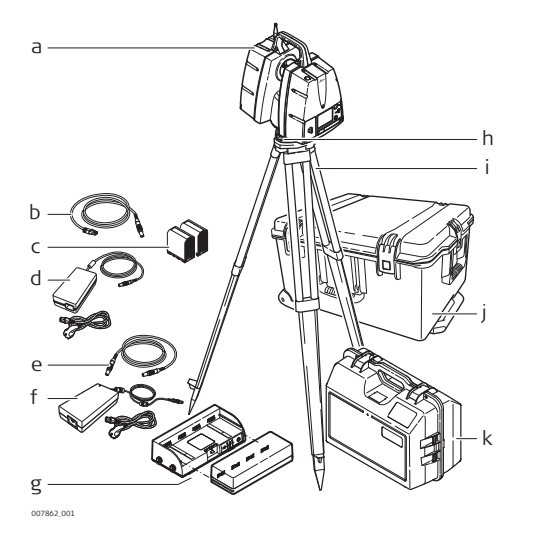

- a ScanStation P50/P40/P30
- b GEV228 Ethernet кабель c GEB242 внутренние бата-
- реи d GKL123 AC сетевой адаптер
- e GEV259 кабель питания
- f GEV225AC кабель питания для GKL271
- g GKL271зарядное устройство и GEB271 набор аккумуляторов
- h Трегер
- i Штатив
- j Транспортировочный контейнер для ScanStation P50/P40/P30
- k Транспортировочный контейнер для аксессуаров ScanStation P50/P40/P30

#### <span id="page-20-0"></span>**Компоненты ScanStation P50/P40/P30**

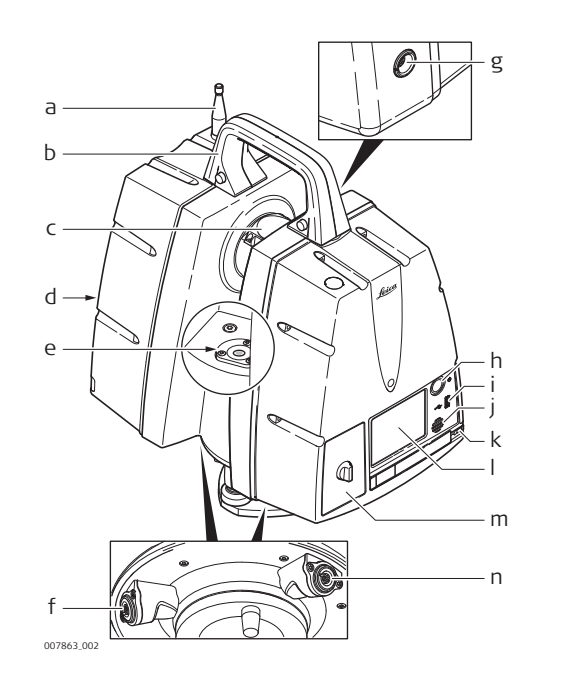

- a Антенна
- b Съемная ручка
- c Вращающееся зеркало (объектива сканера и видеокамеры)
- d Батарейный отсек B
- e Круглый уровень
- f Разъем питания, 5 пин(мама) с синей насадкой
- g Разъем для синхронизации времени , "мама", 9 контактов
- h Кнопка ON/OFF (ВКЛ./ ВЫКЛ.)
- i USB-разъем
- j Динамик
- k Стилус
- l Сенсорная панель для управления
- m Батарейный отсек A
- n Разъем Ethernet, восьмиконтактный с серым кольцом

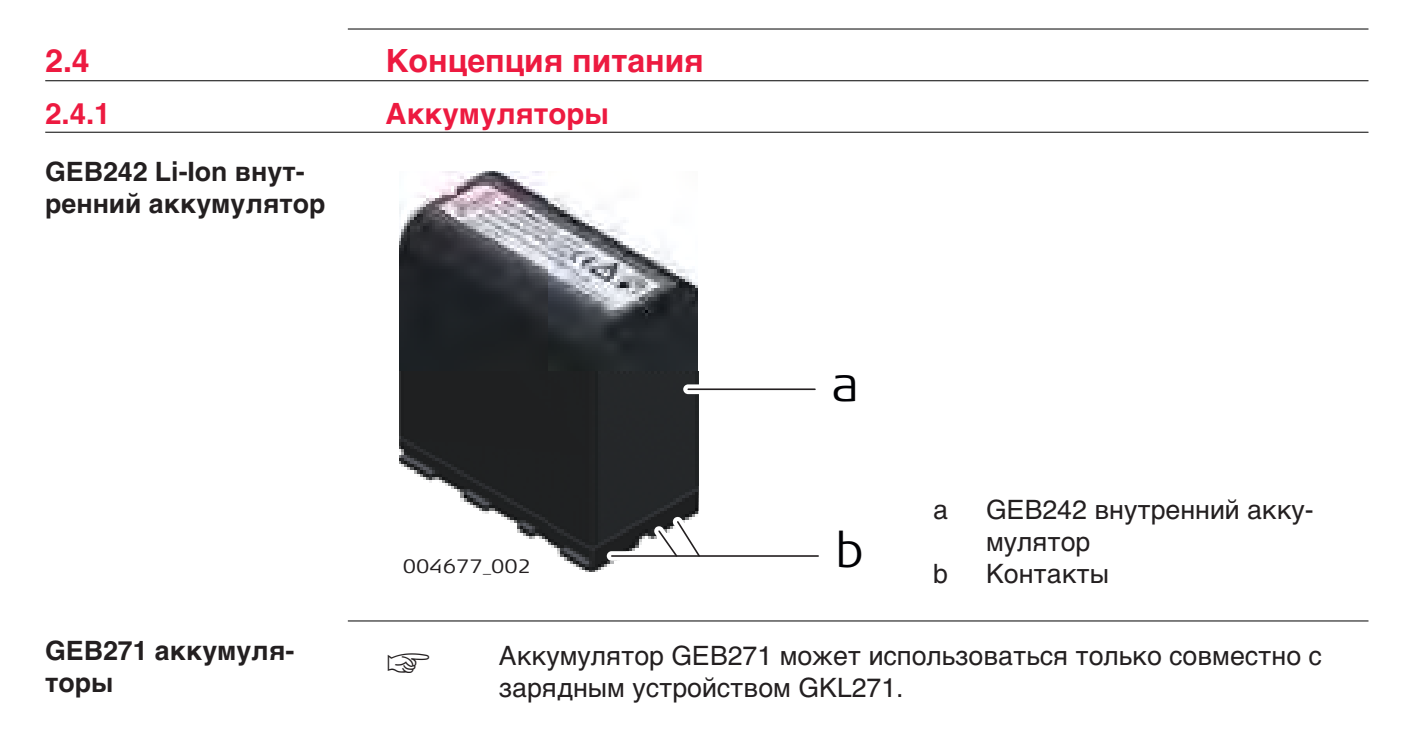

<span id="page-21-0"></span>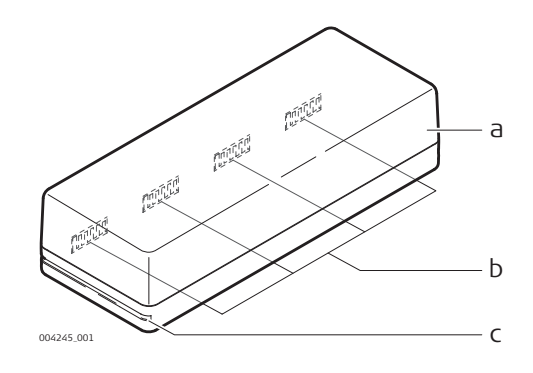

- a Аккумулятор
- b Интерфейс соединения
- c Направляющие для зарядного устройства

# **2.4.2 Зарядное Устройство** 009201\_001 ☞ За более подробной информацией обратитесь к Руководству пользователя GKL311. 009202\_001 **ЭЗА более подробной информацией обратитесь к Руководству** пользователя GKL341 . **GKL311 Зарядное устройство на один аккумулятор GKL341 Зарядное устройство на несколько аккумуляторов**

#### **GKL271 зарядное устройство**

GKL271 зарядное устройство к набору аккумуляторов GEB271.

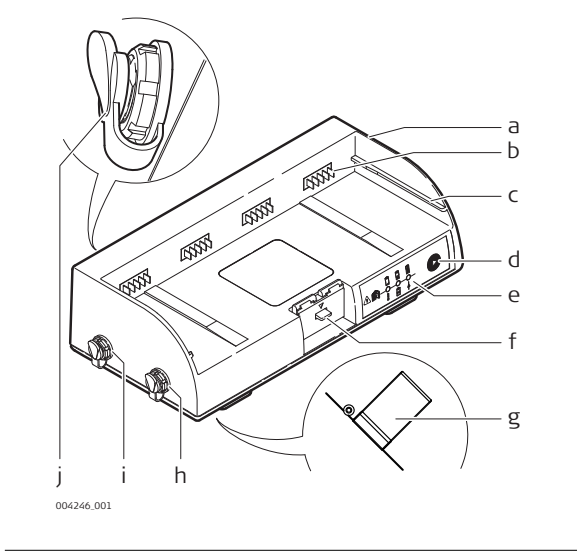

- a Зарядное устройство
- b Интерфейс соединения, "папа"
- c Направляющая для установки аккумулятора
- d Кнопка выбора
- e Индиктор состояния
- f Кнопка блокировки
- g Клипса для крепления на штатив
- h Порт P2 выдачи питания
- i Порт P1 выдачи питания
- j Порт P3 потребления питания

#### **GEV225 AC зарядное устройство**

GEV225 AC-адаптер для зарядного устройства GKL271.

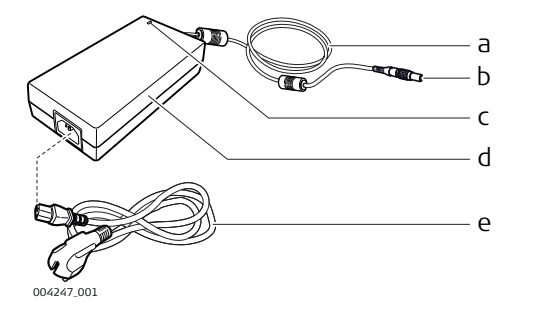

- a Кабель питания AC-адаптера
- b Разъем 3 пин, "папа" с синей насадкой
- c Индикатор питания LED
- d AC-адаптер питания
- e Кабель питания (в соответствии с местными электротехническими стандартами)

**GEV259 кабель питания для ScanStation P50/P40/P30**

Подключает ScanStation P50/P40/P30 к GKL271 зарядному устройству.

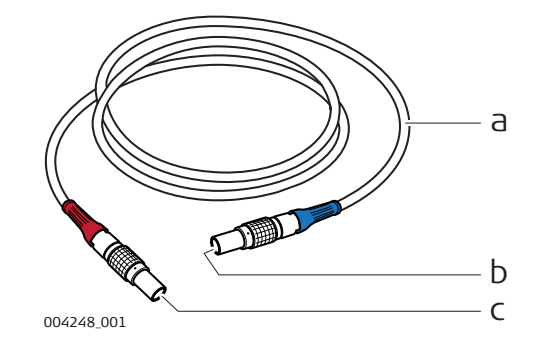

- a Кабель
- b Разъем 5 пин, "папа" с синей насадкой
- c Разъем 4 пин, "мама" с красной насадкой

AC-адаптер для ScanStation P50/P40/P30.

#### <span id="page-23-0"></span>**GKL123 AC зарядное устройство**

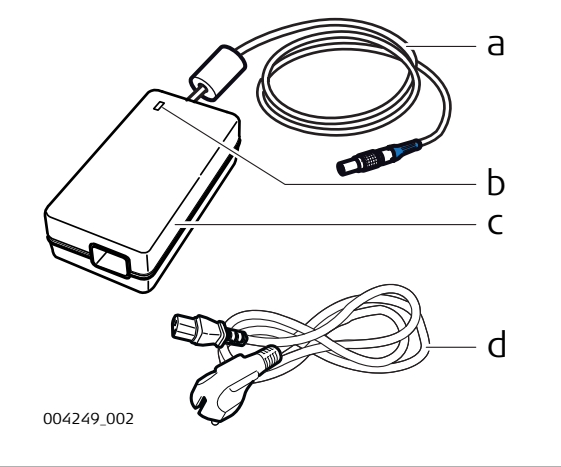

- a Разъем 5 пин, "папа" с синей насадкой
- b Индикатор питания LED
- c GKL123 адаптер питания AC
- d Кабель питания (в соответствии с региональными электротехническими стандартами)

## **2.5 Прочие составляющие**

**GEV228 Кабель для подключения к локальной сети Ethernet**

004250\_001 a b c

- a Кабель
- b Разъем 8 пин, "папа" с синей насадкой
- c RJ45 Стандартный разъем для подключения сетевого кабеля типа Ethernet

**Кабель для ScanStation P50/P40/P30 с GEB271 аккумулятором**

#### **2.6 Подключение кабелей**

Данное изображение показывает верную последовательность подключения для соединения ScanStation P50/P40/P30 к GEB271 аккумулятору.

Подключает ScanStation P50/P40/P30 к сети Ethernet или к компьютеру

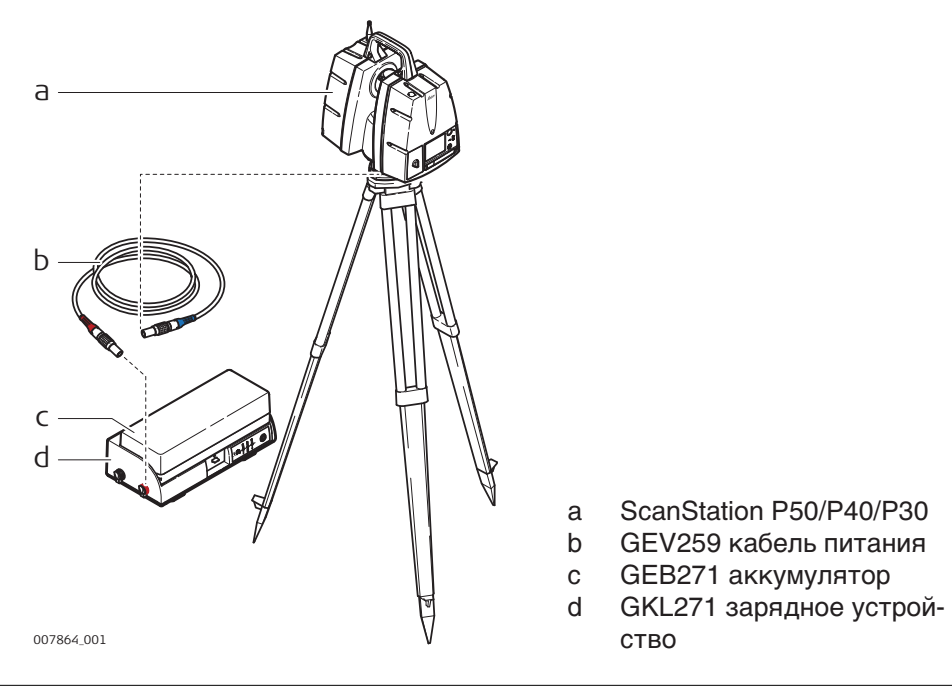

Данное изображение показывает установку зарядного устройства

#### **Адаптер питания для зарядного устройства GKL271**

☞ Смотрите ["Риски эксплуатации"](#page-6-0) для дополнительной информации.

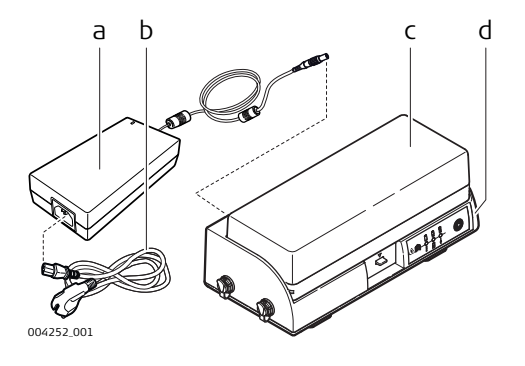

- a GEV225 AC зарядное устройство
- b Кабель питания (в соответствии с региональными электротехническими стандартами)
- c GEB271 аккумуляторы
- d GKL271 зарядное устройство
- ☞ Адаптер GEV225 AC не может служить источником переменного тока для сканера. Он сконструирован исключительно, для зарядки блока питания и не должен подсоединяться к прибору.
- ☞ Аккумулятор GEB271 может использоваться только совместно с зарядным устройством GKL271.

Данное изображение показывает верное подключение ScanStation P50/P40/P30 к GKL123 AC адаптеру питания

**ЕЗИРОБ СМОТРИТЕ ["Риски эксплуатации"](#page-6-0) для дополнительной информации** 

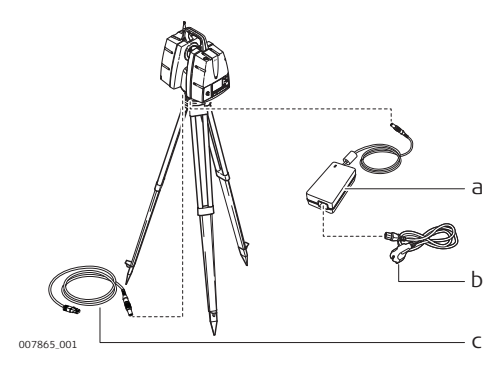

- a GKL123 AC зарядное устройство
- b Кабель питания (в соответствии с региональными электротехническими стандартами)
- c GEV228 Ethernet кабель
- ☞ GKL123 AC не может использоваться в качестве зарядного устройства для батарей. Он сконструирован исключительно для ScanStation P50/P40/P30, и не должен подключаться к другим устройствам.

**Подключение ScanStation P50/P40/P30 с GKL123 AC адаптером питания**

#### **ЛА ПРЕДУПРЕЖДЕНИЕ**

Данные устройства не предназначены для использования в суровых условиях и условиях повышенной влажности. При намокании устройств возможен удар током.

#### **Меры предосторожности:**

▶ Использование данных устройств возможно только в сухих помещениях, например, в зданиях или внутри транспортных средств. Требуется обеспечить влагозащиту этих устройств. Если устройства намокнут, то их дальнейшее использование недопустимо!

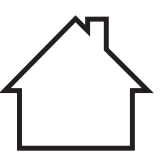

#### **ЛА ПРЕДУПРЕЖДЕНИЕ**

Если устройство не заземлено, могут случиться повреждения.

#### **Меры предосторожности:**

Чтобы избежать удара током, необходимо заземлить кабель питания.

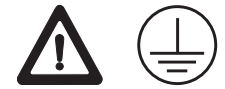

#### **2.7 Поле Зрения**

**Поле зрения**

Вращение корпуса сканера и зеркала в разных плоскостях обеспечивают покрытие угла обзора в поле 360М x 290М.

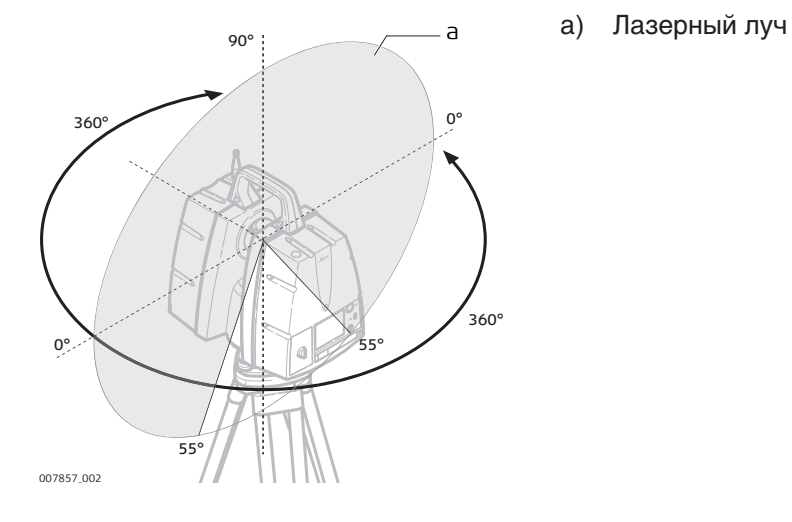

<span id="page-25-0"></span>

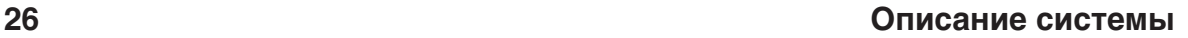

<span id="page-26-0"></span>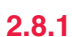

**2.8.1 Фронтальная Плоскость**

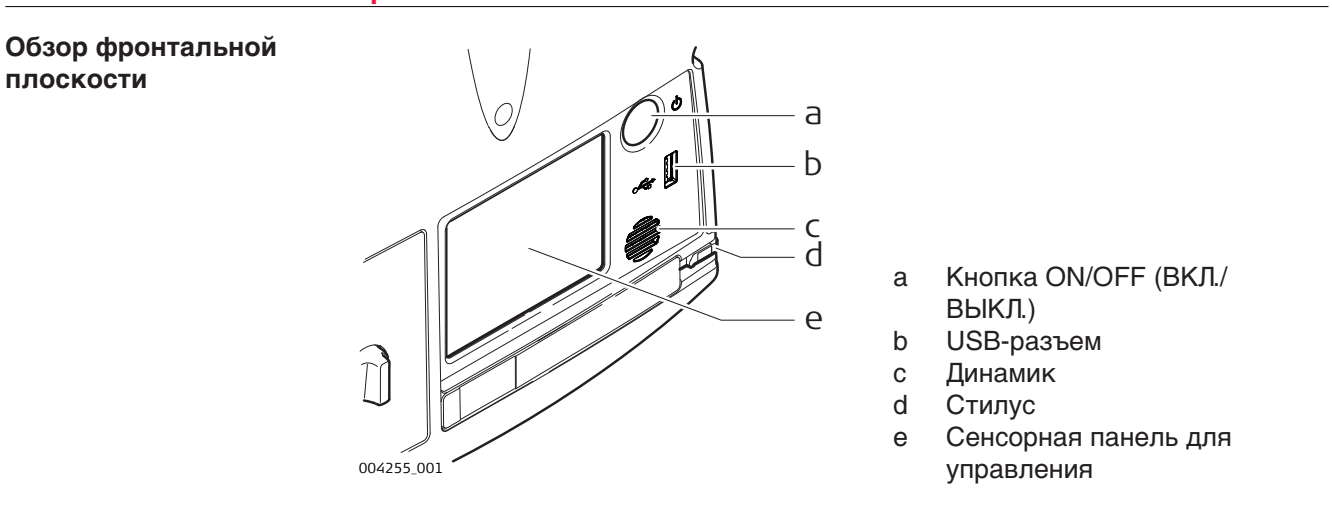

# **Обзор дисплея**

**2.8.2 Дисплей**

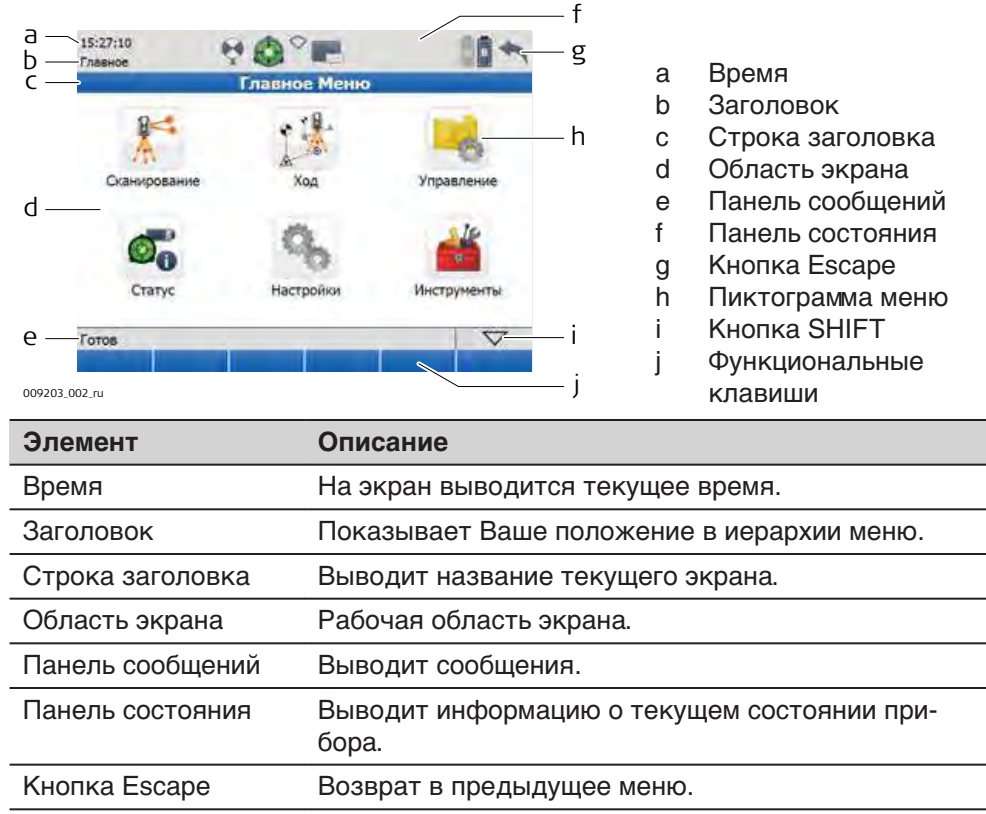

Пиктограмма меню Выбирая одну из пиктограмм, Вы увидите варианты подменю. Кнопка SHIFT Выводит на экран другие функциональные клавиши. Функциональные клавиши Можно вызвать команды при помощи функциональных клавиш.

<span id="page-27-0"></span>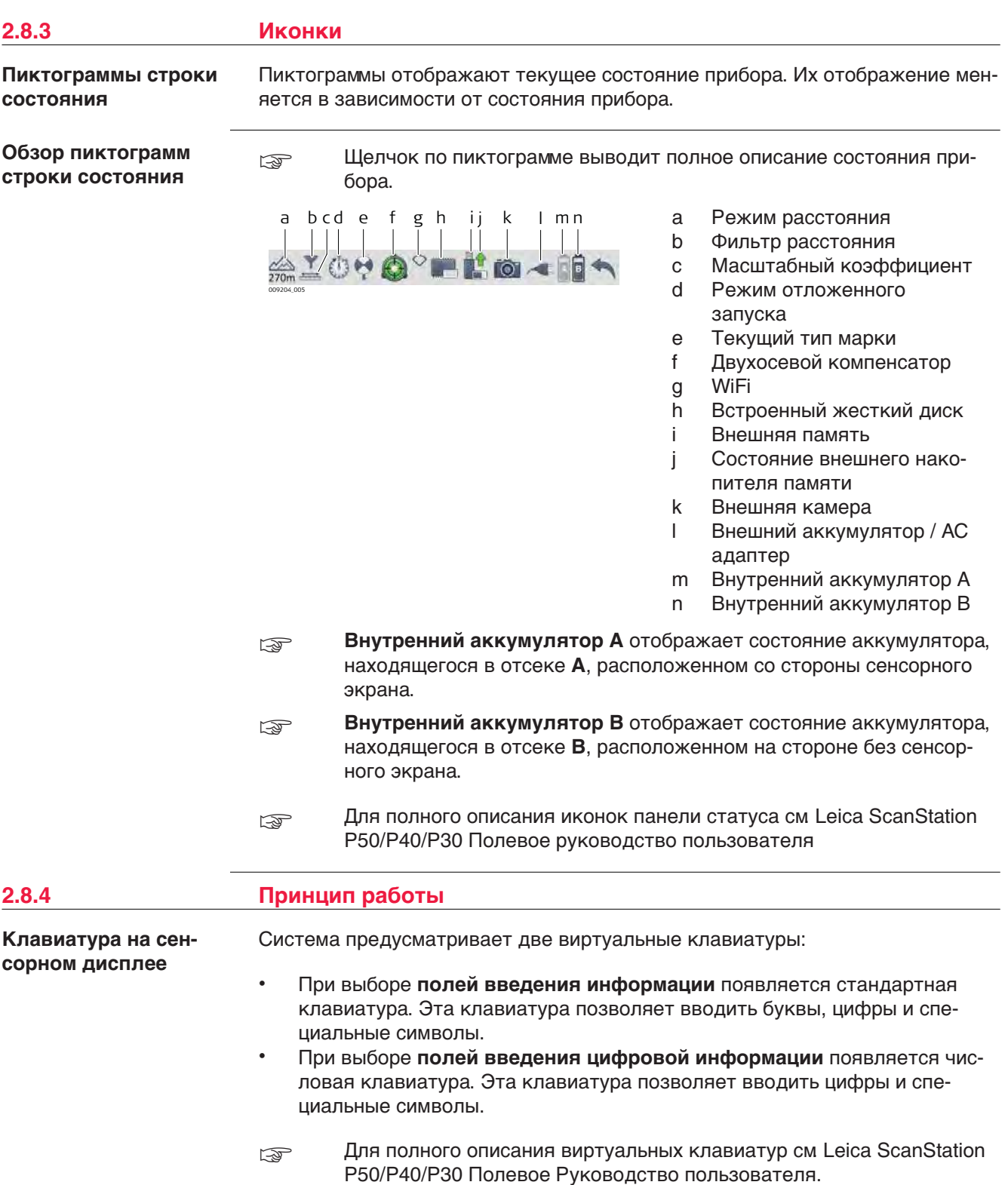

<span id="page-28-0"></span>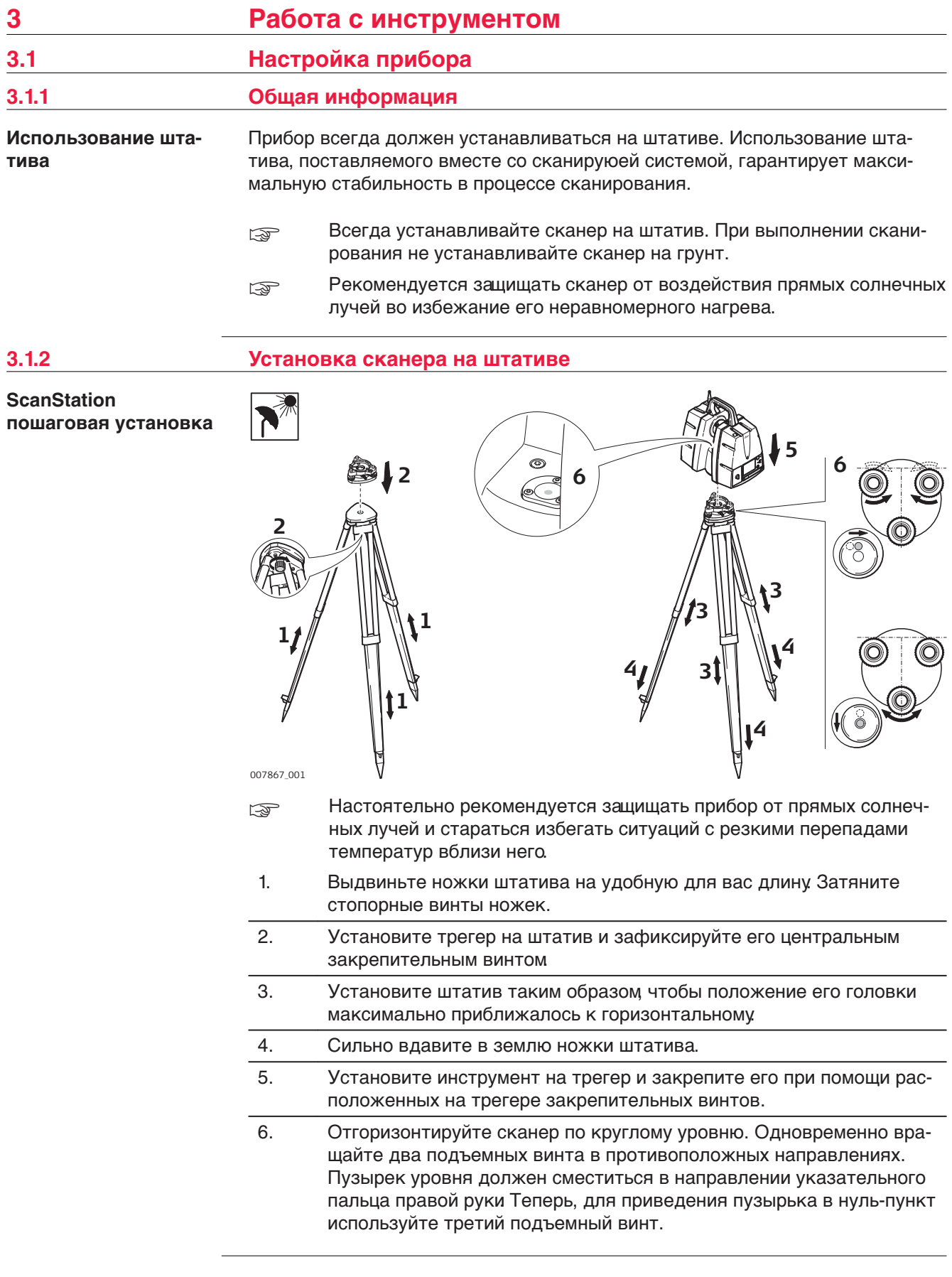

<span id="page-29-0"></span>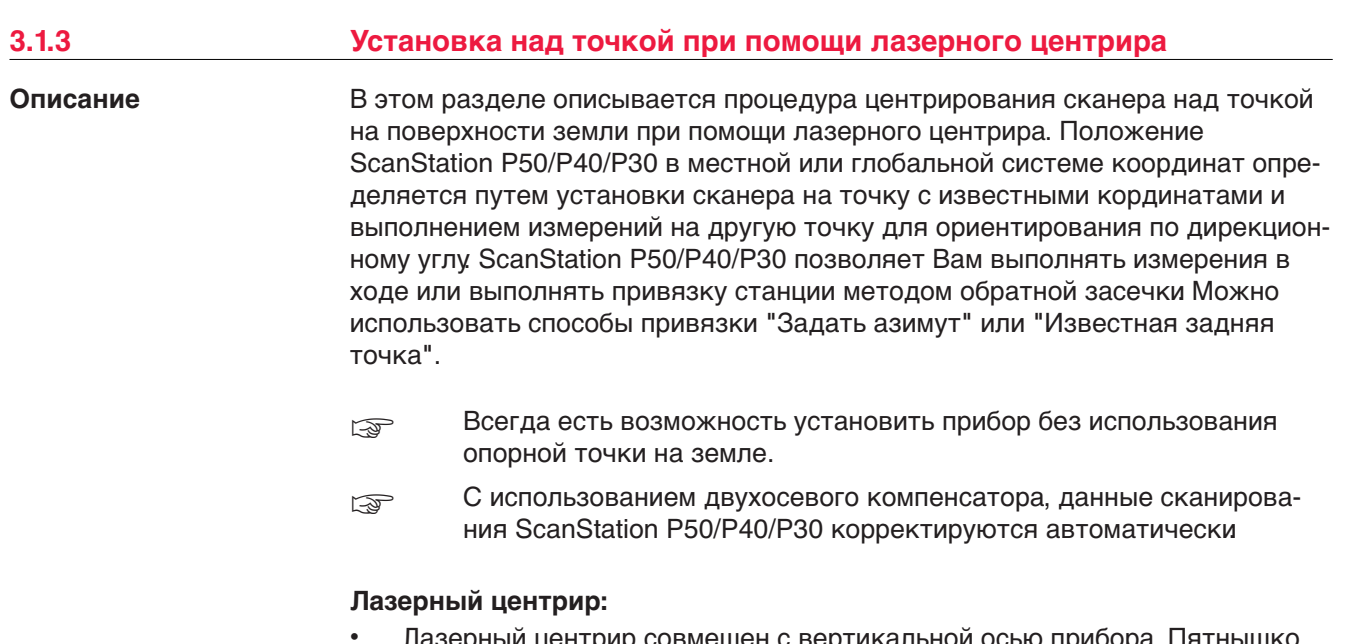

- ерныи центрир совмещен с вертикальнои осью прибора. Пя центрира на поверхности земли является проекцией этой оси.
- Лазерный центрир не может использоваться, если сканер установлен на трегер с оптической системой центрирования.

#### **Установка с помощью лазерного центрира**

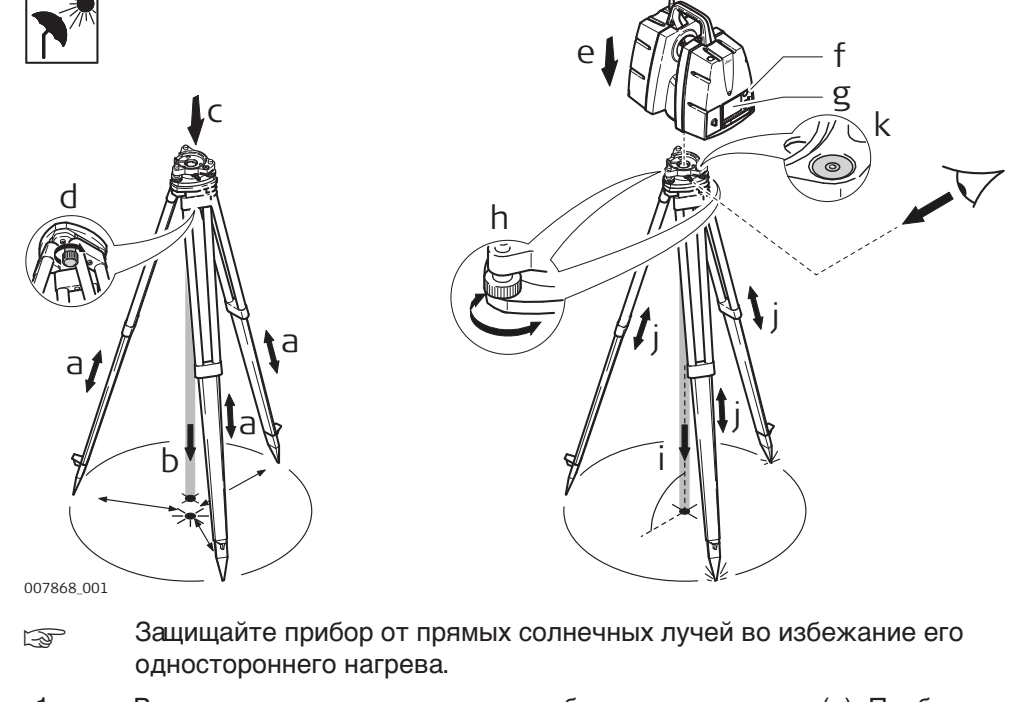

- 1. Выдвиньте ножки штатива на удобную для вас длину (**a**). Приблизительно установите штатив над точкой (**b**).
- 2. Установите трегер на штатив (**c**) и зафиксируйте его центральным закрепительным винтом (**d**).
- 3. Установите инструмент на трегер (**e**) и закрепите его при помощи закрепительного винта.
- <span id="page-30-0"></span>4. Включите сканер, нажав на кнопку ON/OFF (**f**). Зайдите в меню **Статус, Уровень & Лаз. Отвес, Отвес** и активируйте лазерный центрир.
- 5. При помощи ножек штатива (**a**) и подъемных винтов трегера (**h**) отценрируйте (**i**) прибор над точкой.
- 6. С помощью ножек штатива (**j**) приведите в нуль-пункт пузырек круглого уровня (**k**).
- 7. Вращая подъемные винты трегера (**h**) отгоризонтируйте сканер по электронному уровню (**Статус, Уровень&Лаз.Отвес, Отвес**).
- 8. Точно отцентрируйте сканер над точкой (**i**), смещая трегер на штативе.
- 9. Повторяйте шаги 7. и 8. до достижения наивысшей точности.

#### **3.1.4 Высота инструмента**

**ScanStation измерение высоты**

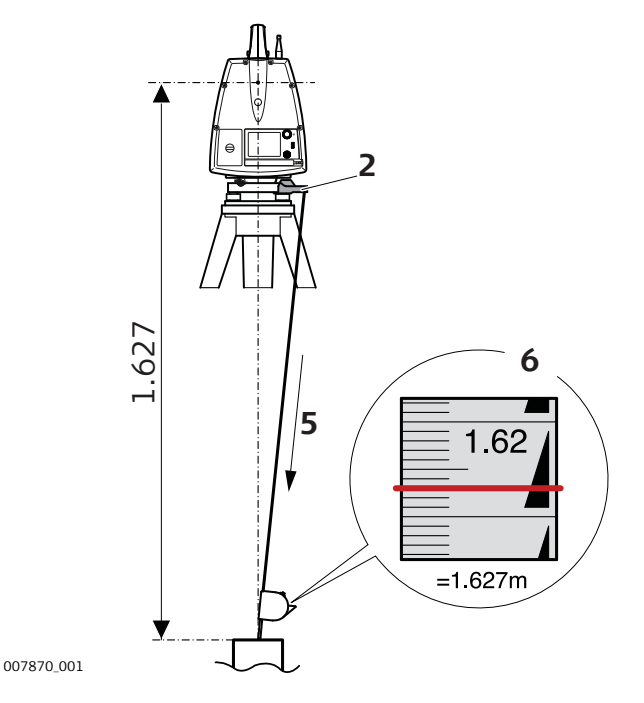

Для корректного и точного измерения высоты, воспользуйтесь инструментом GHM008 и его держателем GHT196. Оба находятся в комплекте со сканером.

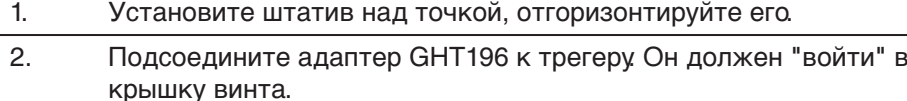

- 3. Вытащите мерную рулетку.
- 4. Присоедините рулетку GHM008 к адаптеру.
- 5. Растягивайте рулетку до момента, когда ее кончик коснется точки на поверхности земли, на которой центрирован сканер.
- 6. Считайте значение высоты сканера по красной линии (например, 1.627 м).

Примечание:

- <span id="page-31-0"></span>• Подробную информацию о GHM008 измерителе высоты инструмента и GHT196 держателе измерителя высоты ищите в GHM008GHT196 руководстве пользователя
- Высота оси наклона ScanStation P50/P40/P30 составляет 250 мм. Постарайтесь использовать GHM008, которая имеет специальную шкалу для измерения высоты инструмента с высотой оси наклона 250 мм. Не используйте рулетку с любым другим масштабом.
- Также высоту сканера можно измерить обычной рулеткой масштаба 1:1, если измерять высоту от точки расположенной под красным логотипом Leica. Это расстояние будет расстоянием от точки на поверхности земли до оси вращения зеркала.

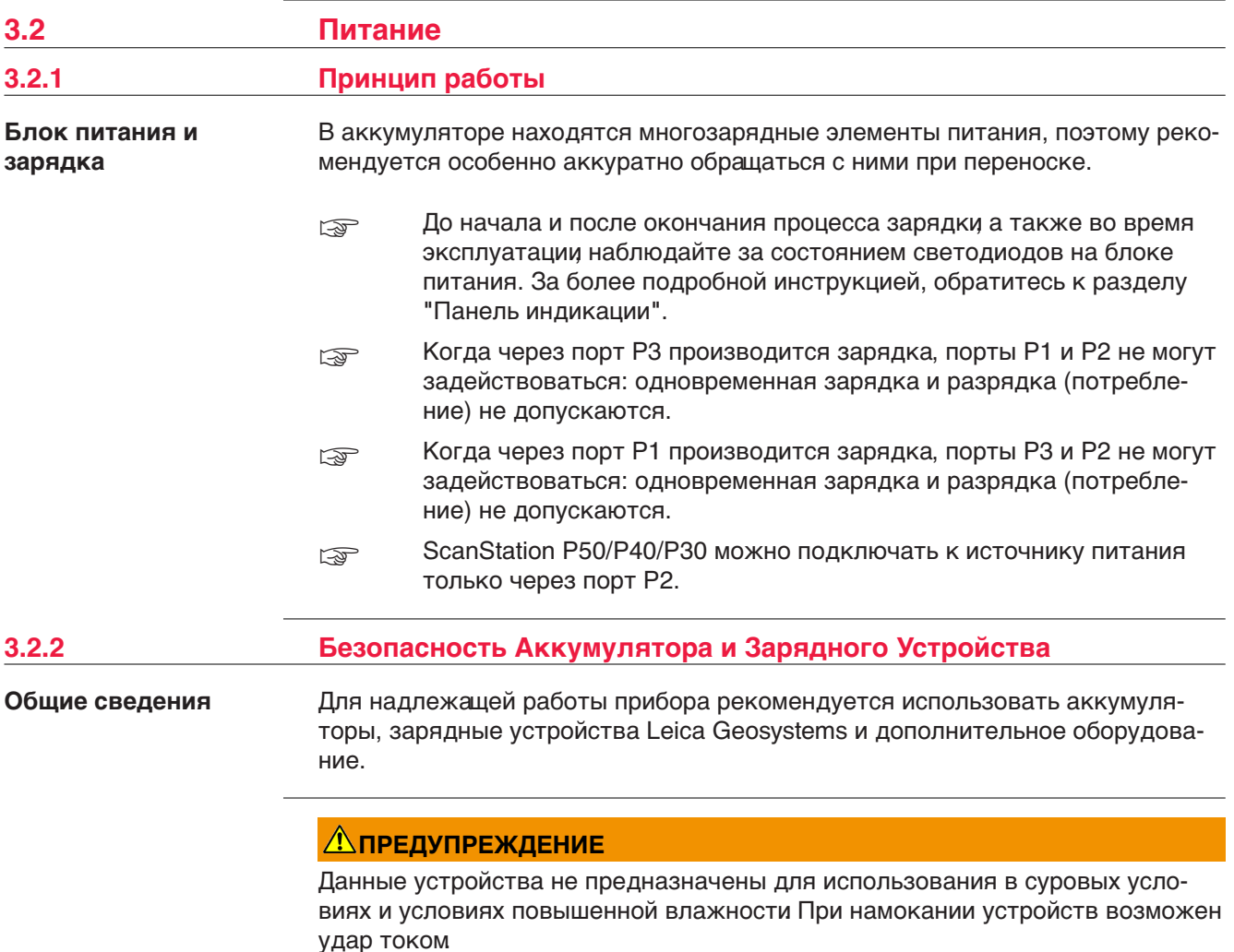

#### **Меры предосторожности:**

▶ Использование данных устройств возможно только в сухих помещениях, например, в зданиях или внутри транспортных средств. Требуется обеспечить влагозащиту этих устройств. Если устройства намокнут, то их дальнейшее использование недопустимо!

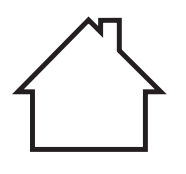

<span id="page-32-0"></span>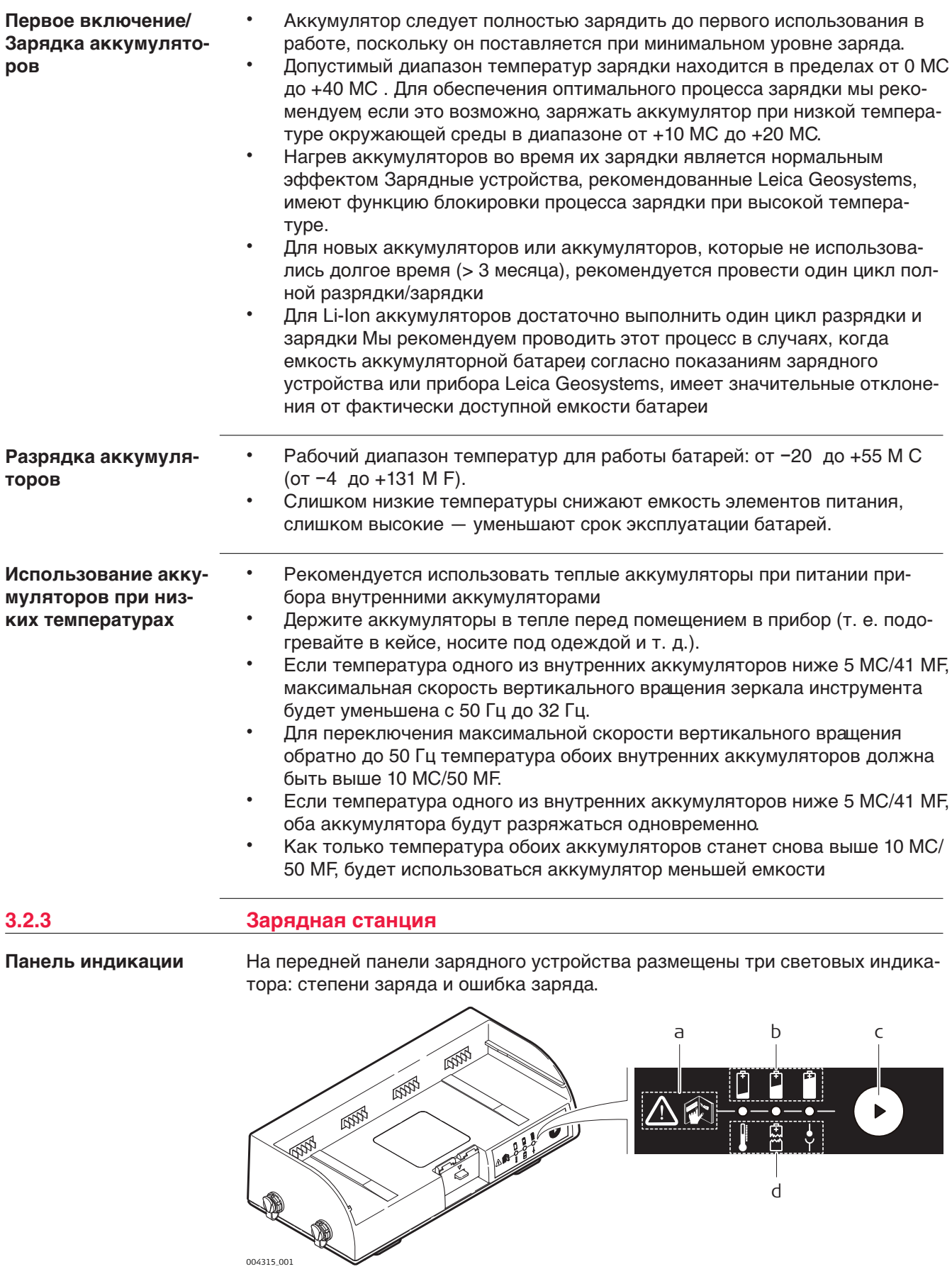

- a Техника безопасности
- b Степень заряда
- c Кнопка выбора
- d Индикатор ошибки

Индикаторы показывают степень заряженности аккумуляторов или сообщают о вознишей ошибке. Индикаторы в процессе зарядки аккумуляторов показывают текущий статус.

Если идет разрядка аккумуляторов или включен режим ожидания - статус будет показан в течение 10 сек после нажатия кнопки выбора.

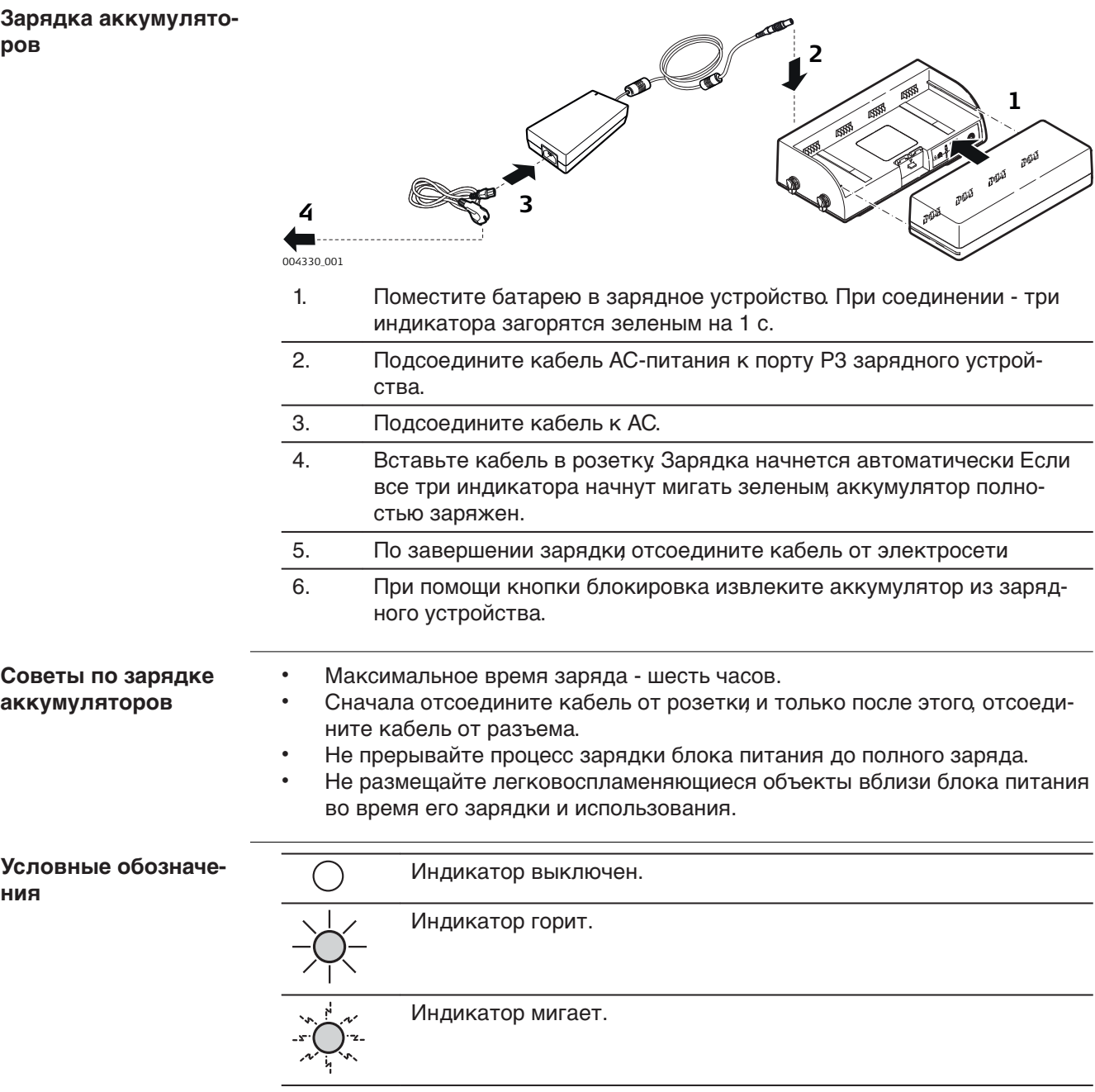

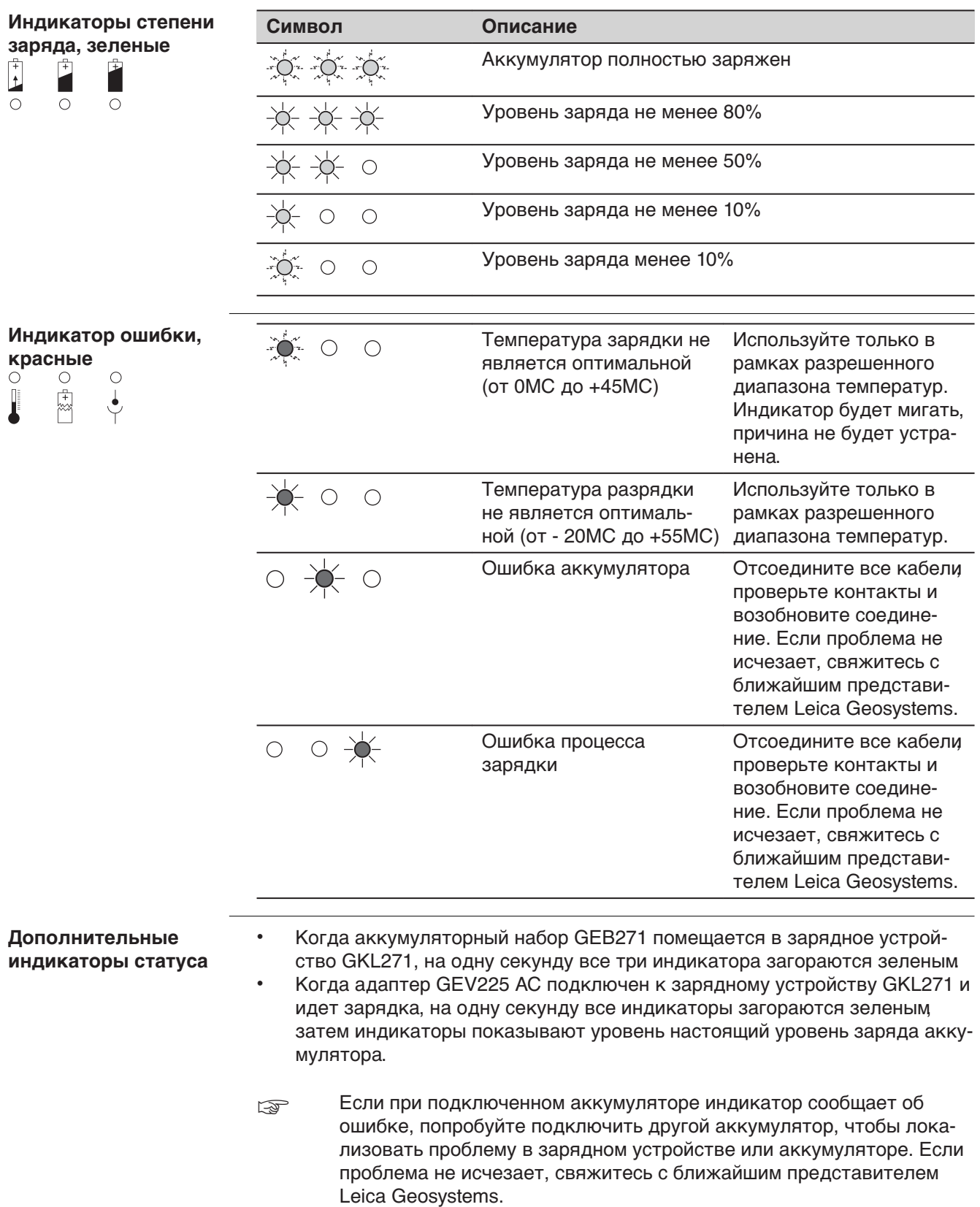

## <span id="page-35-0"></span>**3.2.4 Внутренний аккумулятор**

**Установка и извлечение внутреннего аккумулятора**

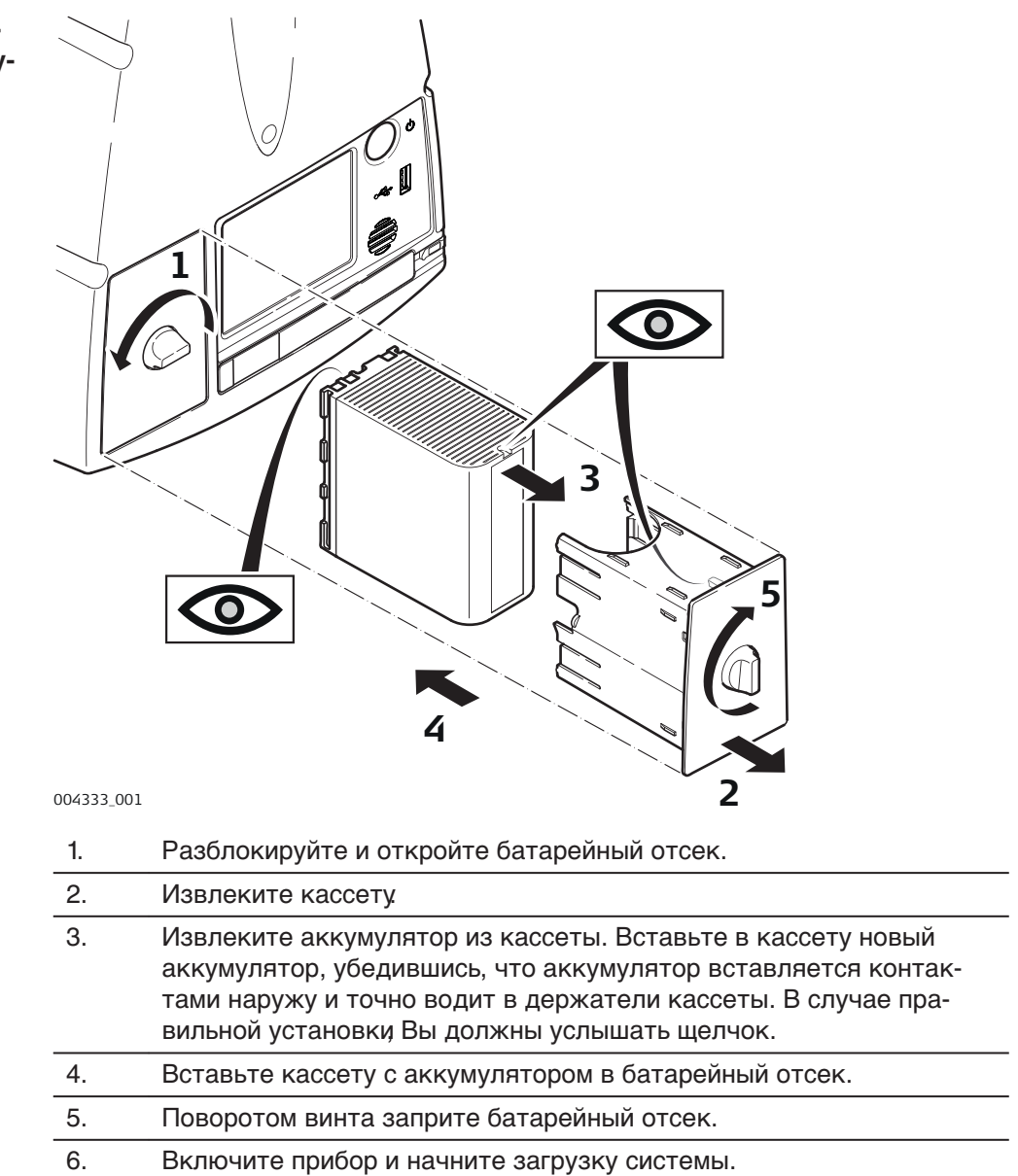

<span id="page-36-0"></span>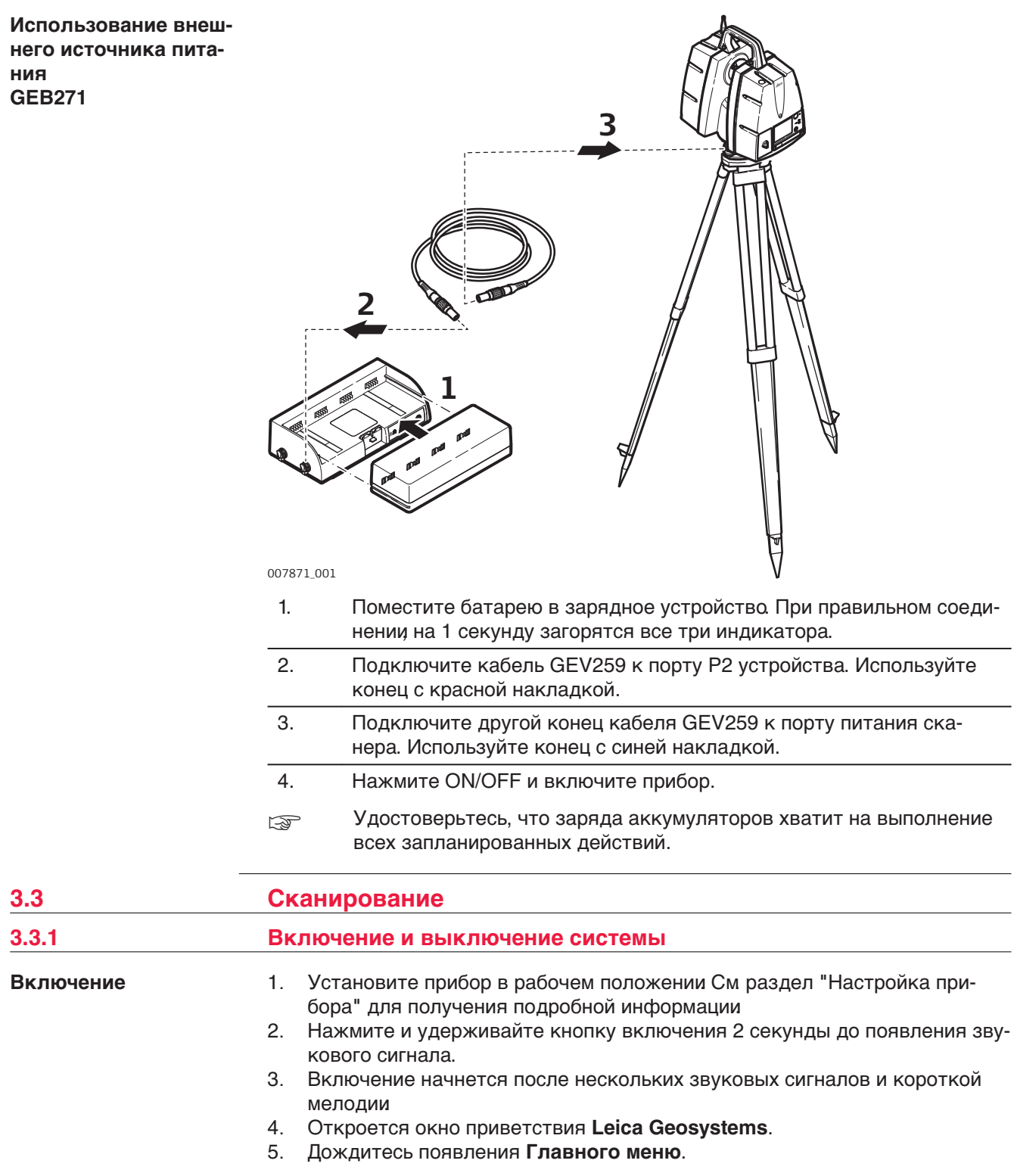

<span id="page-37-0"></span>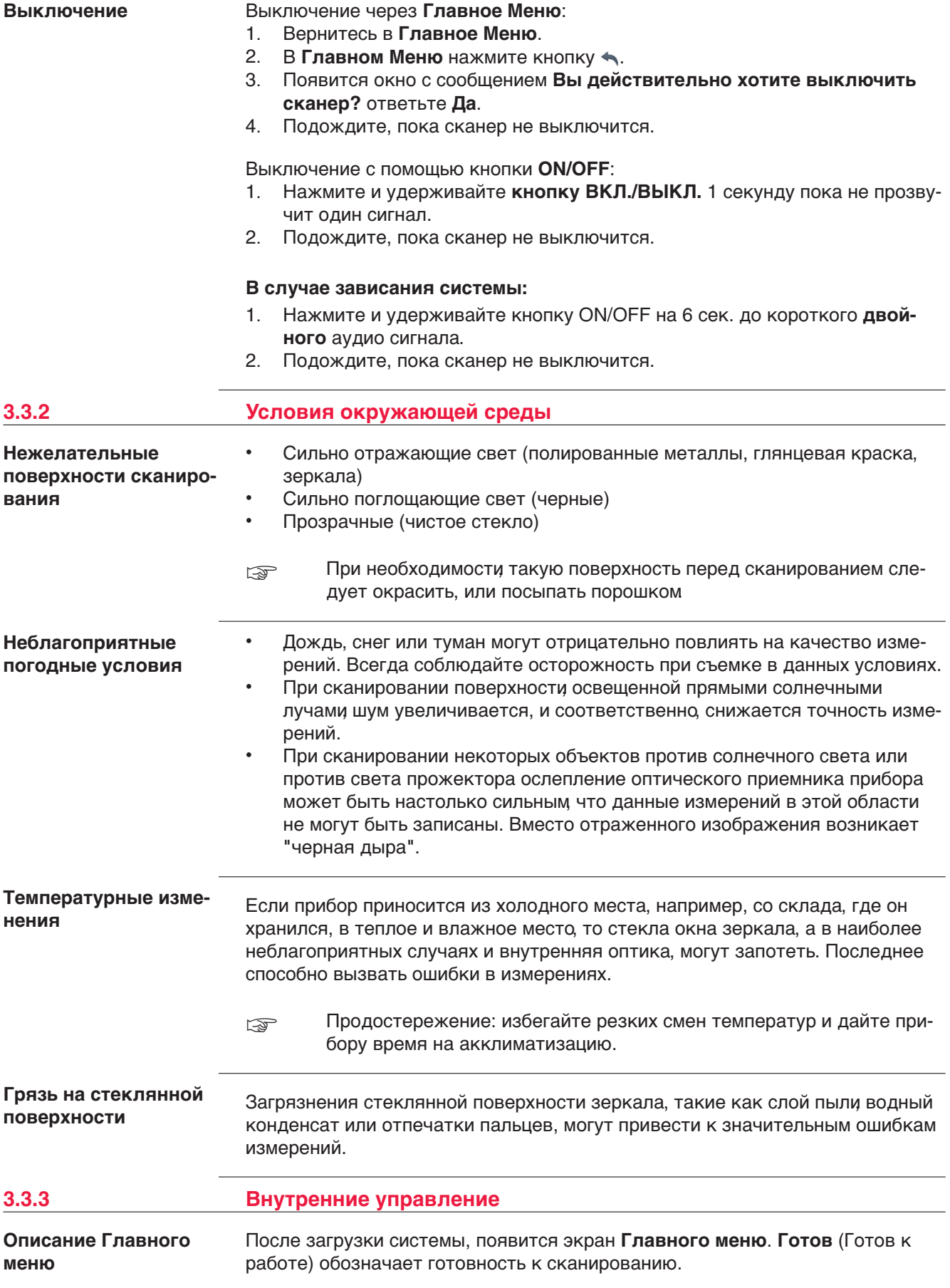

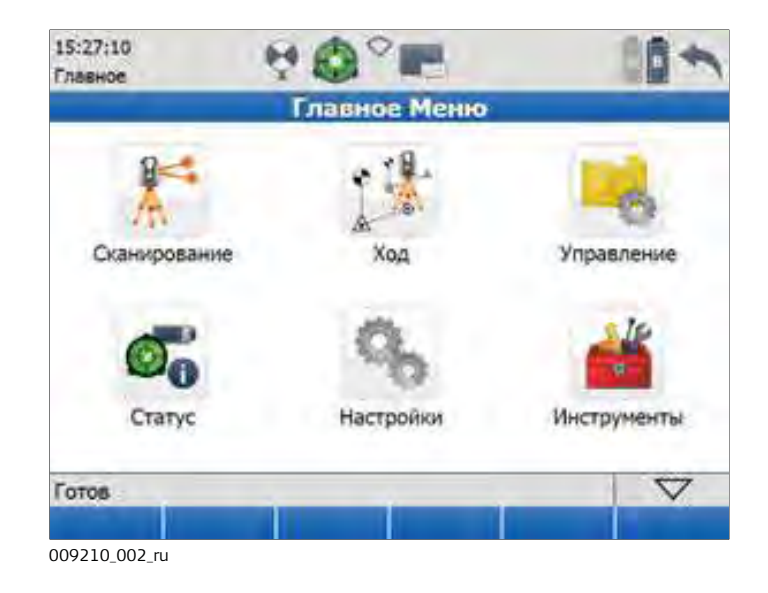

☞ Для полного описания всех меню и команд см. полевое руководство Leica ScanStation P50/P40/P30.

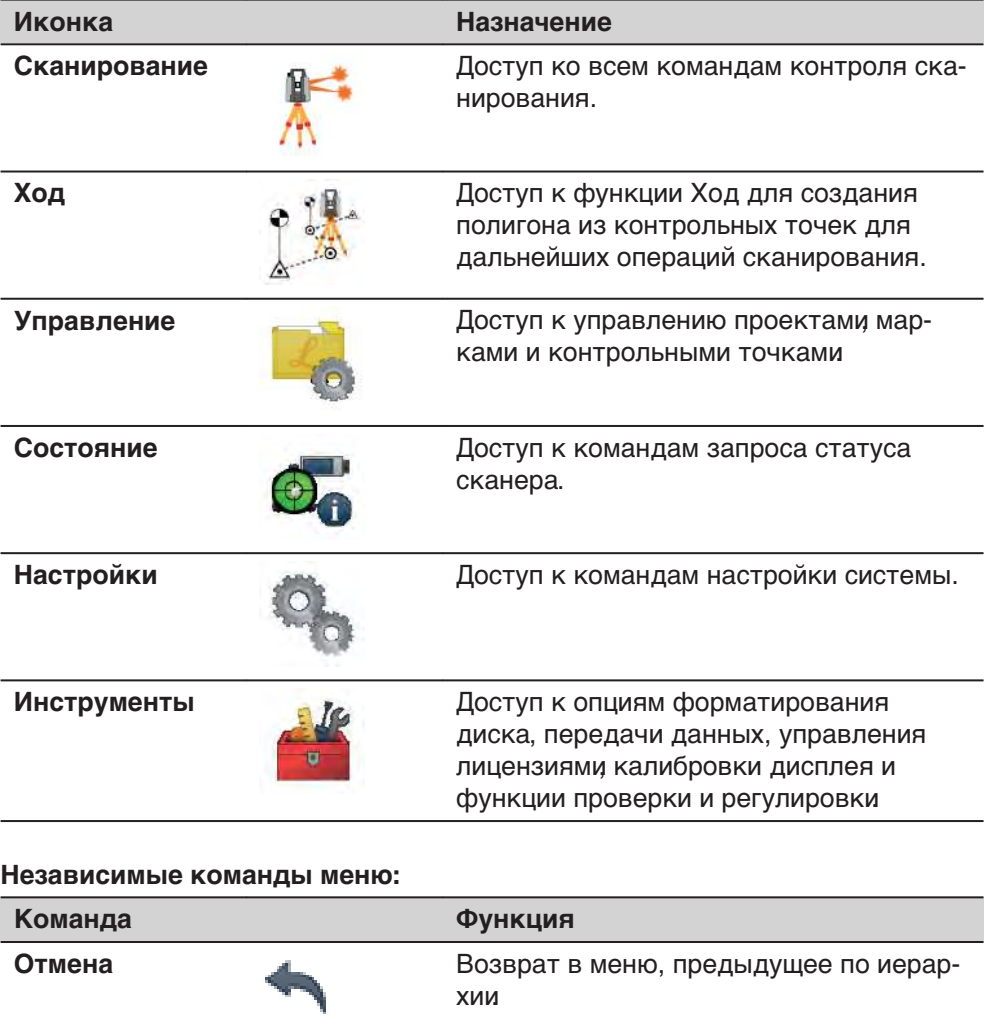

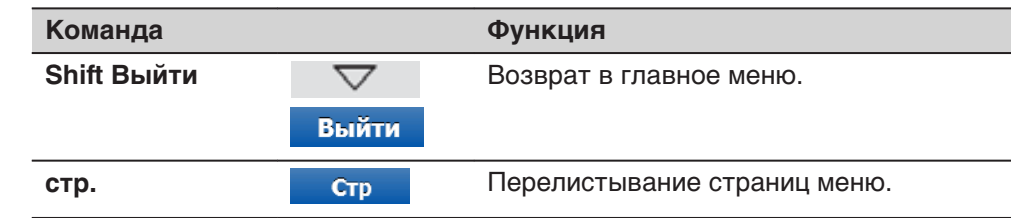

## <span id="page-39-0"></span>**3.3.4 Неисправности**

**Описание**

**Дополнительные затруднения**

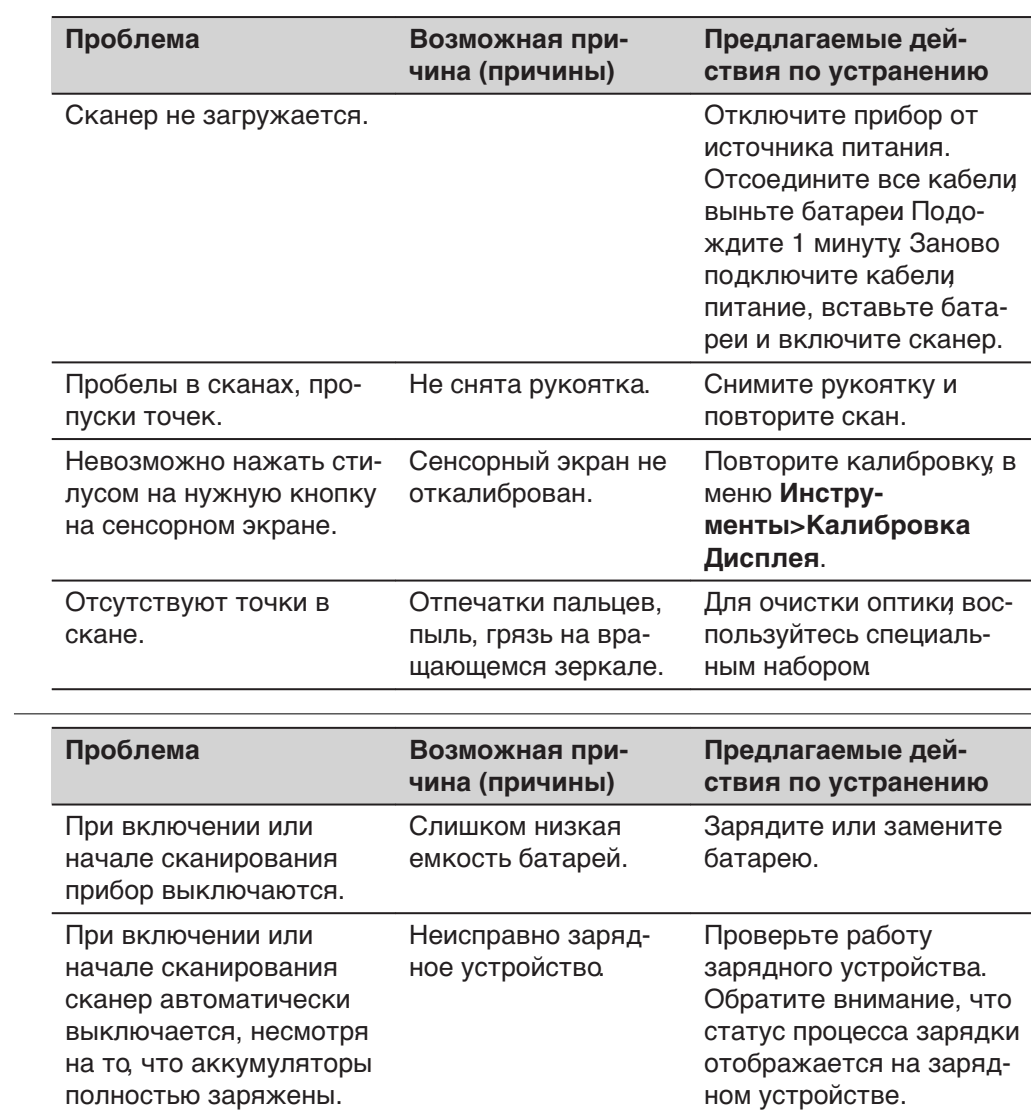

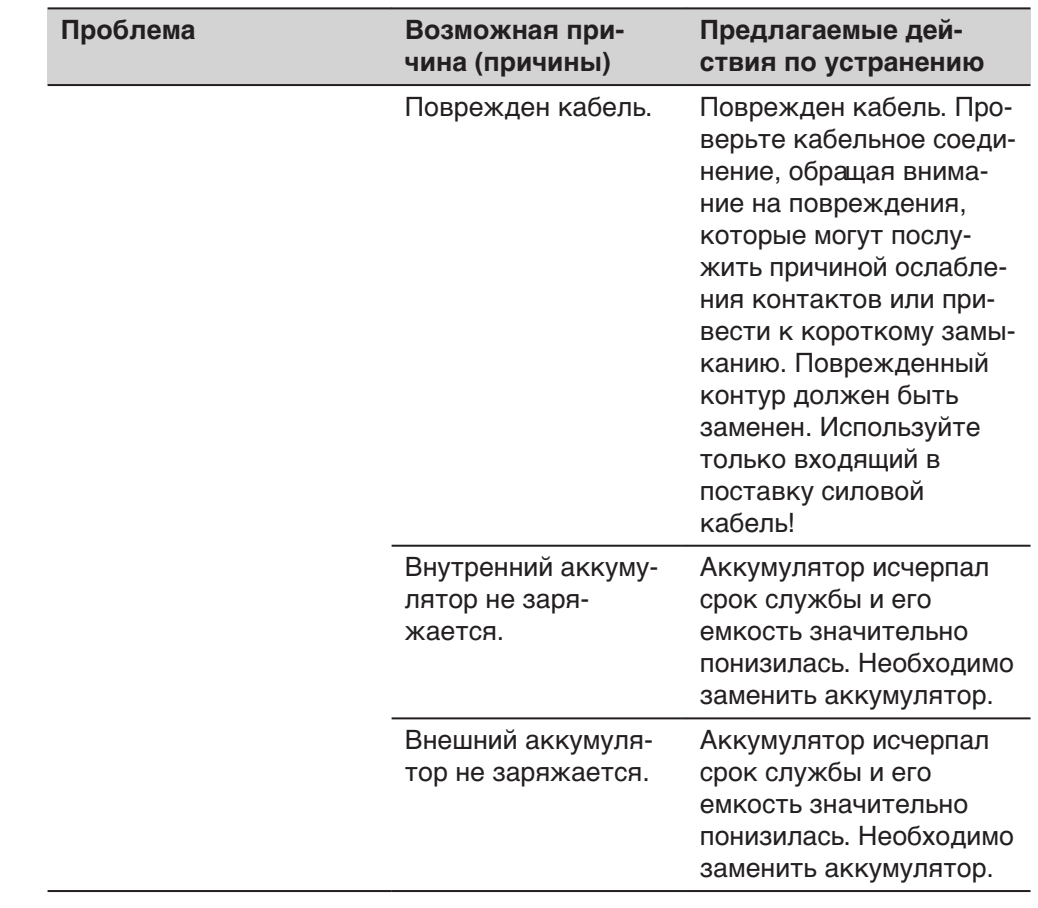

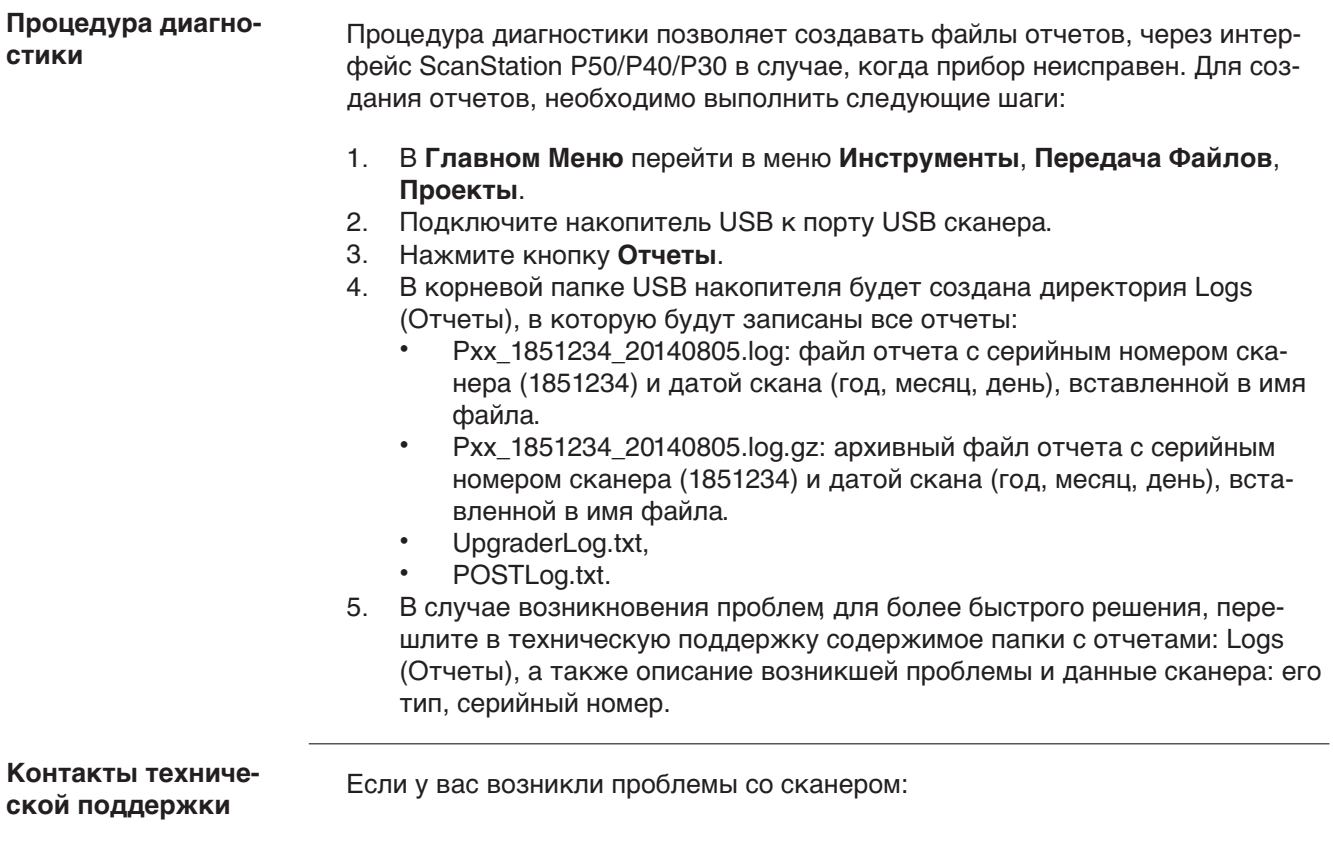

- Отправьте диагностический отчет поставщику Вашего сканера в службу технической поддержки:
	- В **США**: us-support@hds.leica-geosystems.com
	- Для **Южной Америки** : suporte@leica-geosystems.com.br
	- Для **Европы**, **Ближнего Востока** и **Африки**: euro-support@hds.leica-geosystems.com
	- В **Азии**: asia-support@hds.leica-geosystems.com
- Файлы отчетов сохраняются на флеш-накопителе USB в папке Logs (Отчеты).

<span id="page-42-0"></span>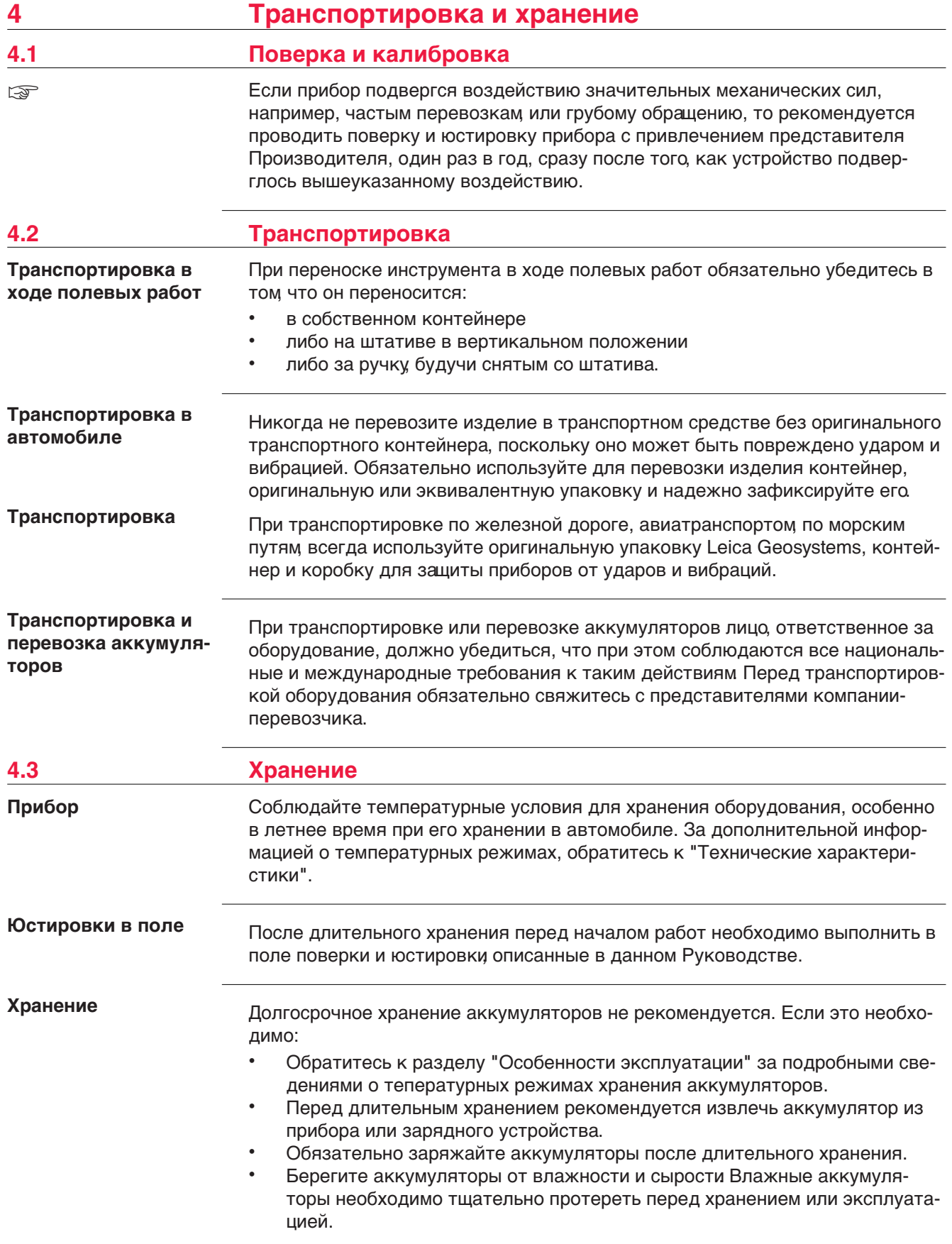

<span id="page-43-0"></span>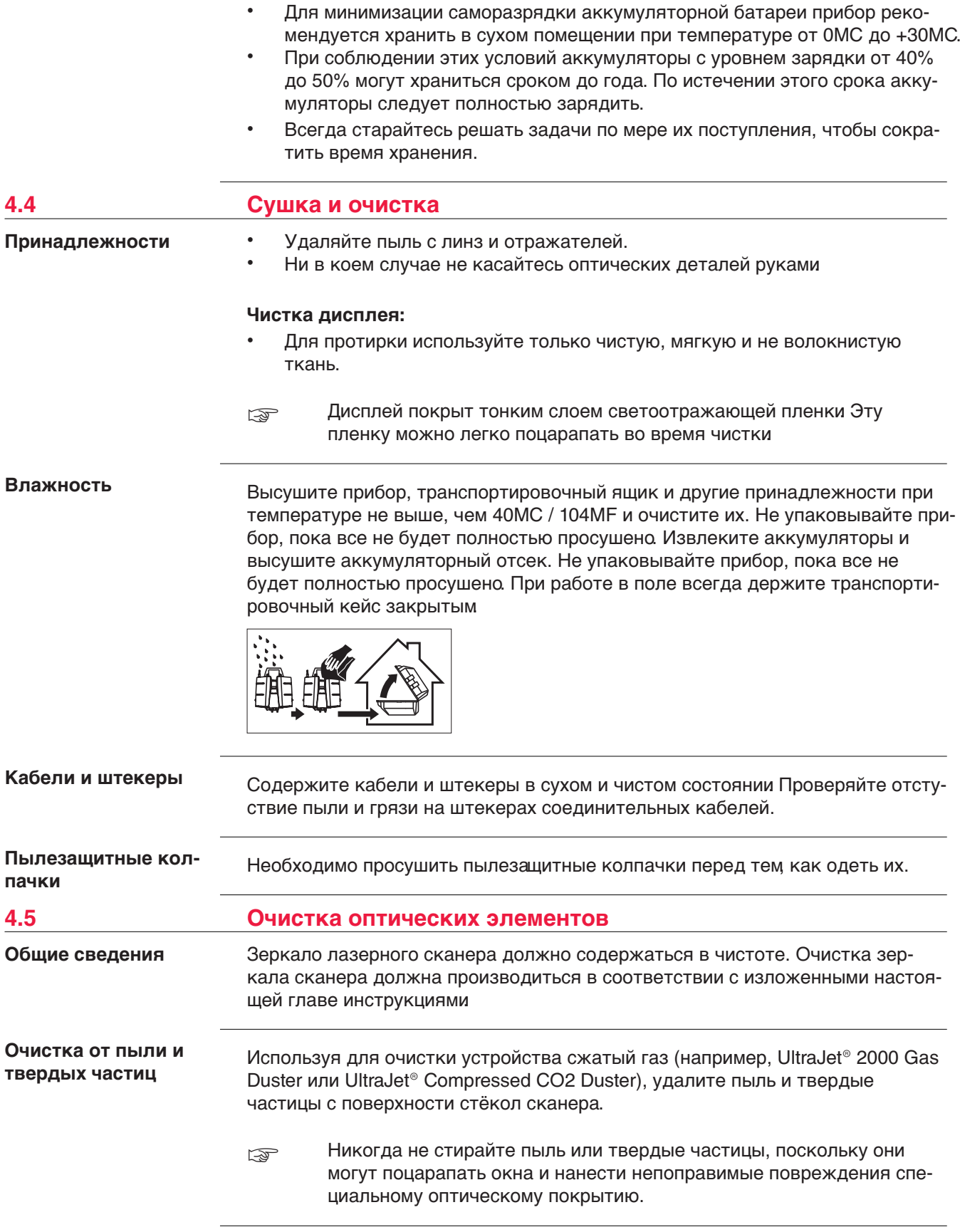

<span id="page-44-0"></span>Загрязнение стекол может привести к чрезмерным ошибкам измерений и, таким образом, получению неправильных данных!

**Все видимые загрязнения должны быть удалены с поверхности сте**кол, за исключением единичных частиц, которые неизбежно прилипают к стеклу.

#### **Регулярно очищайте стекло специальной тряпочкой входящей в комплект:**

- Выключите прибор.
- При необходимости, для исключения попадания жира на чистящую ткань, вымойте руки.
- Еще лучше, во избежание попадания жира с рук на стекло, использовать перчатки.
- Затем используя протирочную ткань для линз, протирайте по кругу, от центра к краям, до тех пор, пока не буде видна только тонкая пленка очищающей жидкости.
- Если какие-нибудь загрязнения остаются видимыми при освещении сзади, то процедуру следует повторить.
- Не используйте воздух от силовых пневматических систем, поскольку в нем всегда содержится немного масла.

#### **4.6 Поверка и юстировка круглого уровня трегера**

#### **Юстировка круглого уровня**

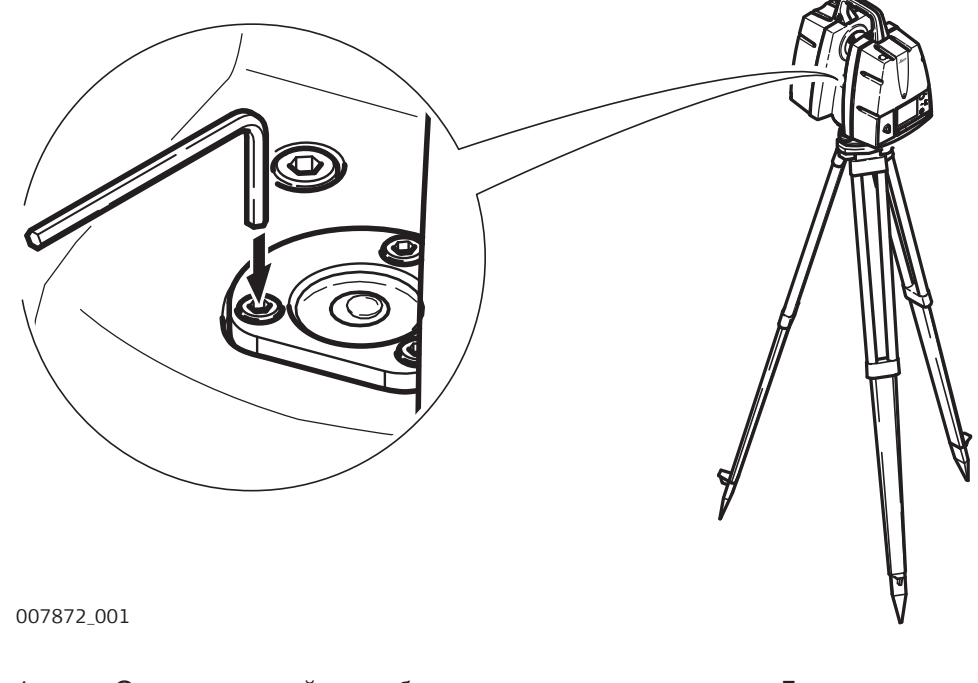

1. Отгоризонтируйте прибор по электронному уровню. Для выхода в меню электронного уровня, нажмите **Главное меню**, **Статус**, **Уровень & Лаз. Отвес**, **Уровень**.

- 2. Пузырек круглого уровня должен быть в нуль-пункте. Если пузырек находится вне круга, то, используя торцевой ключ Аллена, при помощи юстировочного винта, приведите его в нуль-пункт. Медленно поверните сканер на 180М и повторите операцию. Юстировка заканчивается, когда пузырек круглого уровня не выходит из нульпункта в процессе поворота.
- ☞ По завершении юстировки винты не затягивать.

#### <span id="page-45-0"></span>**Юстировка круглого уровня трегера**

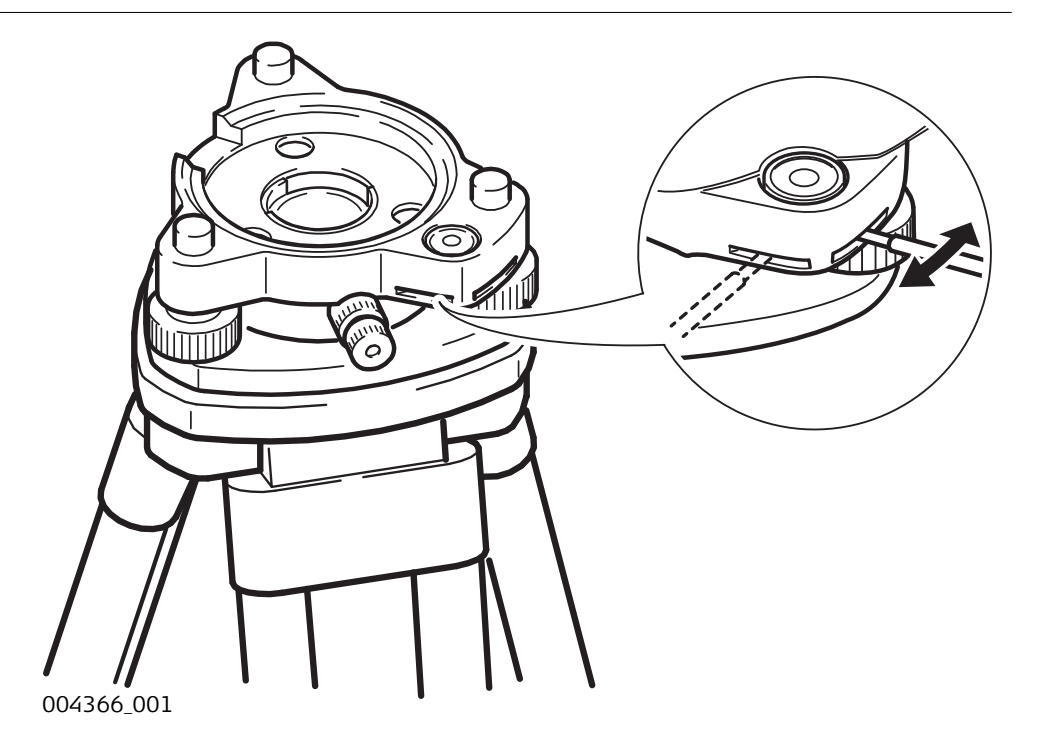

- 1. Отгоризонтируйте прибор по электронному уровню. Для выхода в меню электронного уровня, нажмите **Главное меню**, **Статус**, **Уровень & Лаз. Отвес**, **Уровень**.
- 2. Пузырек круглого уровня трегера должен быть в нуль-пункте. Если пузырек находится вне круга, то, используя юстировочную шпильку совместно с двумя юстировочными винтами приведите пузырек в нуль-пункт.
- ☞ По завершении юстировки винты не затягивать.

#### **4.7 Уход за штативом**

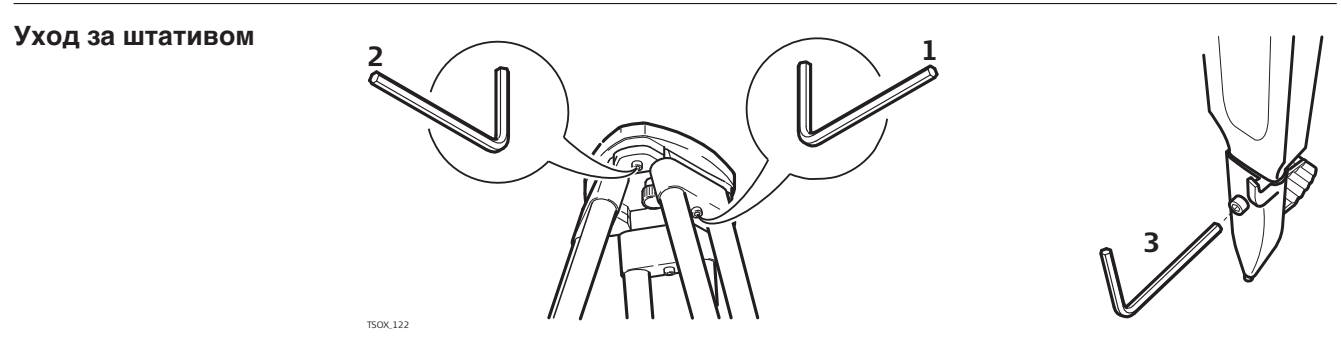

- ☞ Контакты между металлическими и деревянными частями штатива всегда должны быть плотными.
- 1. С помощью торцевого ключа слегка затяните винты крепления ножек к головке штатива.
- 2. Затяните винты головки штатива так, чтобы при его снятии с точки ножки оставались раздвинутыми.
- 3. Плотно затяните винты ножек штатива.

#### <span id="page-46-0"></span>**4.8 Юстировка лазерного центрира**

Ось лазерного отвеса должна совпадать с осью вращения тахеометра. В обычных условиях это условие жестко соблюдается и не требует выполнения каких-либо поверок или юстировок. Если же, по каким-либо причинам у Вас возникнет необходимость поверки этого условия, то тахеометр следует передать в авторизованный сервисный центр Leica Geosystems.

#### **Поверки лазерного центрира**

☞

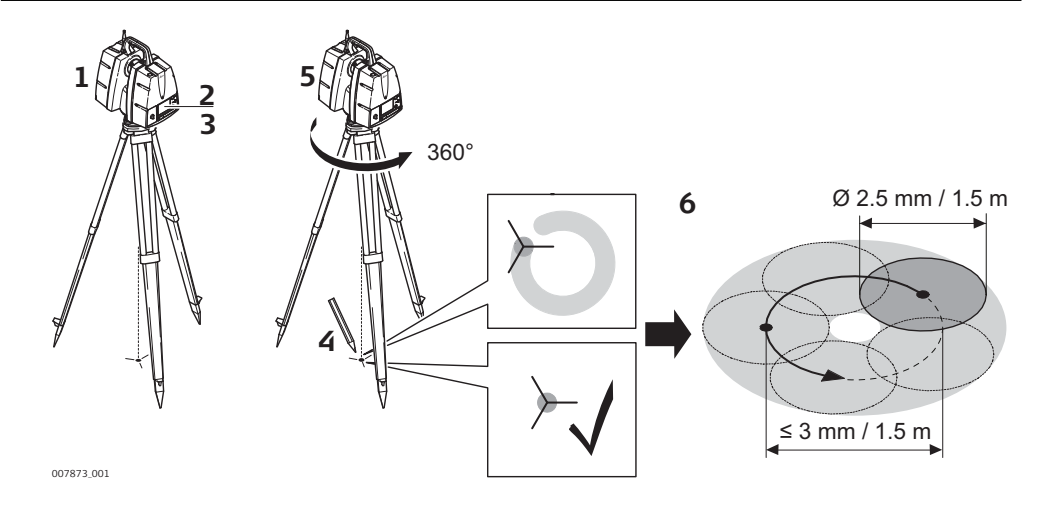

В данной таблице описаны основные действия при работе с лазерным центриром.

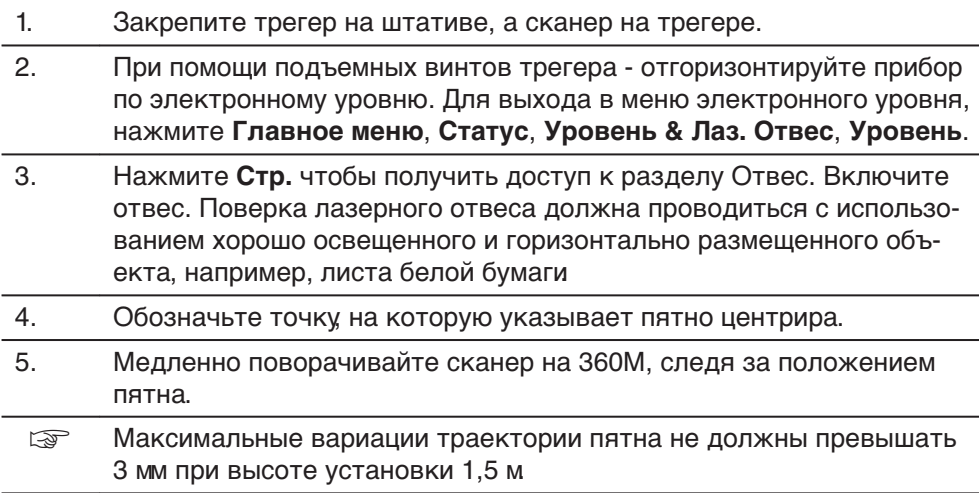

6. Если пятно отклоняется от первой отметки больше, чем на 3 мм, требуется юстировка лазерного центрира. В этом случае, свяжитесь с региональным представителем Leica Geosystems. В зависимости от поверхности, на которой производится поверка - диаметр пятна может различаться. При высоте установки сканера 1.5 м он составляет около 2.5 мм.

<span id="page-48-0"></span>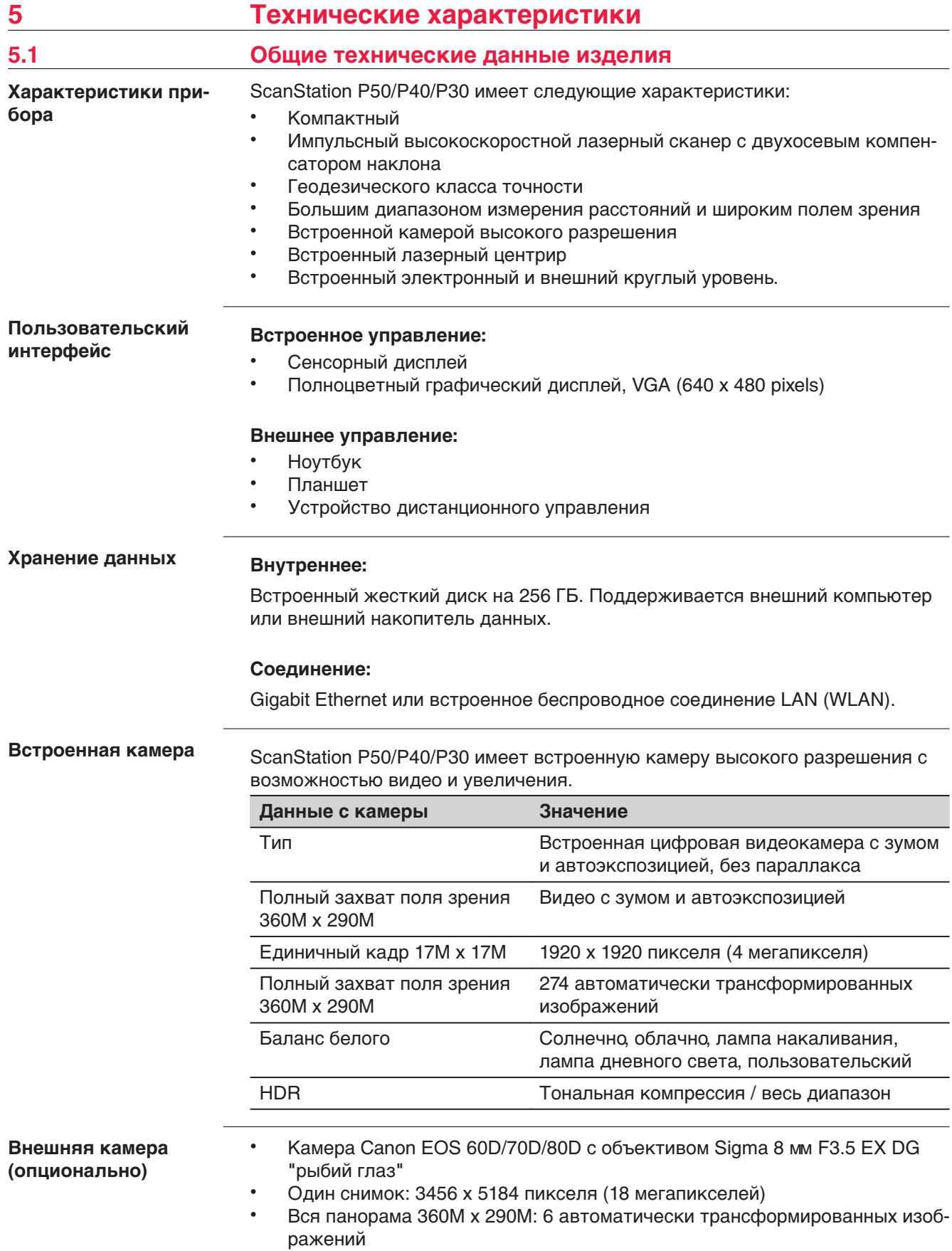

За дополнительной информацией обращайтесь к инструкции для внешней камеры.

<span id="page-49-0"></span>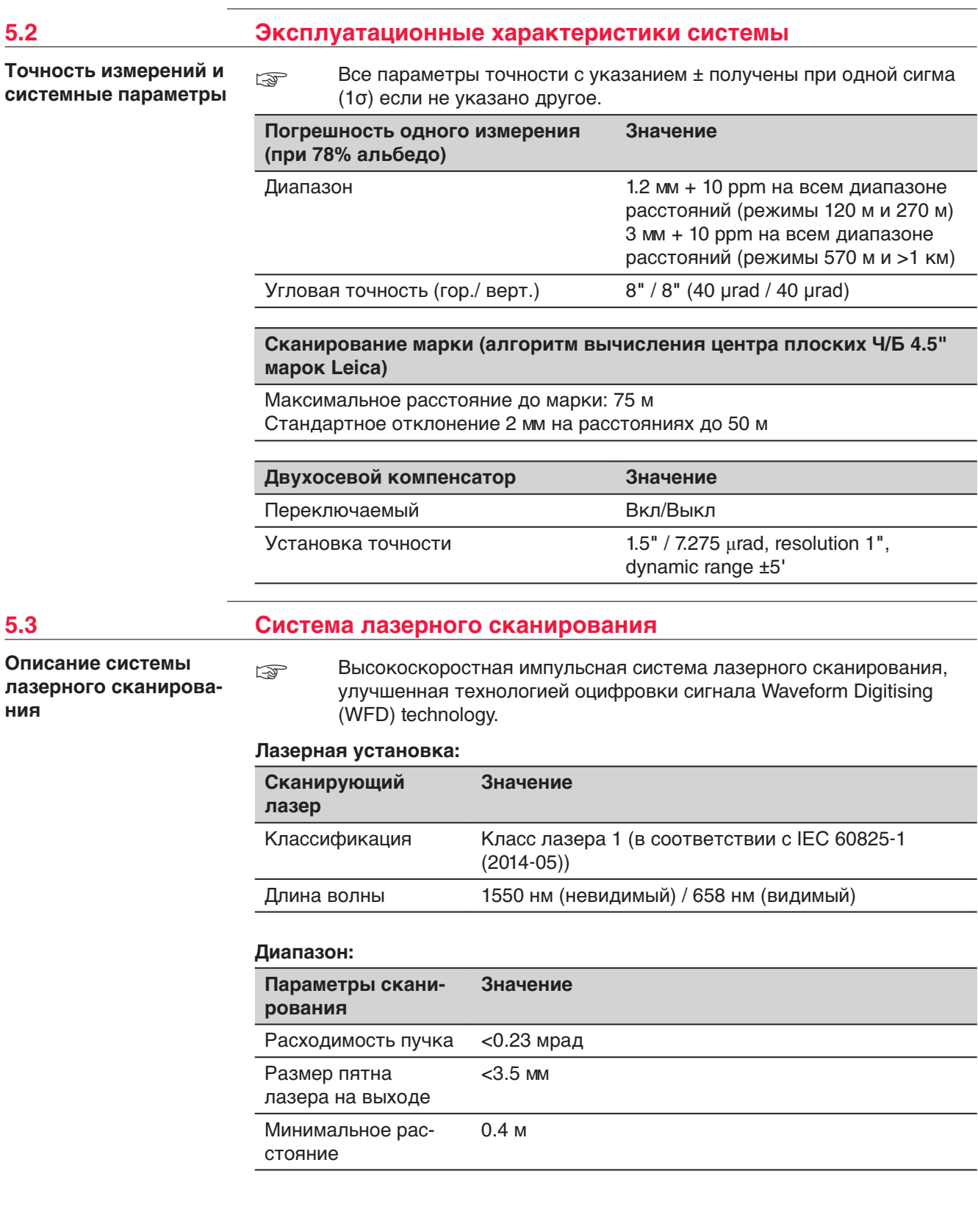

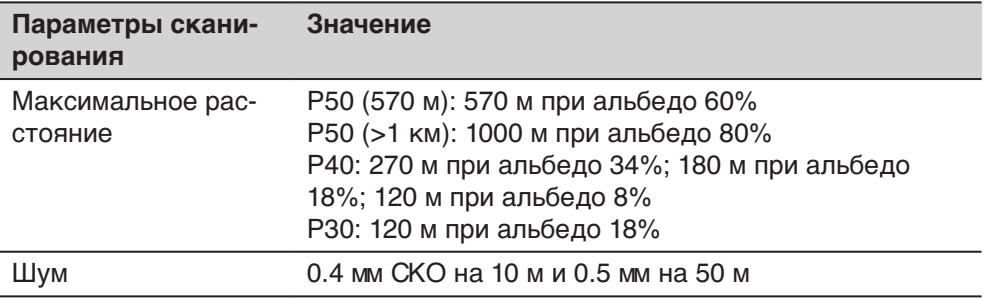

#### **Поле зрения (для каждого скана):**

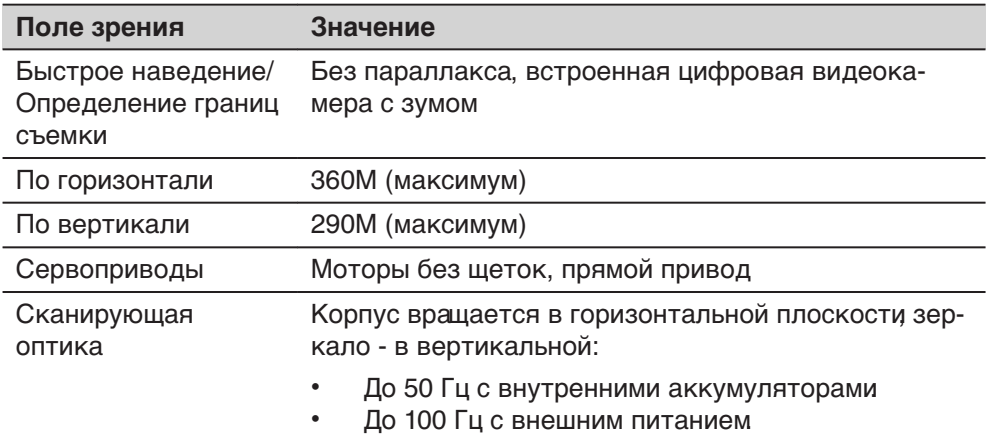

#### **Scan duration (ScanStation P50, 570 м):**

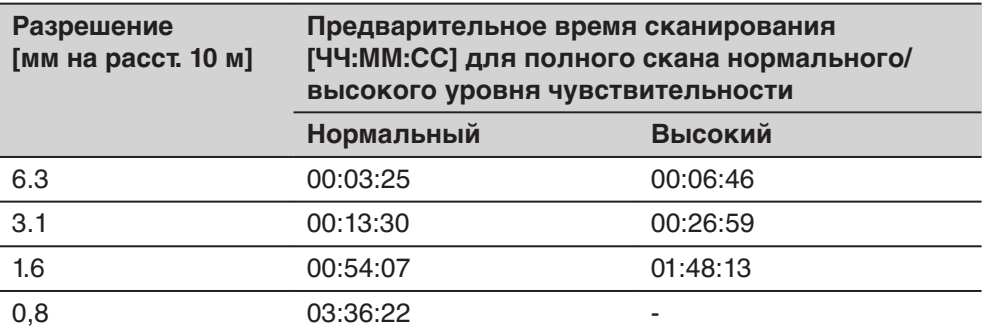

#### **Продолжительность сканирования (ScanStation P50, >1 км):**

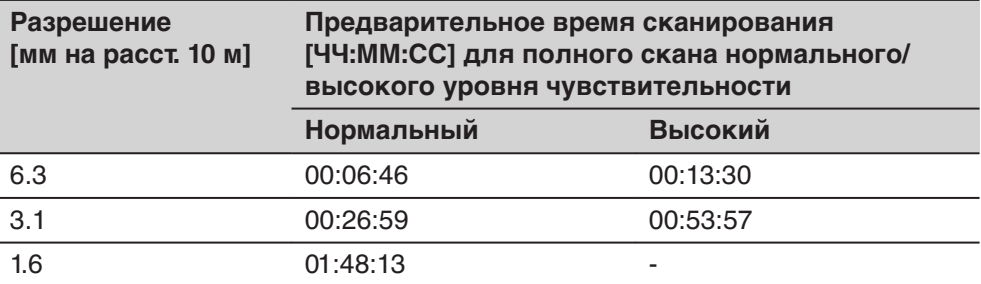

#### **}Продолжительность сканирования (ScanStation P40, 120 м):**

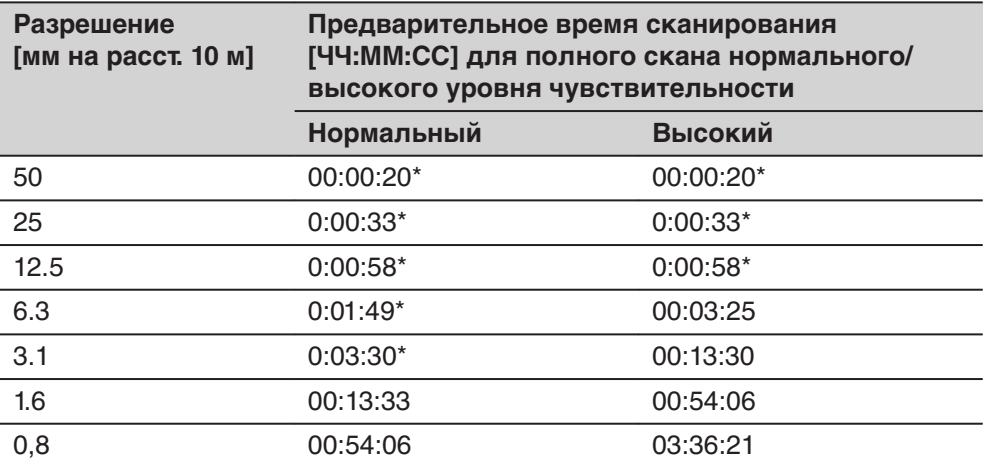

\* Пониженная скорость в режиме управления аккумуляторами при низкой температуре.

#### **Продолжительность сканирования (ScanStation P40, 270 м):**

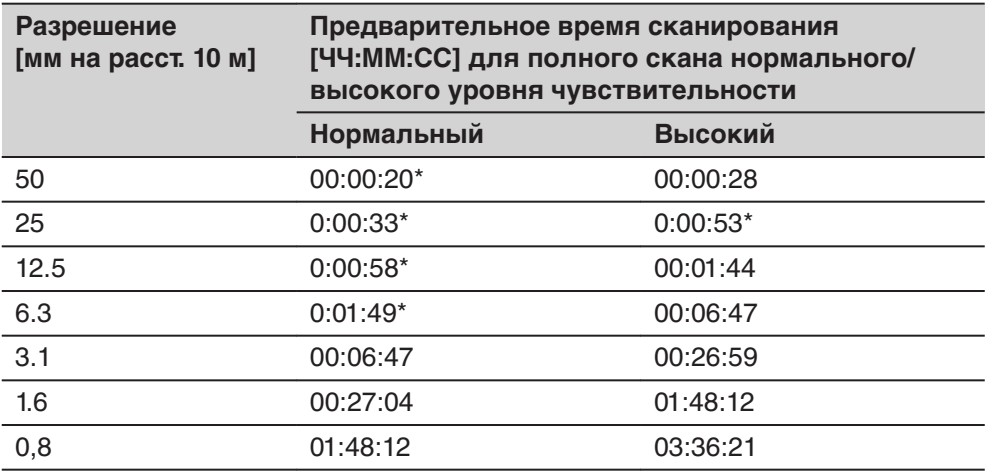

\* Пониженная скорость в режиме управления аккумуляторами при низкой температуре.

#### **Время сканирования (ScanStation P30):**

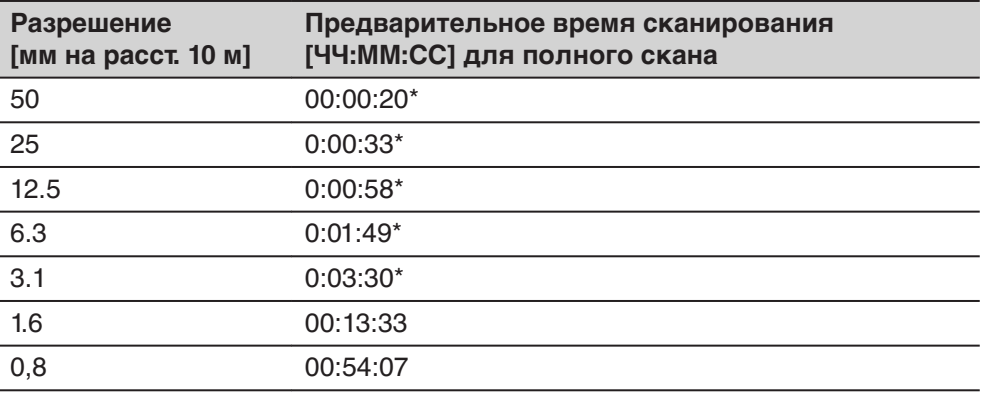

\* Пониженная скорость в режиме управления аккумуляторами при низкой температуре.

#### **Размер скана:**

<span id="page-52-0"></span>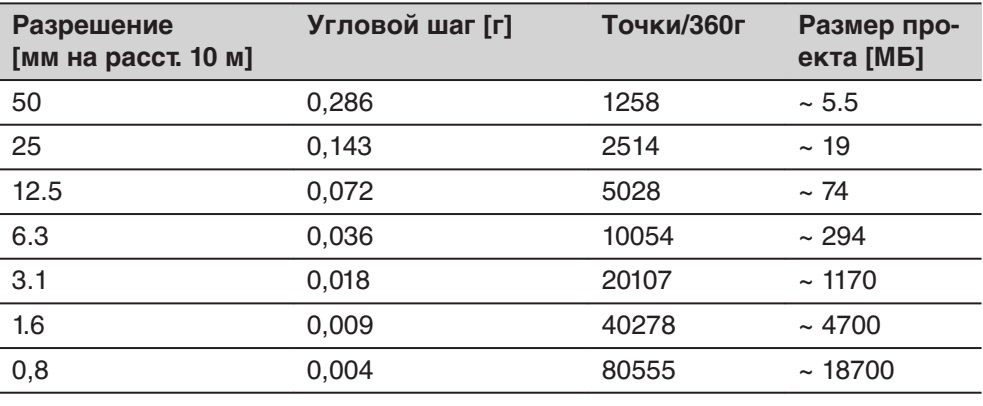

#### **Характеристика лазерного центрира**

## **Лазерный центрир:**

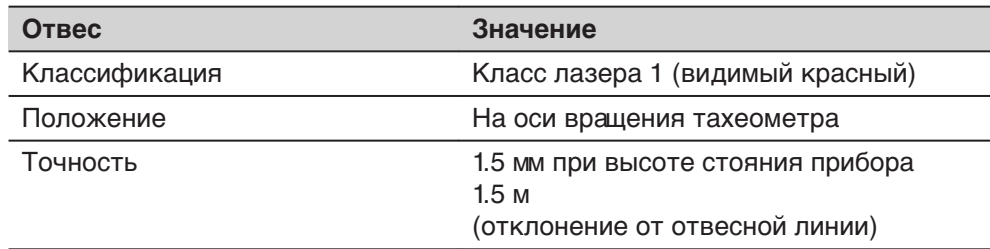

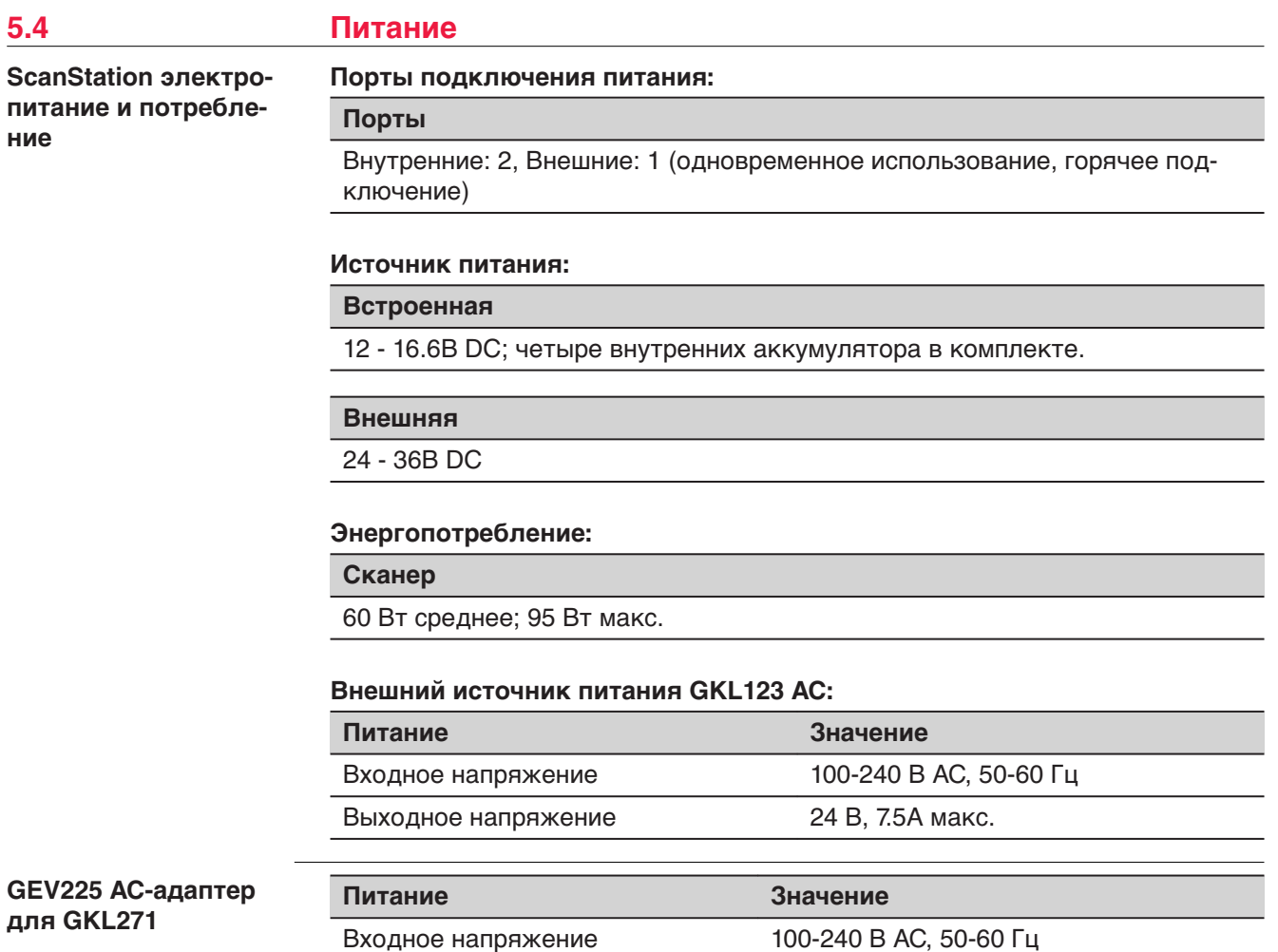

<span id="page-53-0"></span>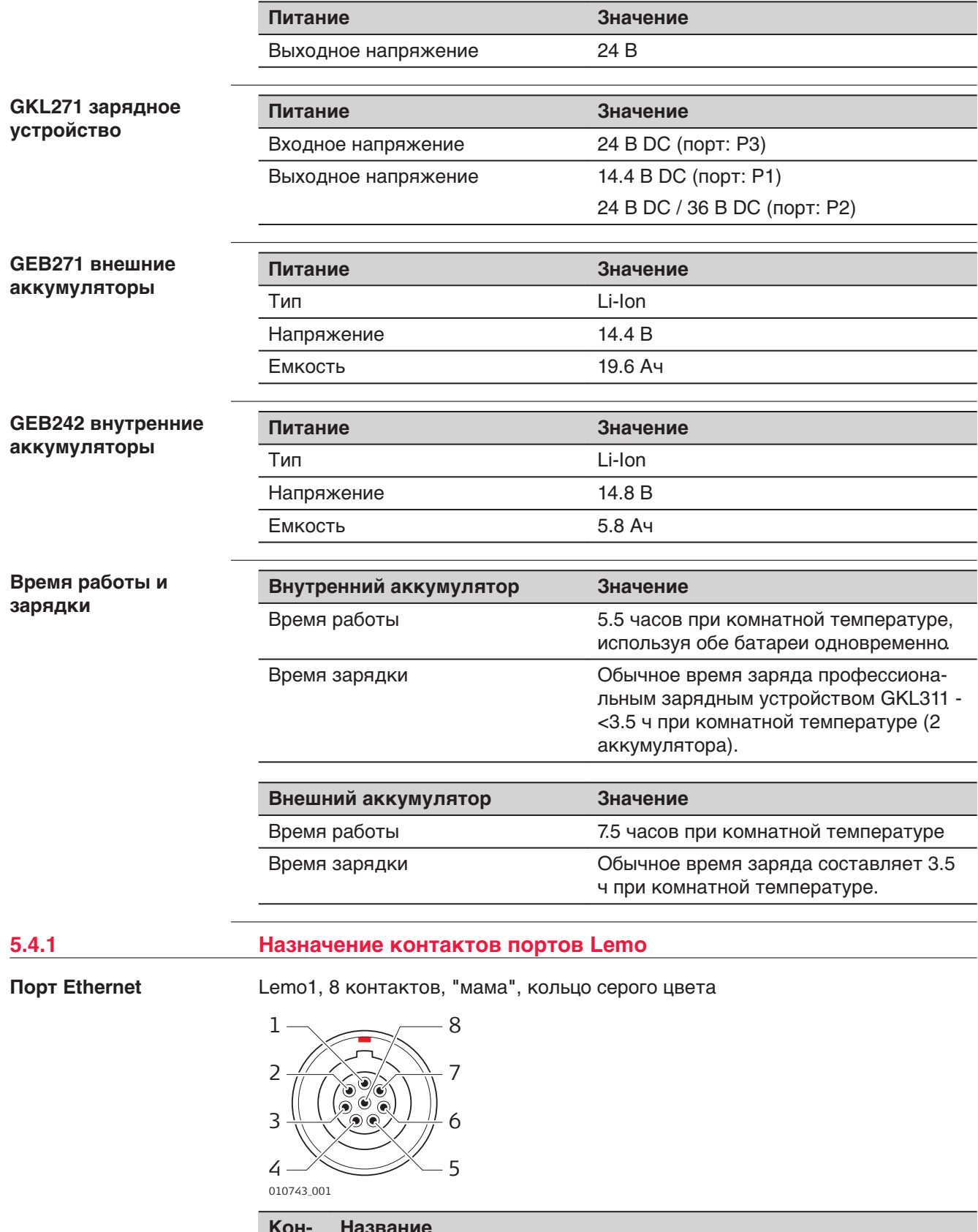

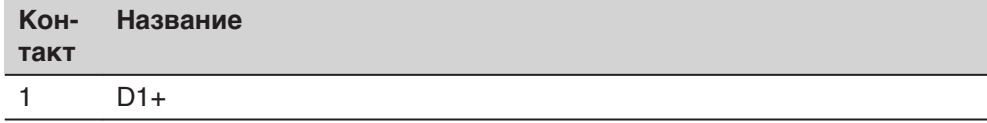

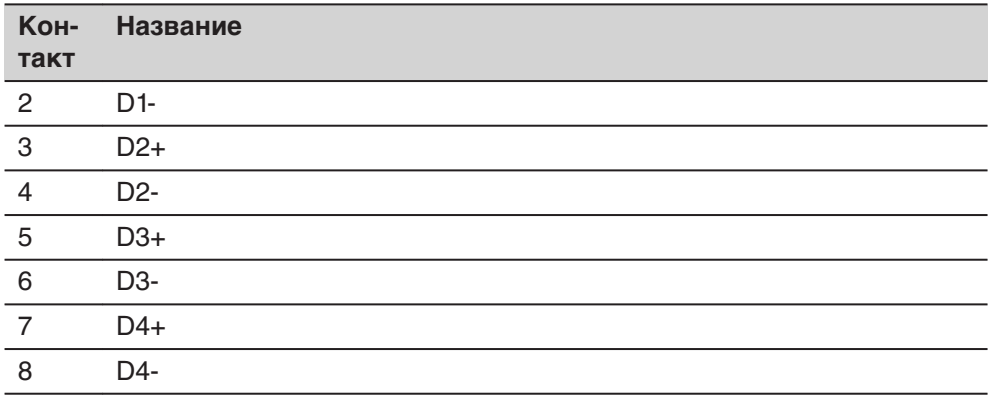

## **Порт питания**

Lemo1, 5 контактов, "мама", кольцо синего цвета

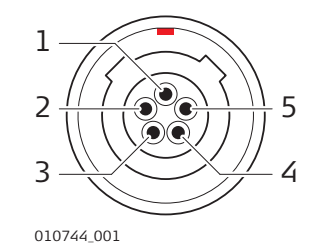

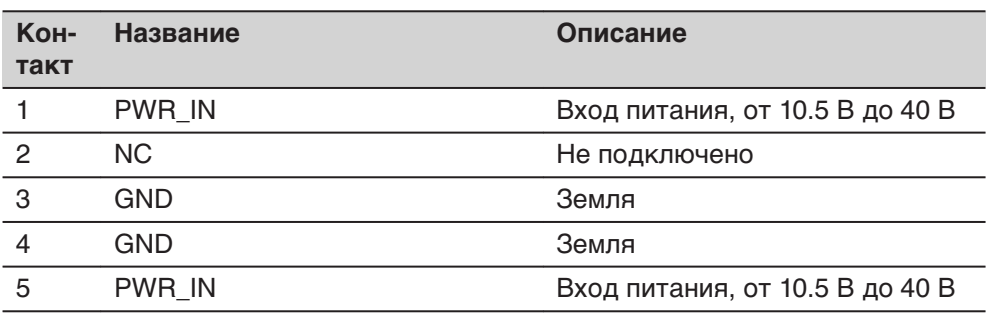

#### **Порт синхронизации**

Lemo0, 9 контактов, "мама"

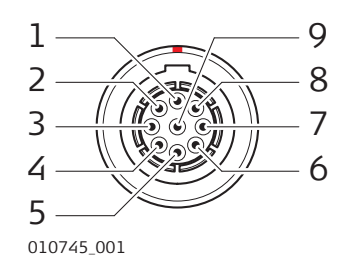

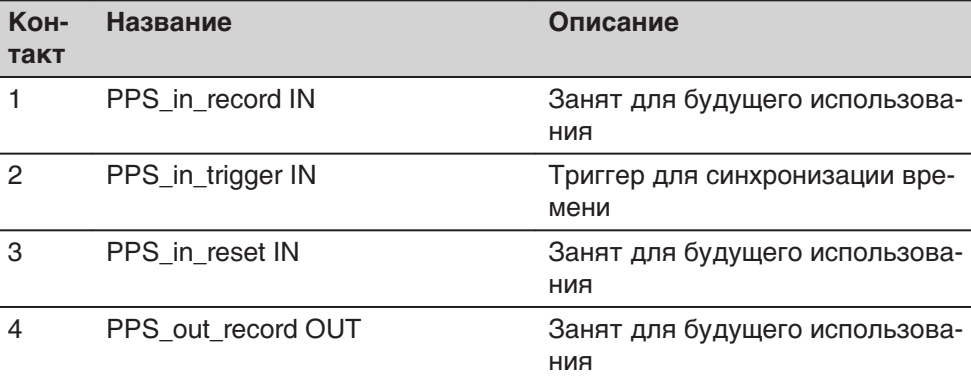

<span id="page-55-0"></span>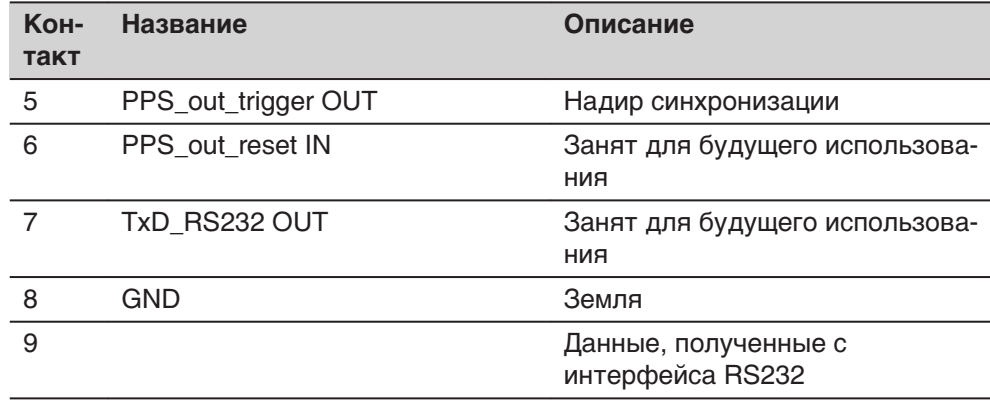

## **5.5 Особенности эксплуатации**

#### **5.5.1 ScanStation**

**Параметры окружающей среды ScanStation P50/P40/P30**

# **Температурный диапазон:**

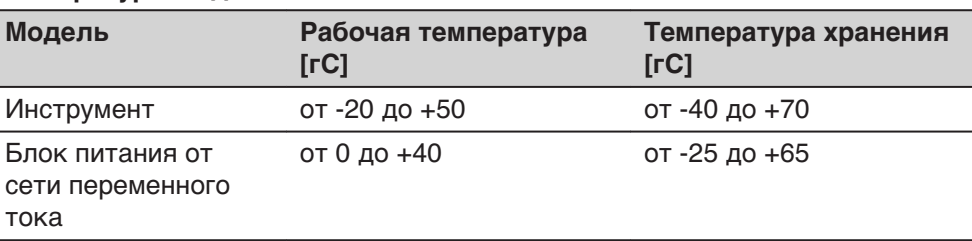

#### **Защита от воды, пыли и песка:**

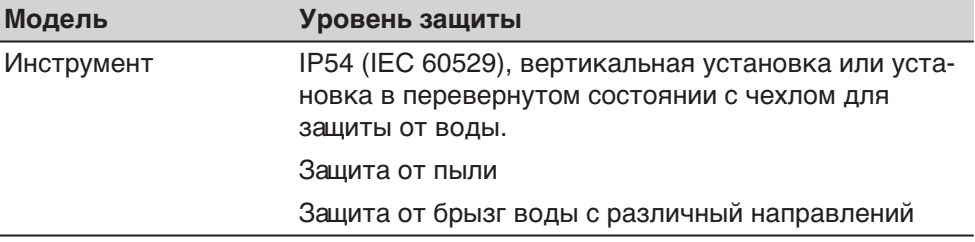

#### **Влажность:**

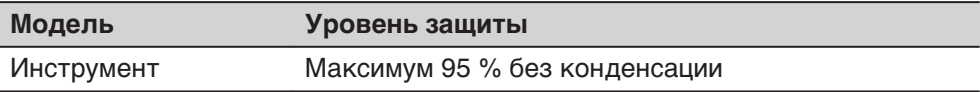

#### **Освещение:**

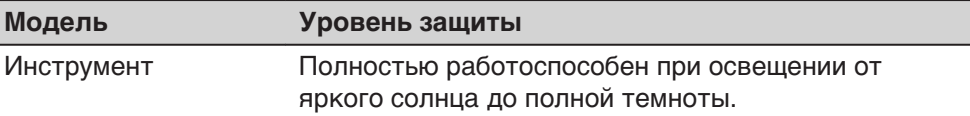

#### **Уровень шума:**

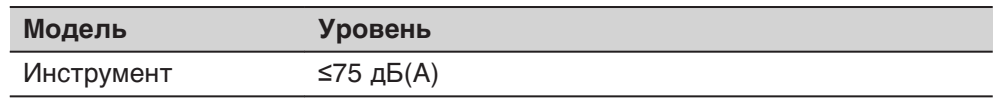

#### <span id="page-56-0"></span>**5.5.2 Зарядное устройство и аккумуляторы**

**Зарядное устройство и аккумуляторы характеристики**

#### **Температурный диапазон дляGEB271, GKL271, GKL123 и GEB242**

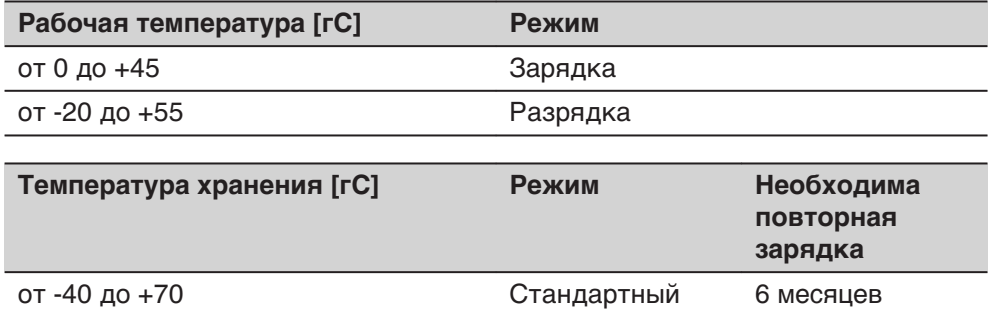

#### **Защита от влаги, пыли и песка**

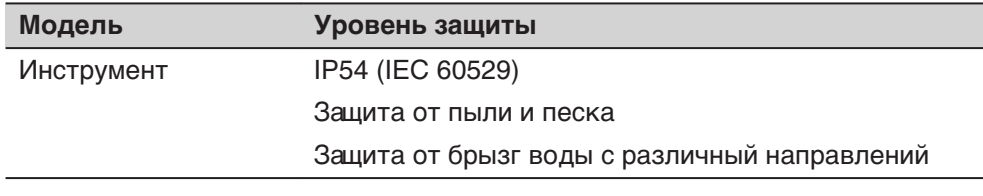

#### **Влажность**

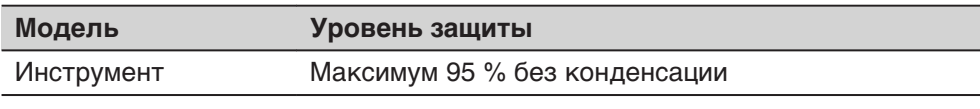

#### **5.6 Размеры**

**Размеры**

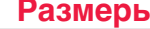

**Инструмент Размеры [мм] (Д ь Ш ь В) Размеры [″] (Д ь Ш ь В) ScanStation** P50/P40/P30 238 x 358 x 395 9,4 x 14,1 x 15,6 GKL123 AC-адаптер для **ScanStation** P50/P40/P30 85 Ф 170 Ф 42 / длина кабеля: 1700 3,4 Ф 6,7 Ф 1,7 / длина кабеля: 66 GEV225 AC-адаптер для GKL271 85 Ф 170 Ф 41 / длина кабеля: 1800 3,4 Ф 6,7 Ф 1,6 / длина кабеля: 70 GKL271 - зарядное устройство 127 x 264 x 82 5 x 10,4 x 3,2 GEB271 - аккумуляторы 95 x 248 x 60 3,7 x 9,8 x 2,4 GEB242 аккумулятор 40 x 72 x 77 1,6 x 2,8 x 3,0 GVP645транспортировочный кейс 500 x 625 x 366 19,7 x 24,6 x 14,4

### <span id="page-57-0"></span>**5.7 Высота и Поправки**

**Разность высоты от плоскости основания сканера до точки отчета, а также разность высот для прочих комплектующих TPS/GNSS**

ScanStation P50/P40/P30 с GRZ122 призмой (с держателем GAD110 и адаптером GAD112)

ScanStation P50/P40/P30 с GS15 антенной (держателем GAD110)

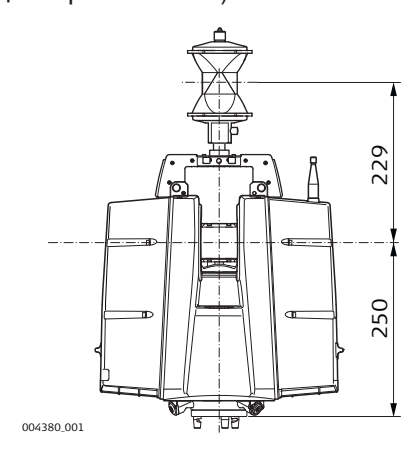

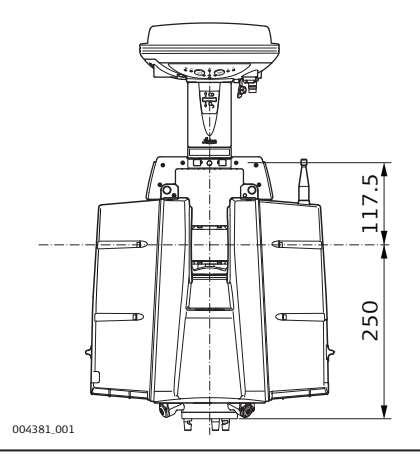

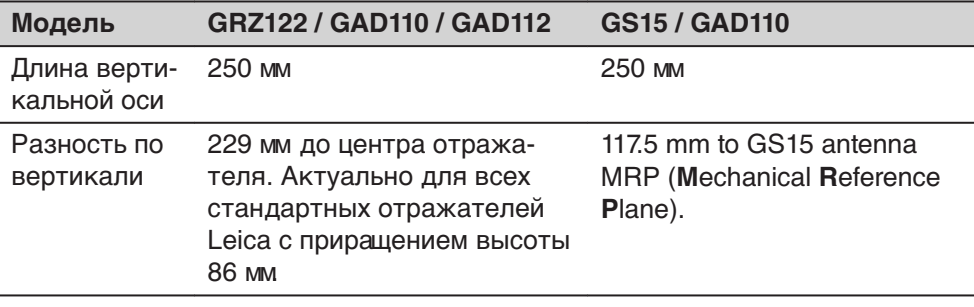

ScanStation P50/P40/P30 с GRZ122 призмой (с держателем GAD104 и адаптером GAD111)

ScanStation P50/P40/P30 с ATX1230+ антенной (с держателем GAD104)

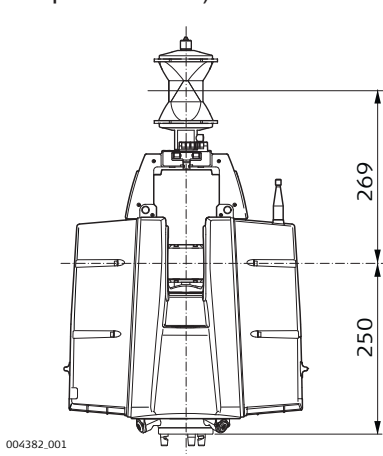

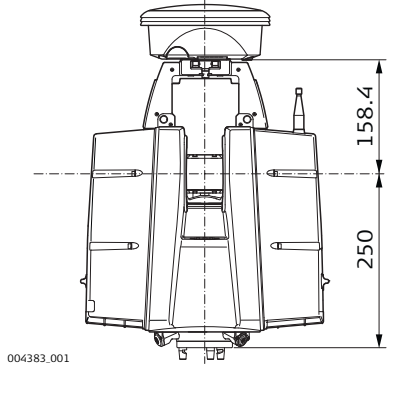

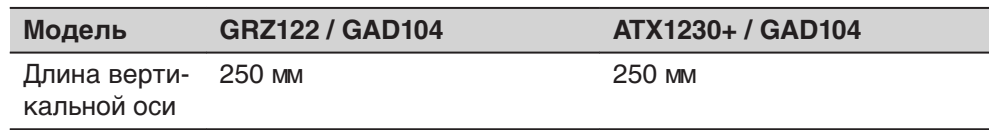

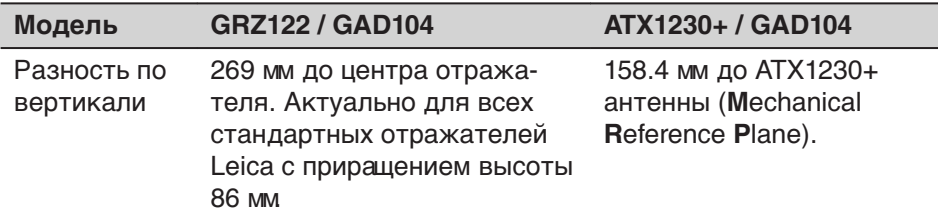

**Длина вертикальной оси и разность по вертикали**

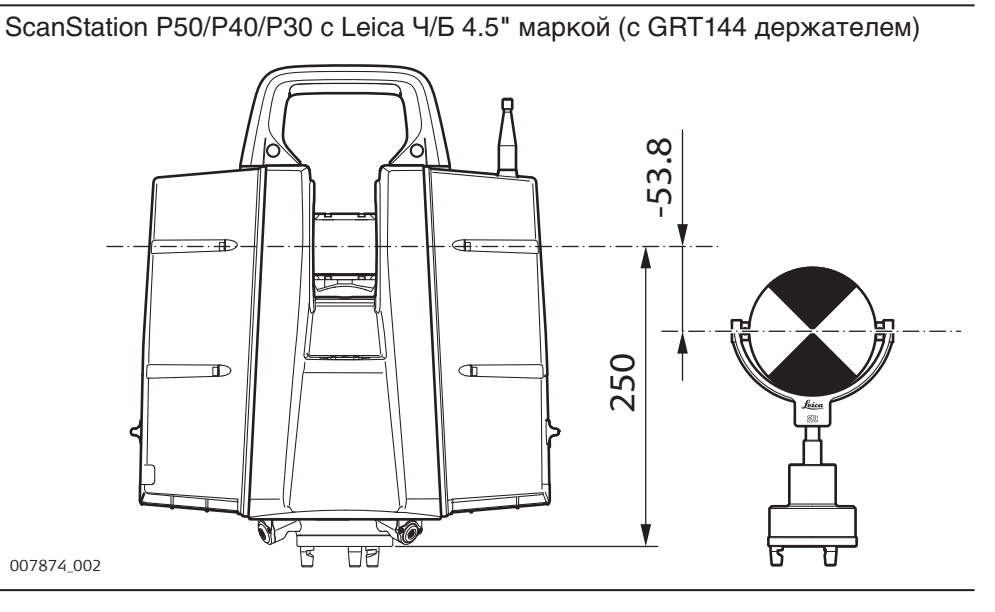

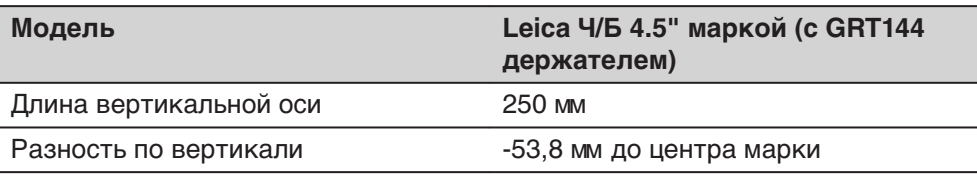

ScanStation P50/P40/P30 с Leica Ч/Б 4.5" маркой (с адаптером GAD50 на держателе GRT146)

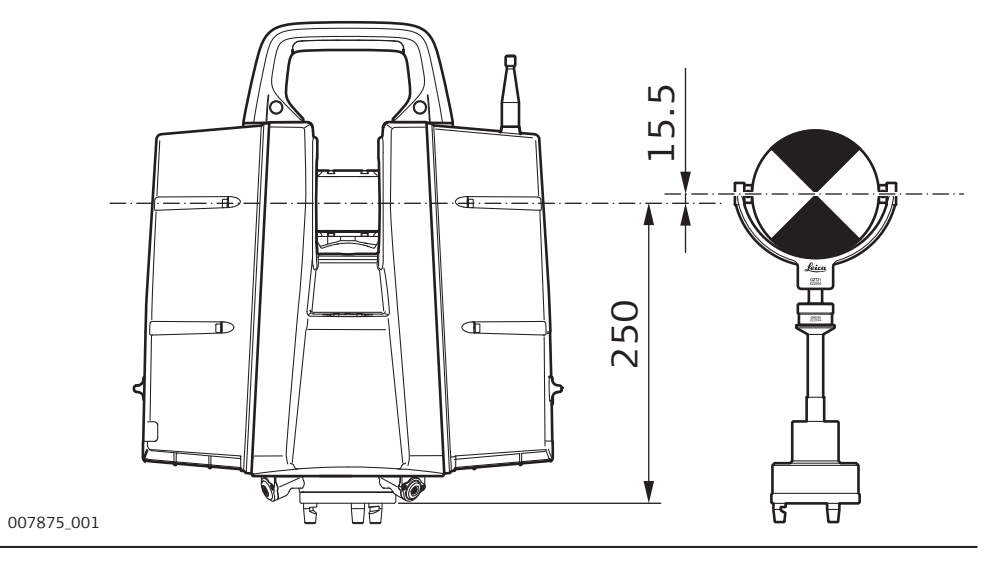

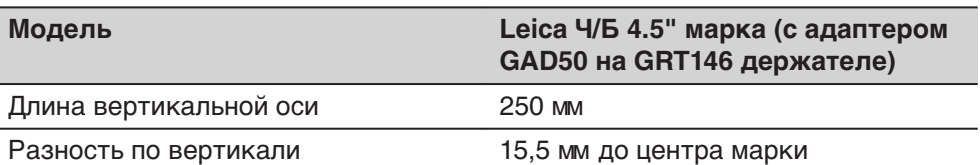

ScanStation P50/P40/P30 с Leica Ч/Б 4.5" марка (с адаптером GAD50 на GRT247 держателе)

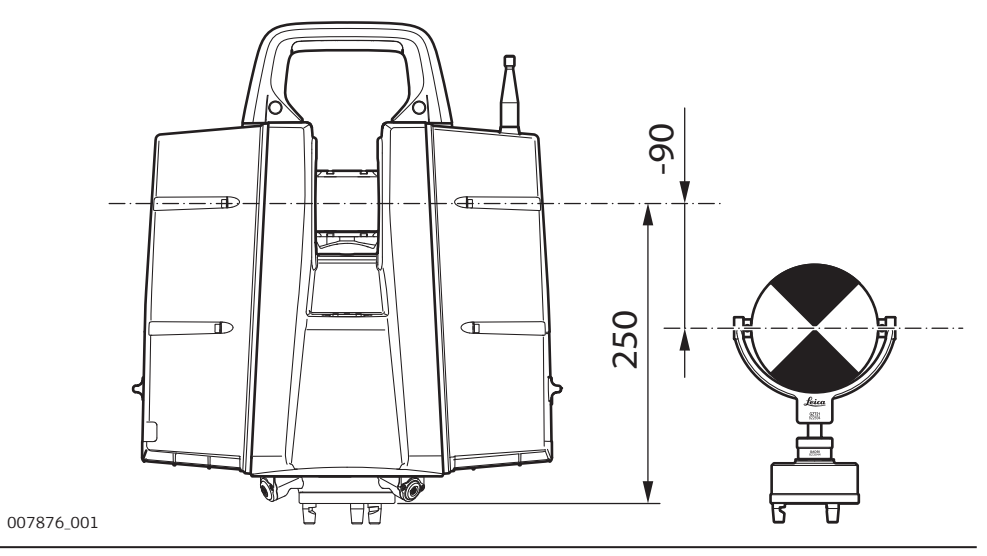

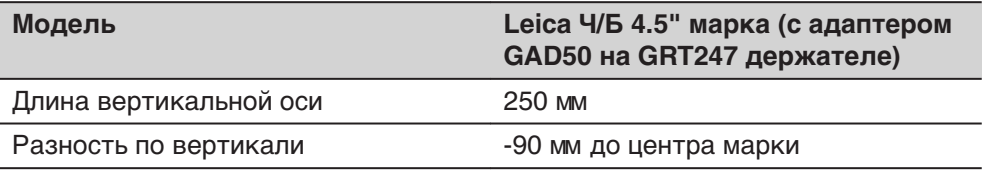

ScanStation P50/P40/P30 с Leica Ч/Б маркой (с адаптером GAD51 на GRT247 держателе)

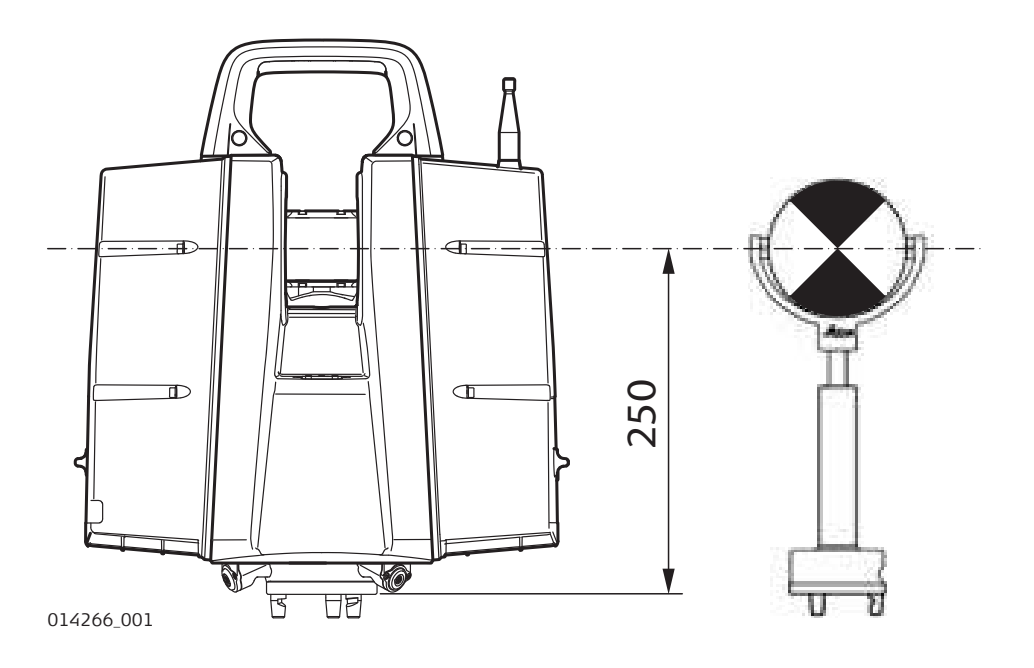

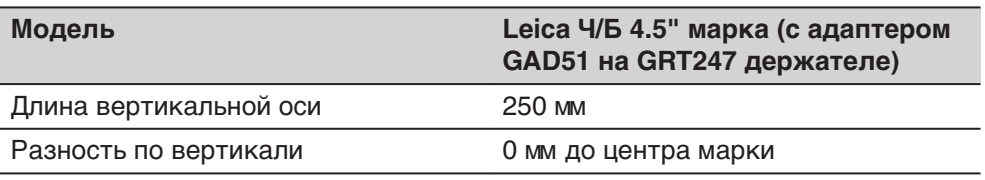

ScanStation P50/P40/P30 с HDS Ч/Б маркой 6" (с GRT146 держателем)

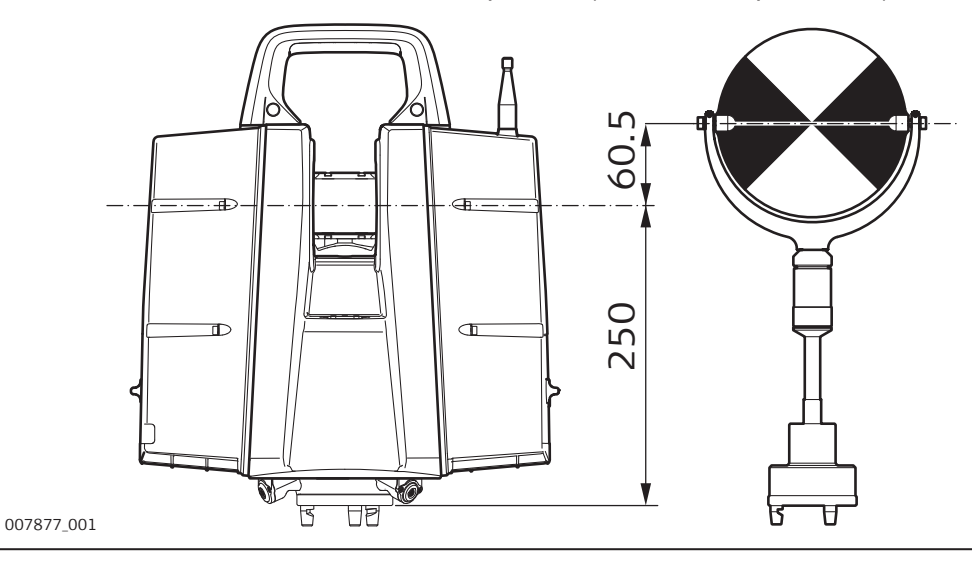

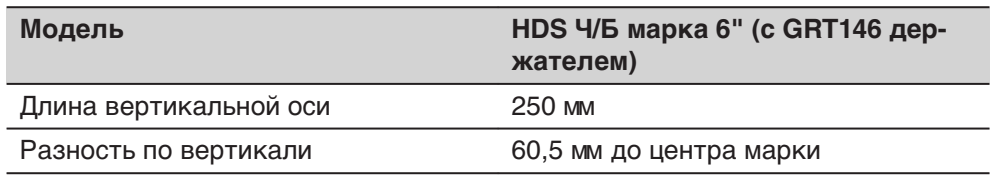

ScanStation P50/P40/P30 с HDS Ч/Б маркой 6" (с GRT247 держателем)

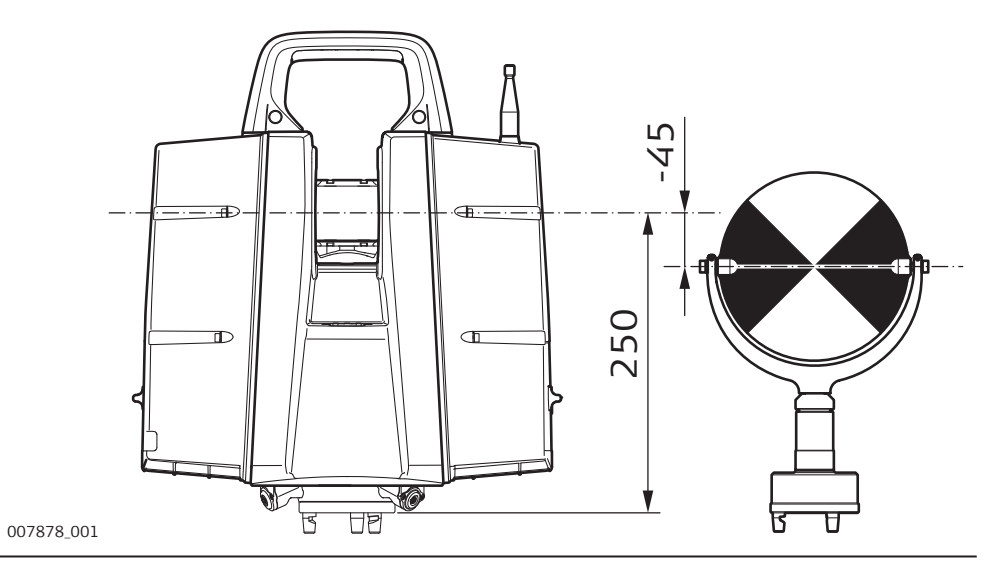

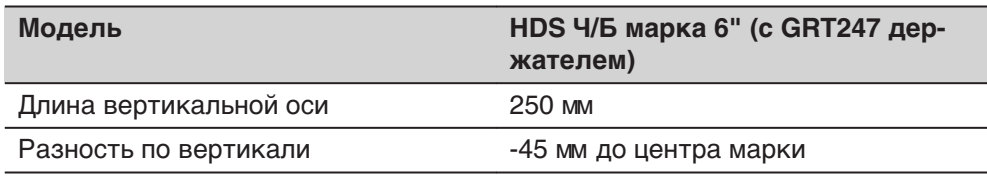

#### **Размеры трегера и адаптера**

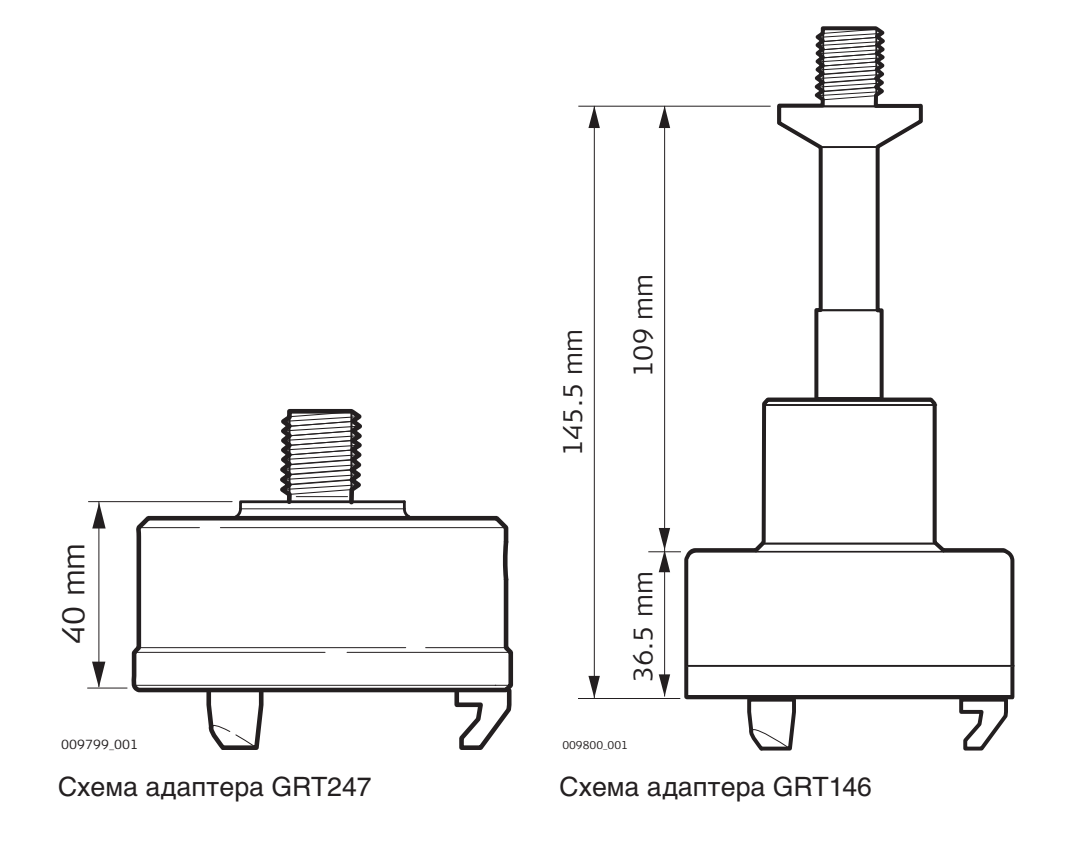

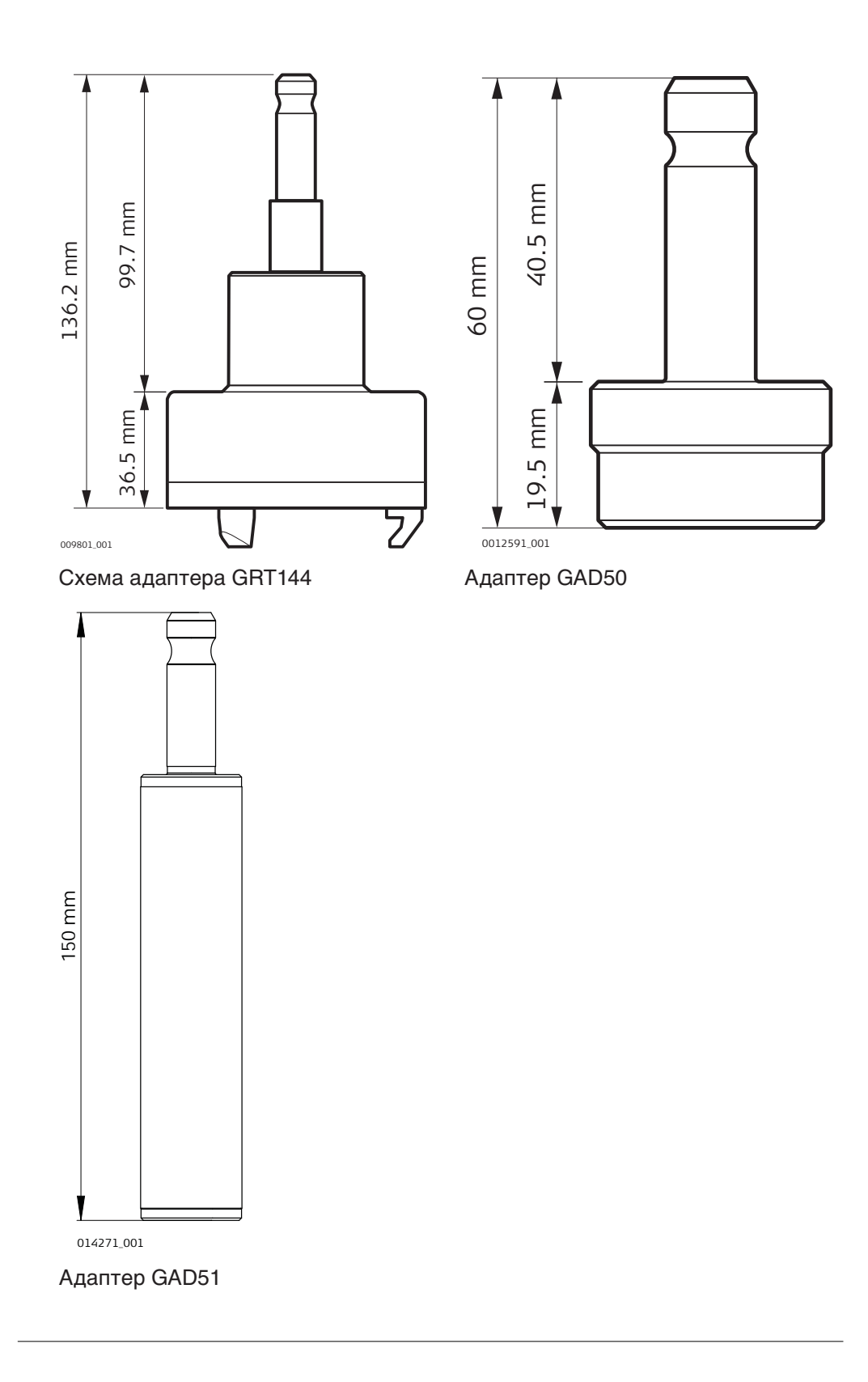

**Размеры марок**

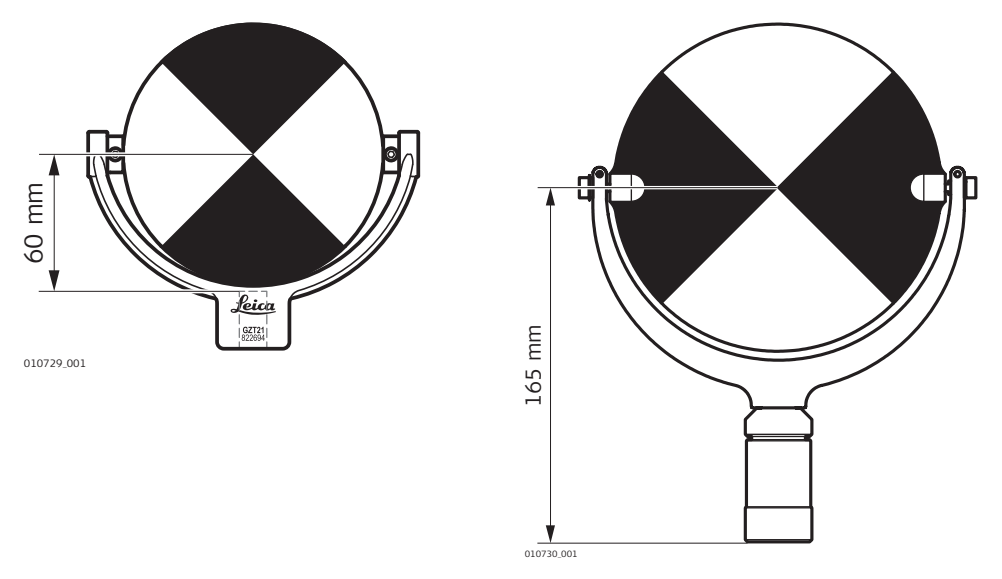

Ч/Б марка 4.5" Leica Ч/Б марка 6" Leica

#### **Размеры стойки для марки с маркой и адаптера**

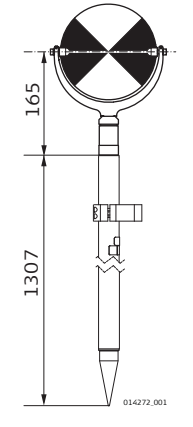

Фиксированная стойка для марки с Ч/Б 6" маркой HDS

 Фиксированная стойка для марки с адаптером GAD50 и Ч/Б 4,5" маркой HDS

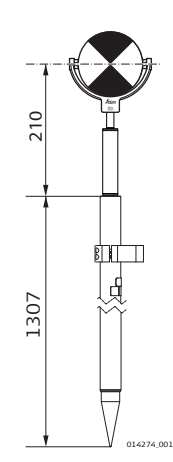

Фиксированная стойка для марки с адаптером GAD51 и Ч/Б 4,5" маркой HDS

<span id="page-64-0"></span>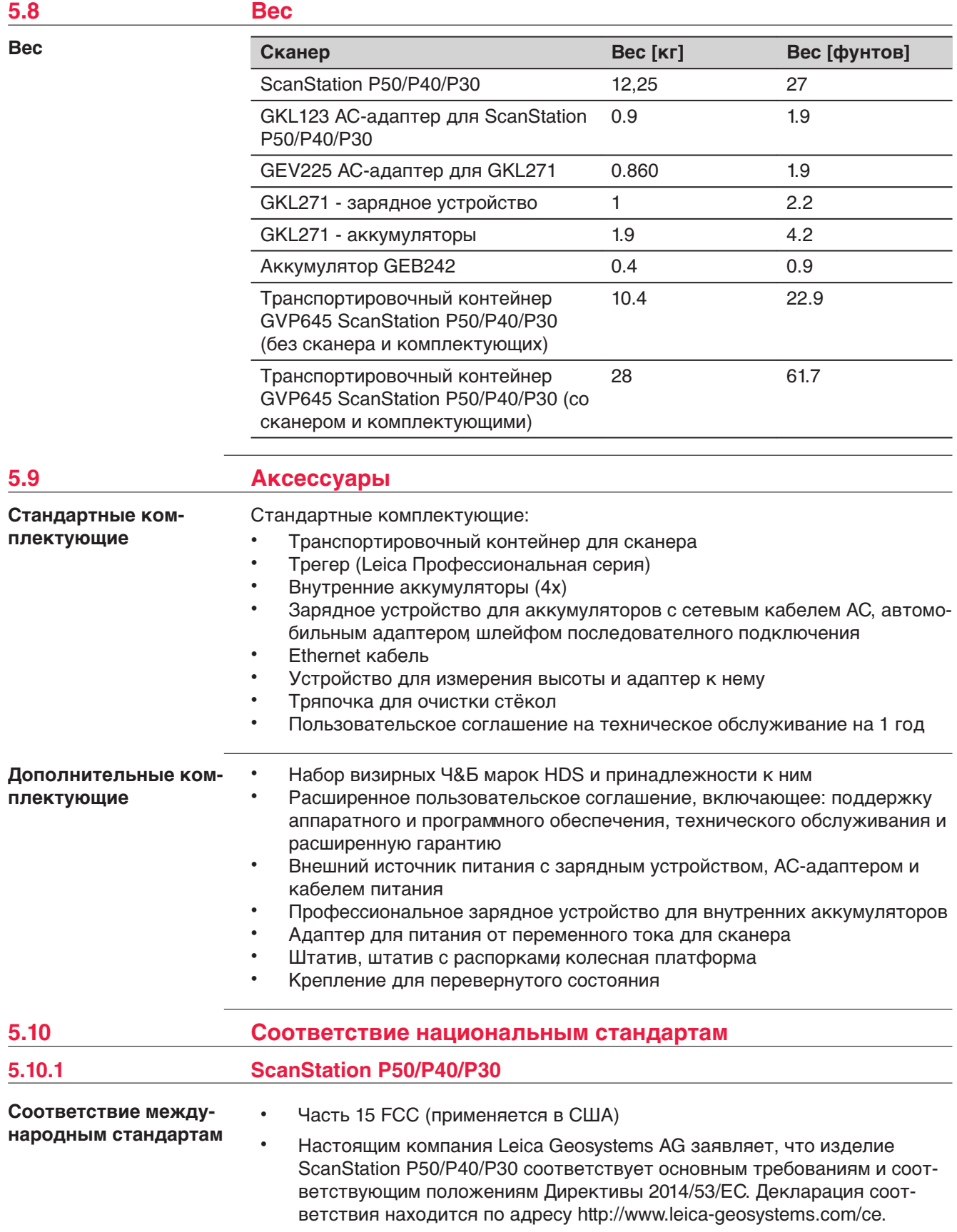

# <span id="page-65-0"></span> $\epsilon$

Оборудование класса 1 в соответствии с Европейской директивой 2014/53 / EU (RED) может быть размещено на рынке и введено в эксплуатацию без каких-либо ограничений во всех странах ЕЭЗ.

- Соответствие нормам других стран, отличающимся от указанных в части 15 норм FCC или Европейской директивы 2014/53/EC, должно быть обеспечено до начала эксплуатации.
- Соответствие японскому законодательству о радиосвязи и торговому праву об электросвязи.
	- Настоящее устройство признано соответствующим японскому законодательству о радиосвязи ( 電波法 ) и телекоммуникациях ( 電気通信事業法 ).
	- Устройство не подлежит модификации (в противном случае выданный номер будет признан недействительным).

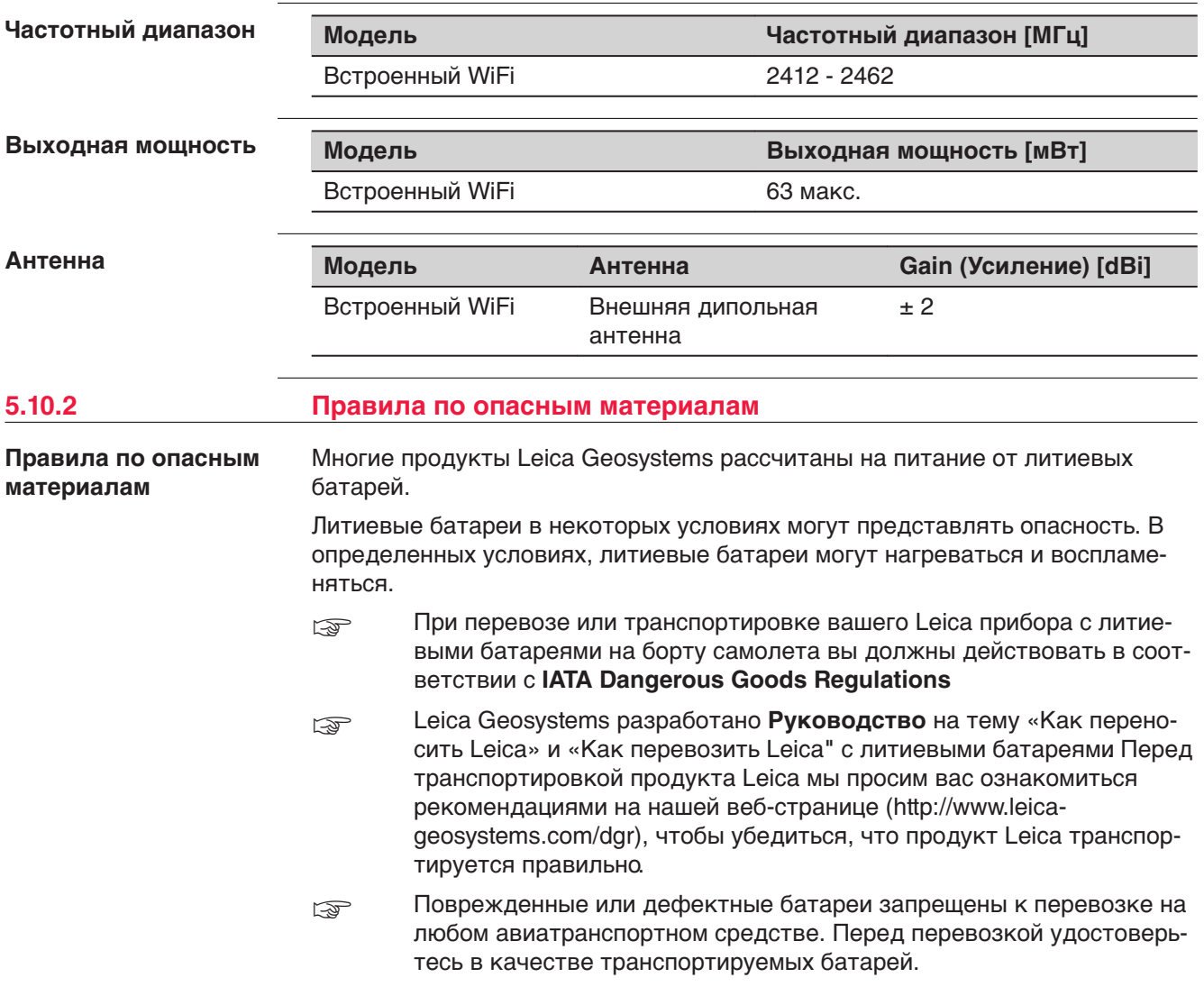

## <span id="page-66-0"></span>**6 Лицензионное соглашение о программном обеспечении**

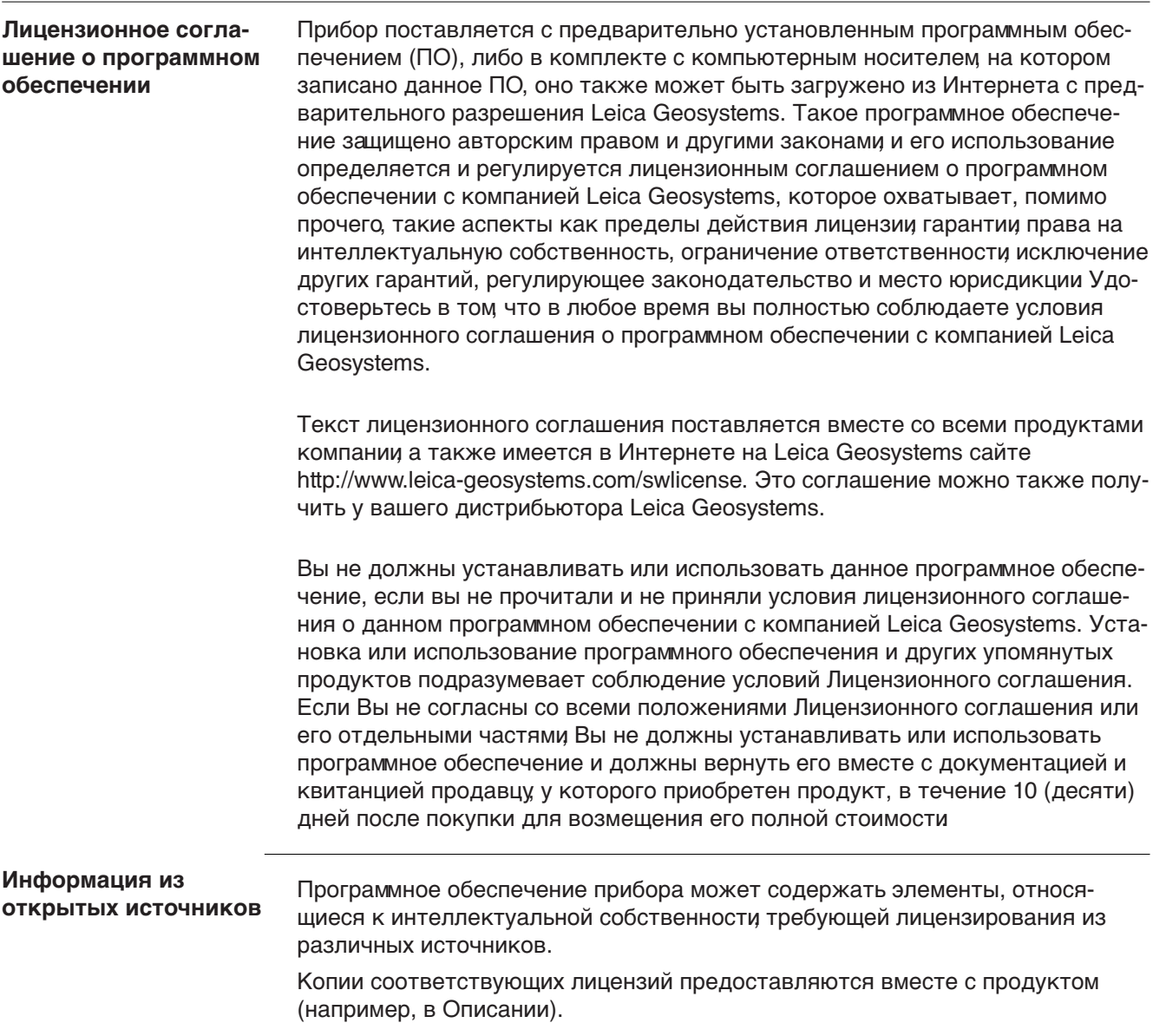

<span id="page-67-0"></span>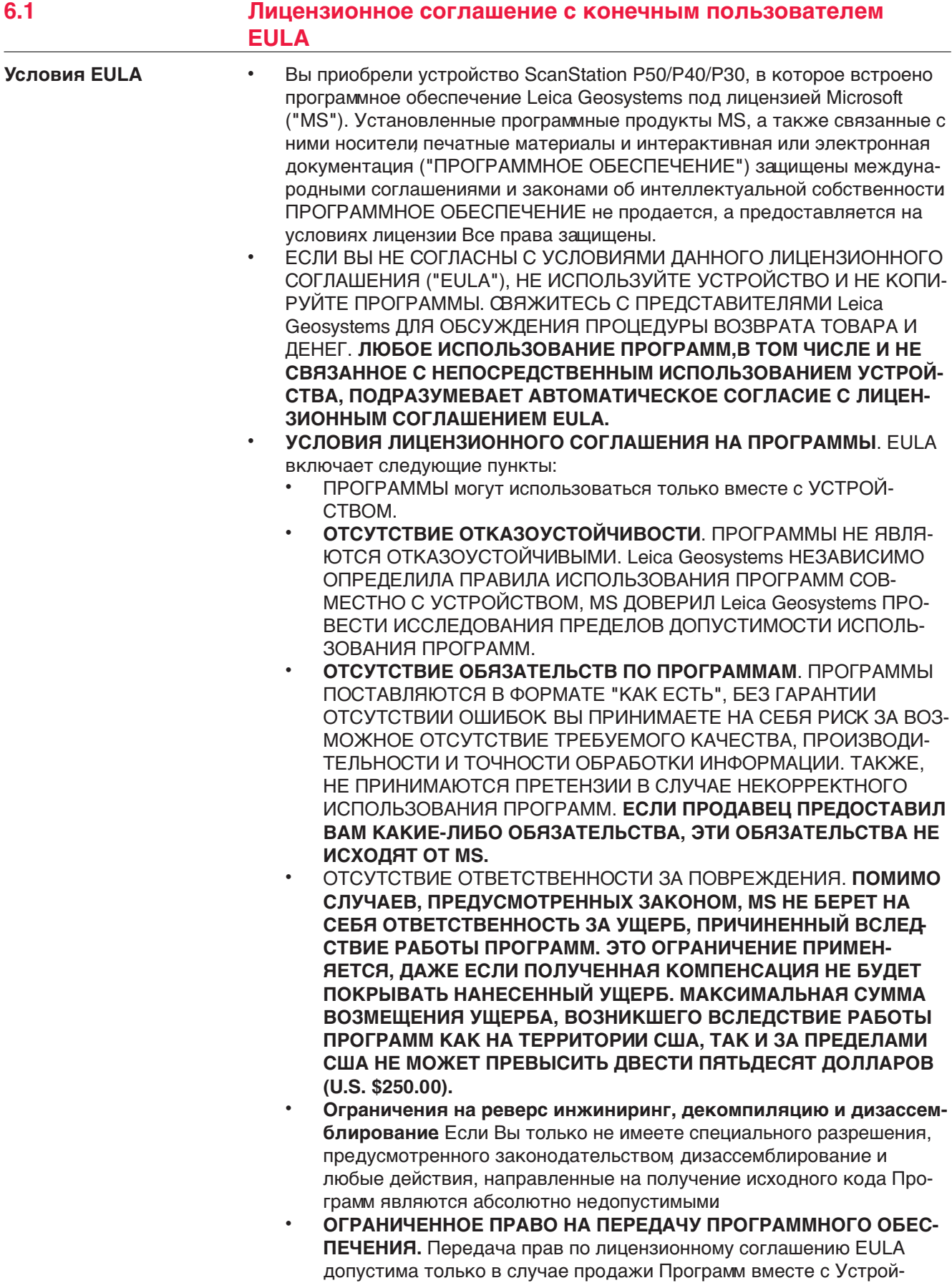

ством, на которое они установлены и только в случае, когда покупатель согласен с правилами EULA. В случае обновления Программ, также должны передаваться и более ранние версии Программ.

• **ЭКСПОРТНЫЕ ОГРАНИЧЕНИЯ.** Экспорт Программ регулируется законодательством США и ЕС. При экспорте Вы соглашаетесь на все международные и национальные ограничения законодательства (в том числе законодательства США). Также ограничения представлены в законодательстве стран вывоза и ввоза. За дополнительной информацией обращайтесь [http://www.microsoft.com/exporting/.](http://www.microsoft.com/exporting/)

Для более детальной информации:

[http://www.microsoft.com/About/Legal/EN/US/IntellectualProperty/UseTerms/](http://www.microsoft.com/About/Legal/EN/US/IntellectualProperty/UseTerms/Default.aspx) [Default.aspx](http://www.microsoft.com/About/Legal/EN/US/IntellectualProperty/UseTerms/Default.aspx)

#### **835851-6.0.1ru**

Перевод исходного текста (827780-6.0.1en) Напечатано в Швейцарии © 2018 Leica Geosystems AG, Heerbrugg, Switzerland

#### **Leica Geosystems AG**

Heinrich-Wild-Strasse CH-9435 Heerbrugg Switzerland Phone +41 71 727 31 31

**www.leica-geosystems.com**

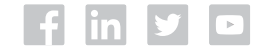

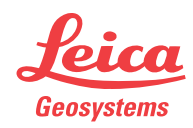